### Developing Reactive Systems Using Statecharts

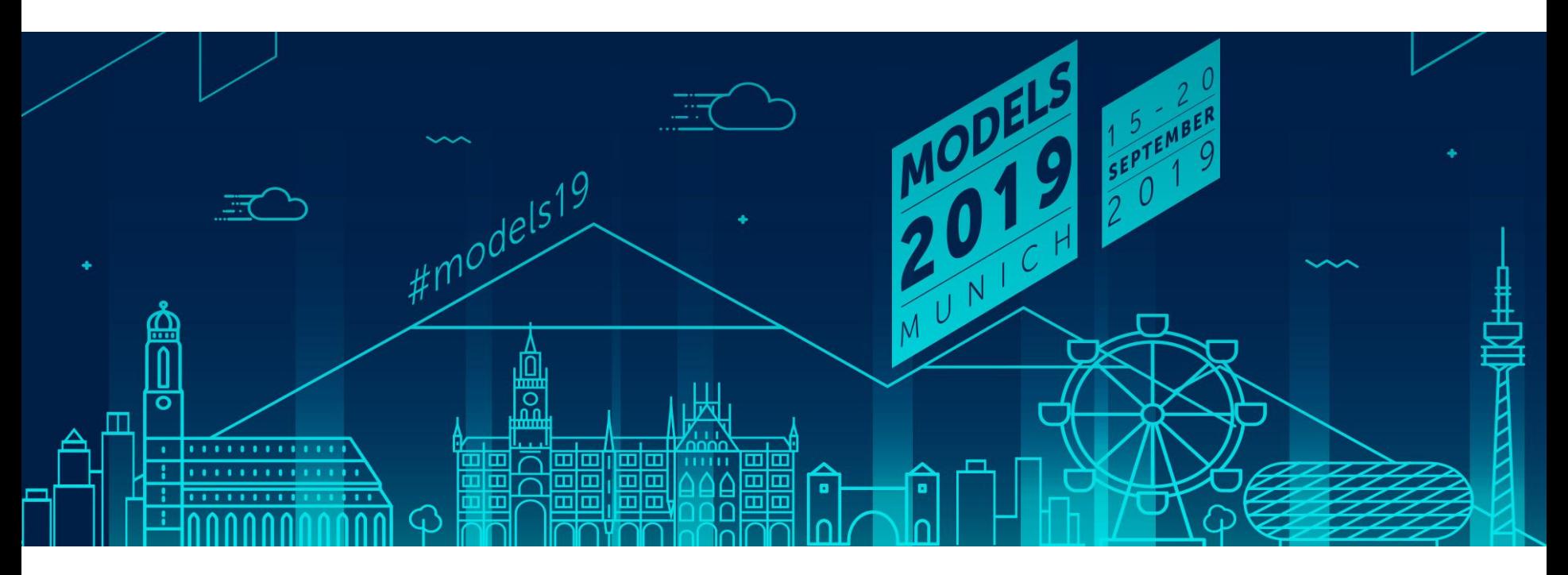

Simon Van Mierlo University of Antwerpc-Flanders Make Belgium simon.vanmierlo@uantwerpen.be

Axel Terfloth itemis AG **Germany** terfloth@itemis.de

*16 September 2019*

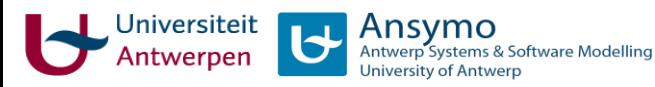

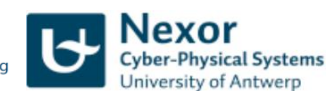

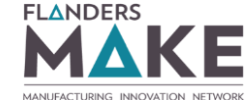

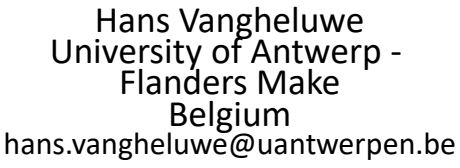

McGill itemis

#### Time Table

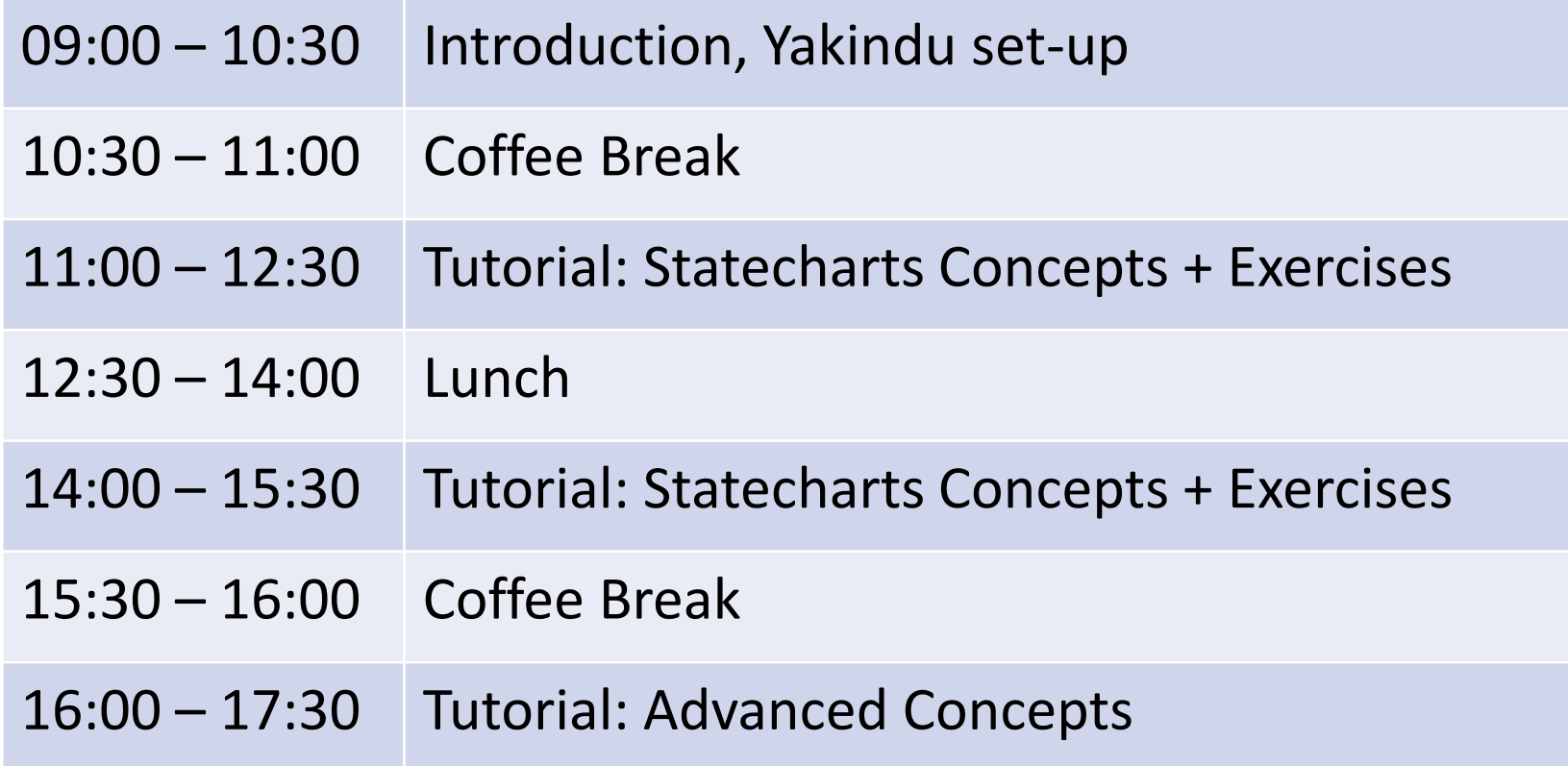

# Introduction

**3**

#### Reactive Systems

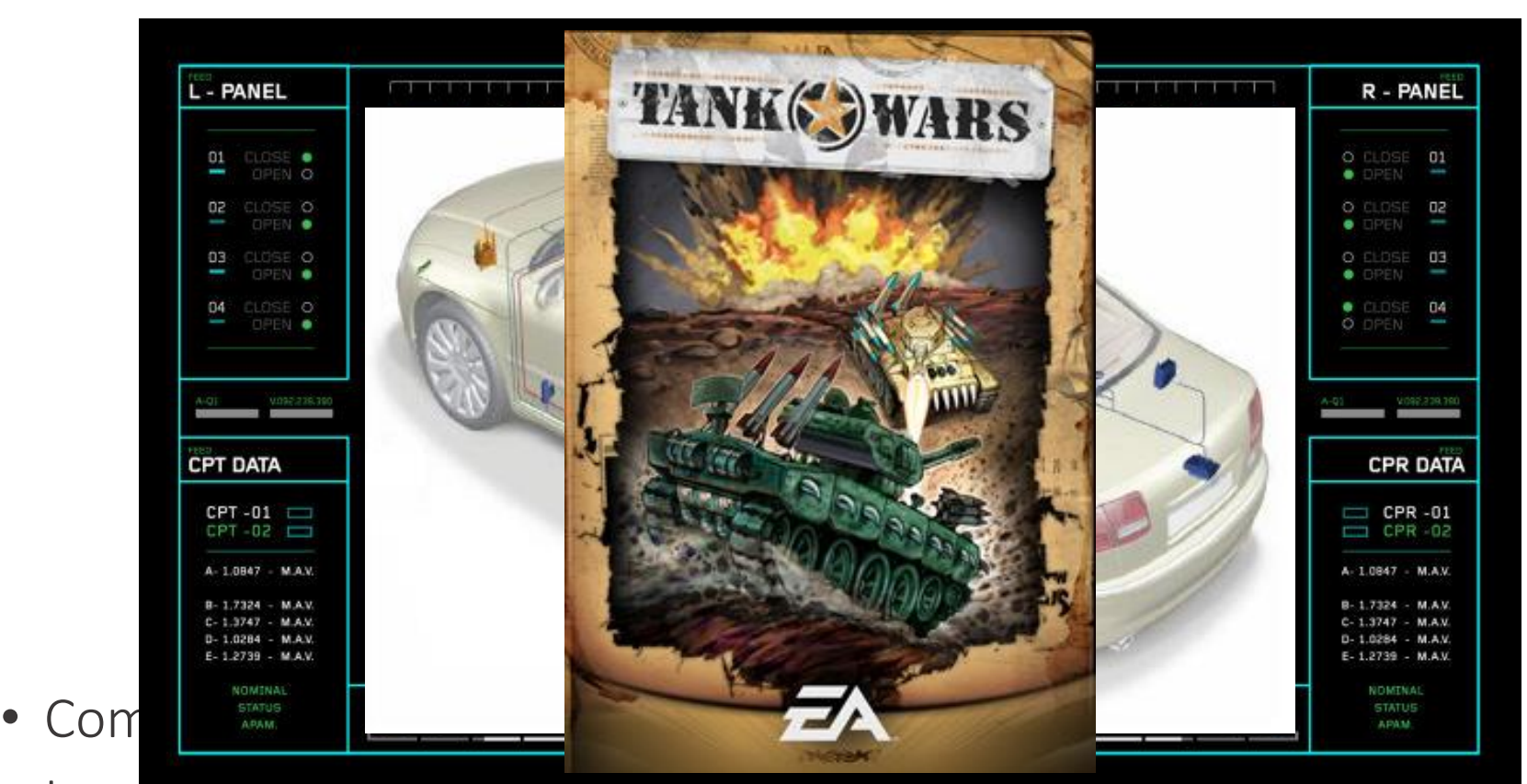

• In contrast to *transformational* systems, which take input and, eventually, produce output

### Modelling Reactive Systems

- Interaction with the environment: reactive to *events*
- Autonomous behaviour: *timeouts* + *spontaneous* transitions
- System behaviour: *modes* (hierarchical) + **concurrent** "units"
- Use programming language  $\frac{1}{2}$  to  $O_2$ <sup>1</sup>, and timeouts (OS)?

**"Nother Software written with threads, semaphores, and** *mutexes are incomprehensible to humans"*

E. A. Lee, "The problem with threads," in *Computer*, vol. 39, no. 5, pp. 33-42, May 2006.

#### Discrete-Event Abstraction

**6**

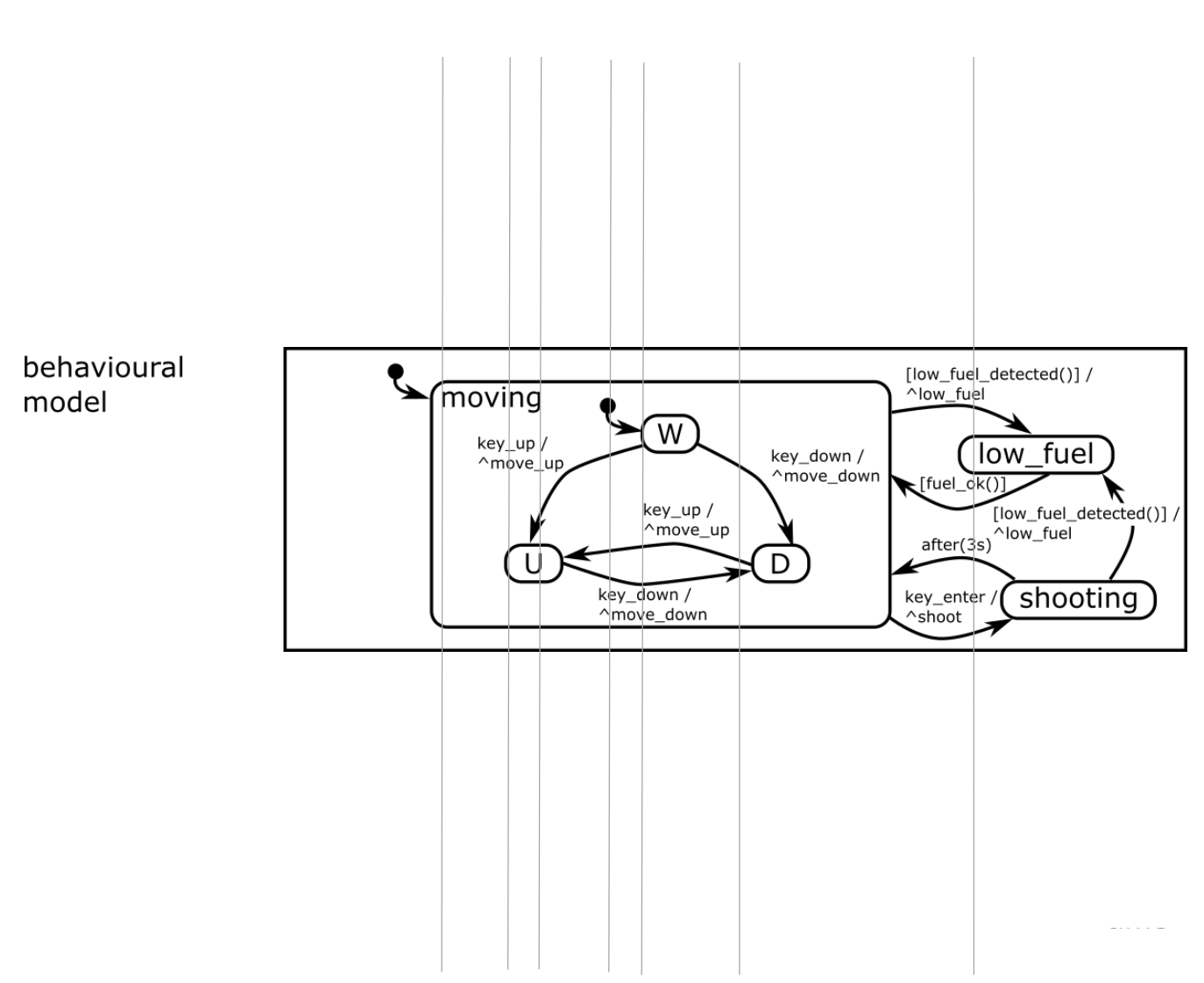

**TANK WARS** 

#### State Diagrams

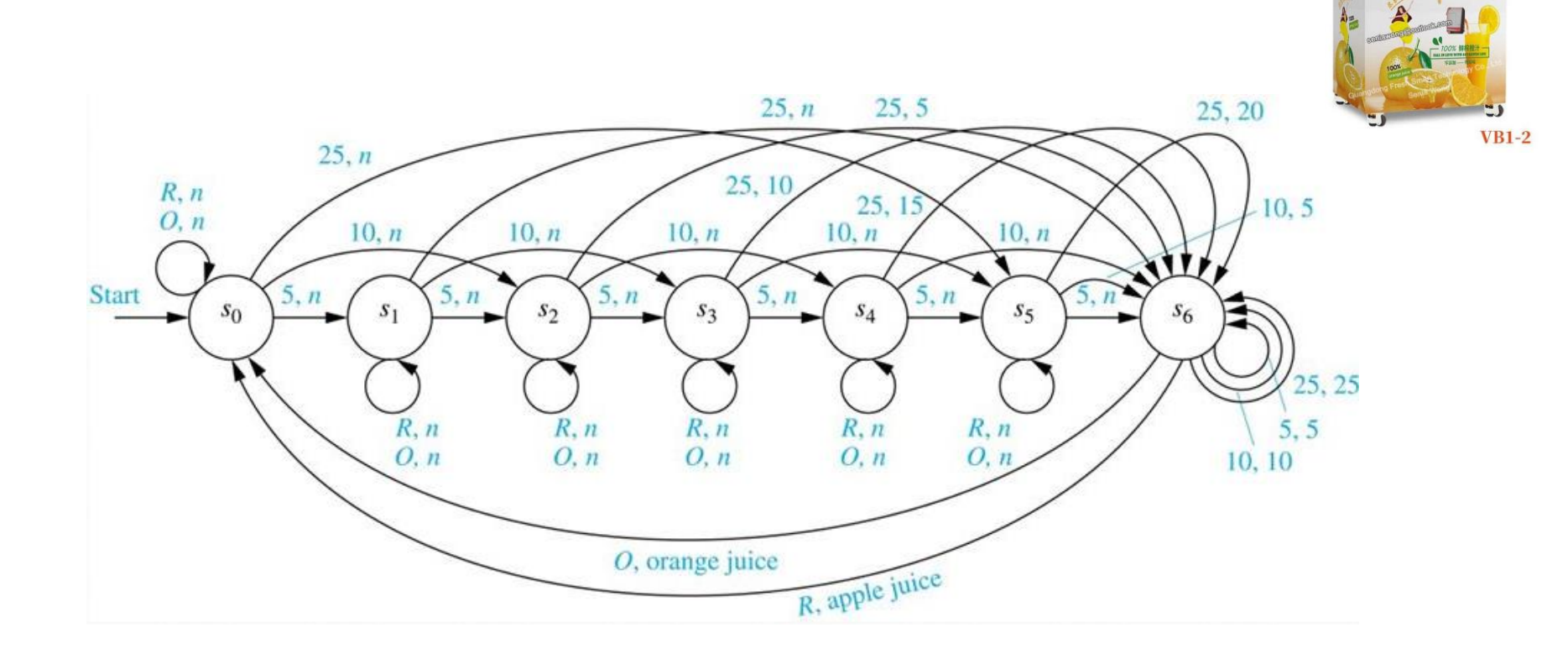

Fresh

- All states are explicitly represented (unlike Petrinets, for example)
- Flat representation (no hierarchy)
- Does not scale well: becomes too large too quickly to be usable (by humans)

#### Alternative Representation: Parnas Tables

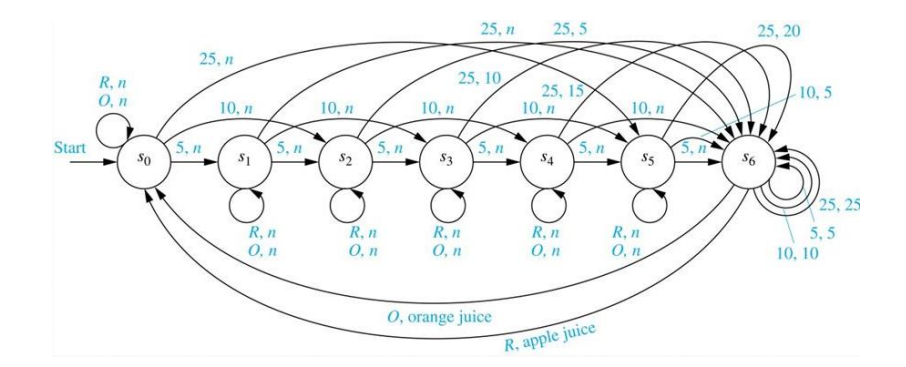

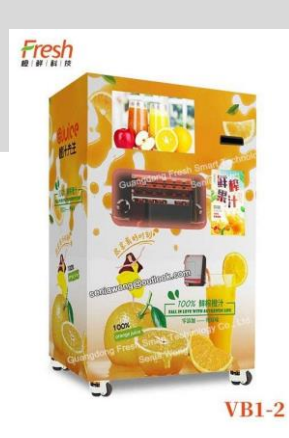

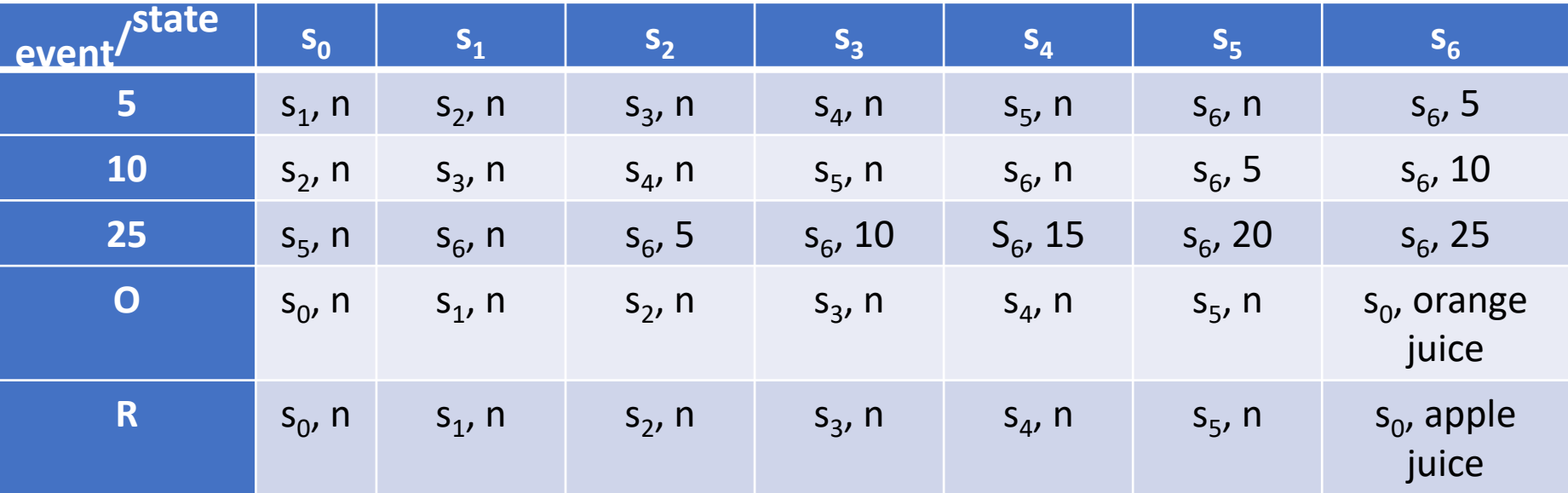

#### Mealy and Moore Machines

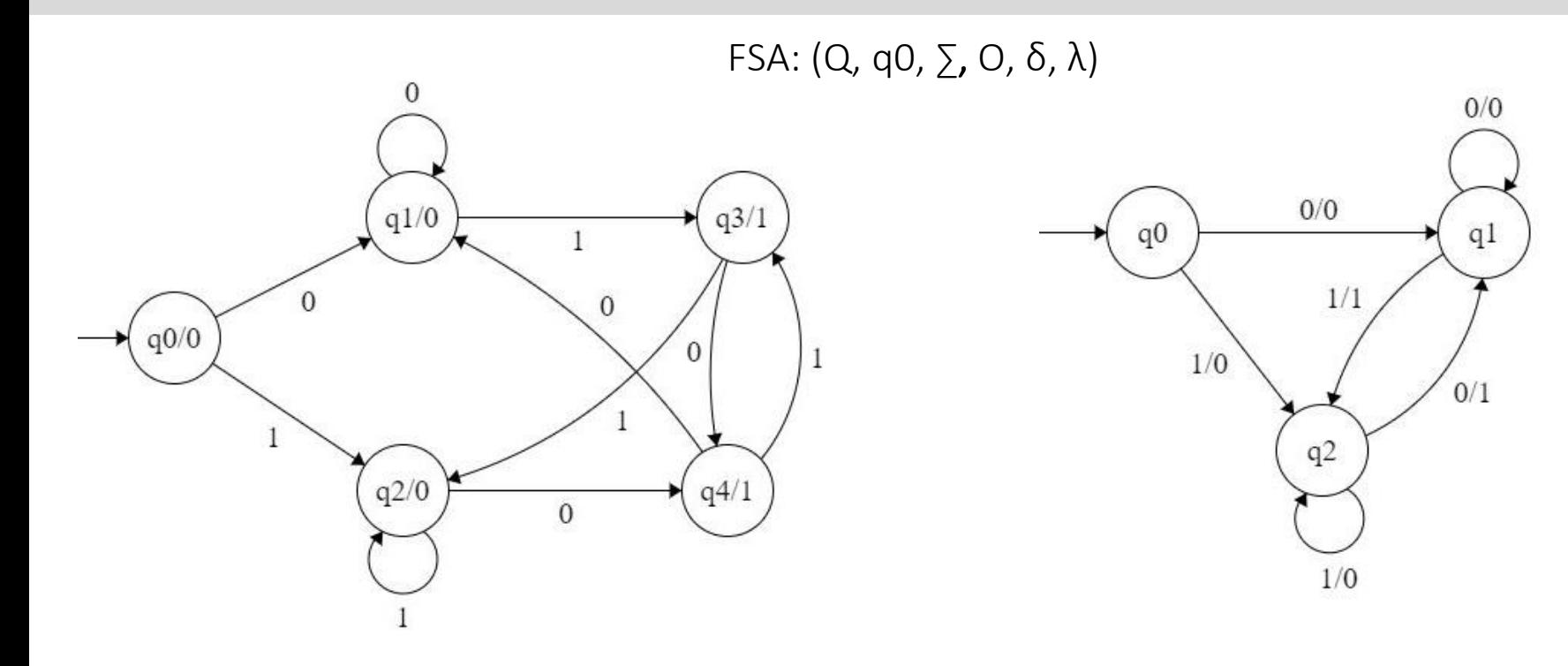

#### Moore Machines

- Output only depends on current state.  $λ: Q \rightarrow Q$
- Input: 00 -> Output: 111

**9**

#### Mealy Machines

- Output depends current state and current input.  $λ$ : Q x  $\sum$   $\rightarrow$  O
- Input: 00 -> Output: 11

#### FSAs: Expressiveness

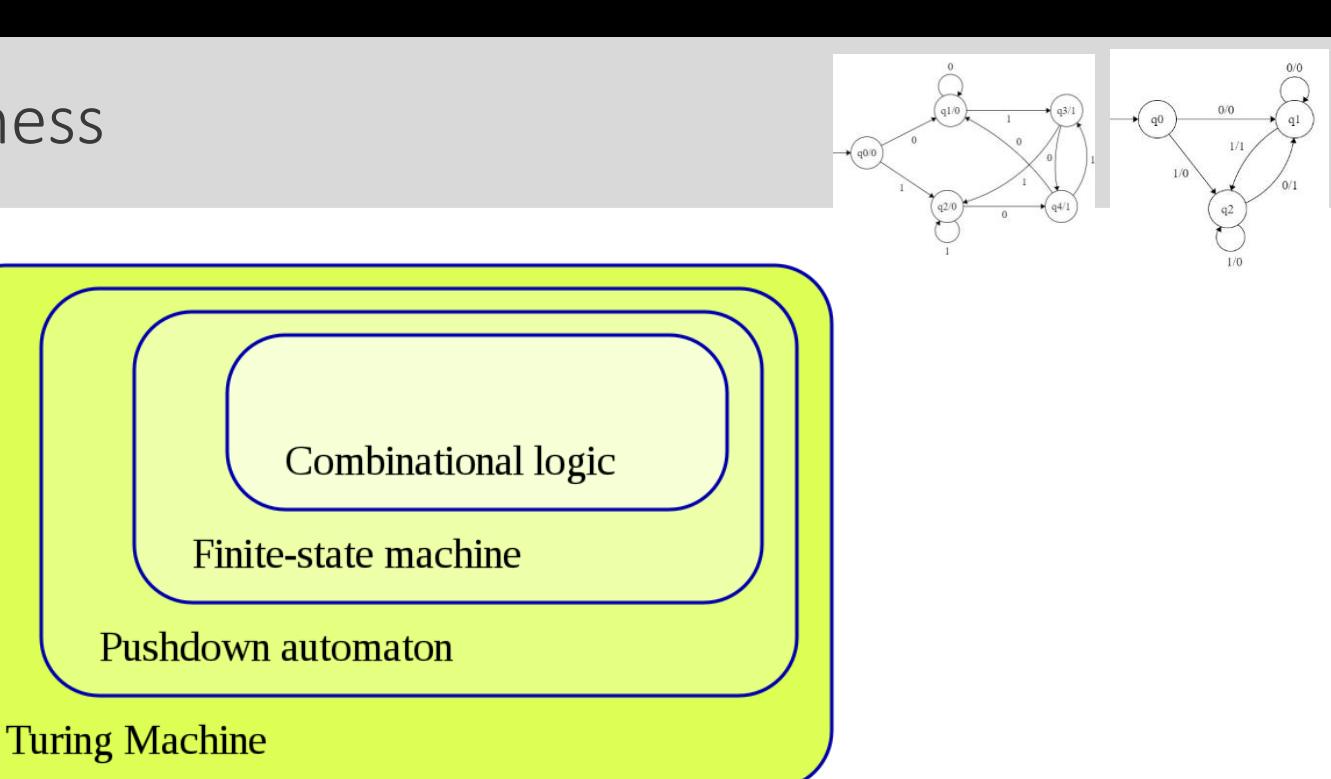

- Statecharts can be made turing-complete -> data memory, control flow, branching
- Extends FSAs

**10**

-> borrows semantics from Mealy and Moore machines

Higraphs

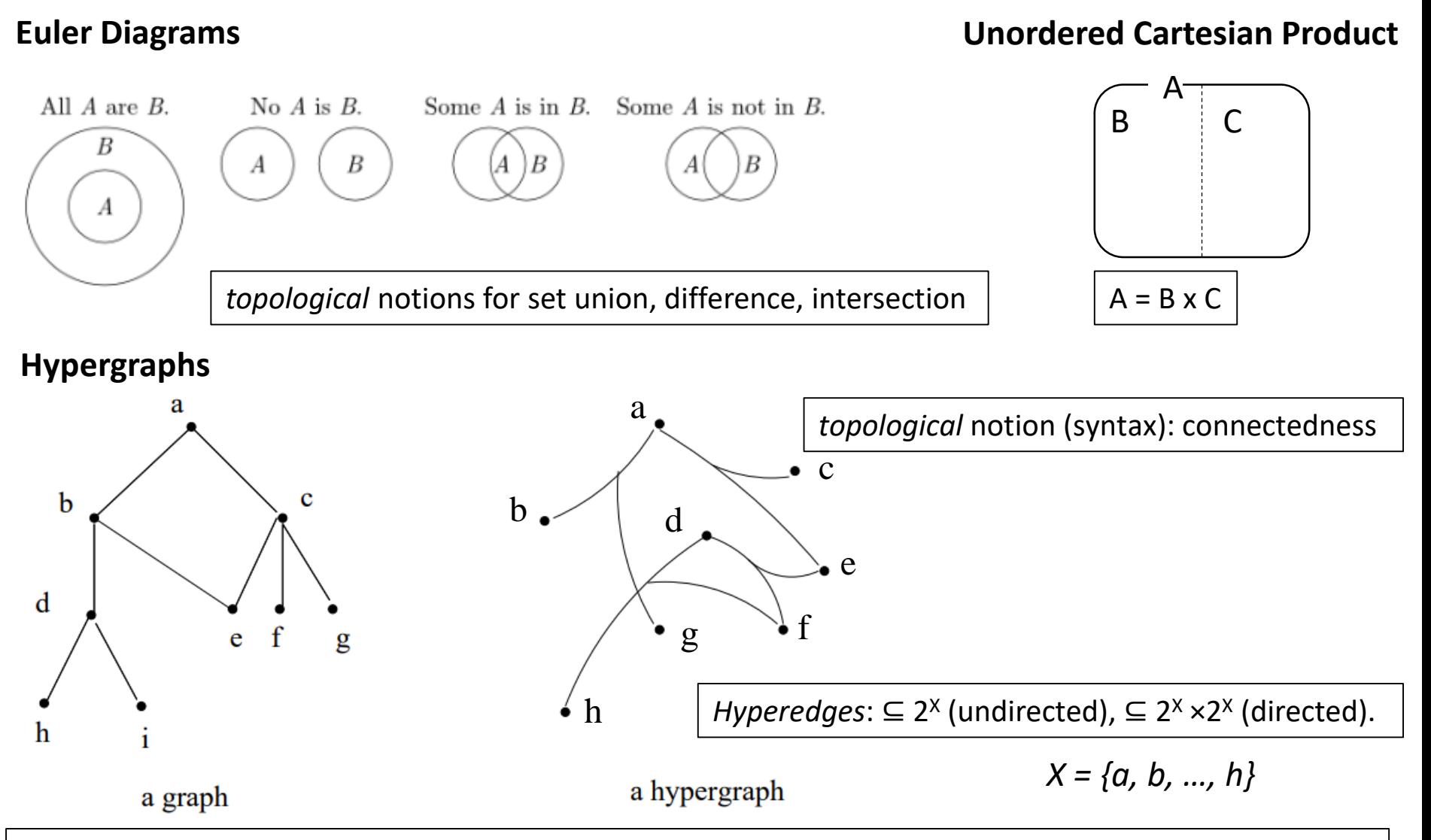

David Harel. On Visual Formalisms. Communications of the ACM. Volume 31, No. 5. 1988. pp. 514 - 530.

Higraphs

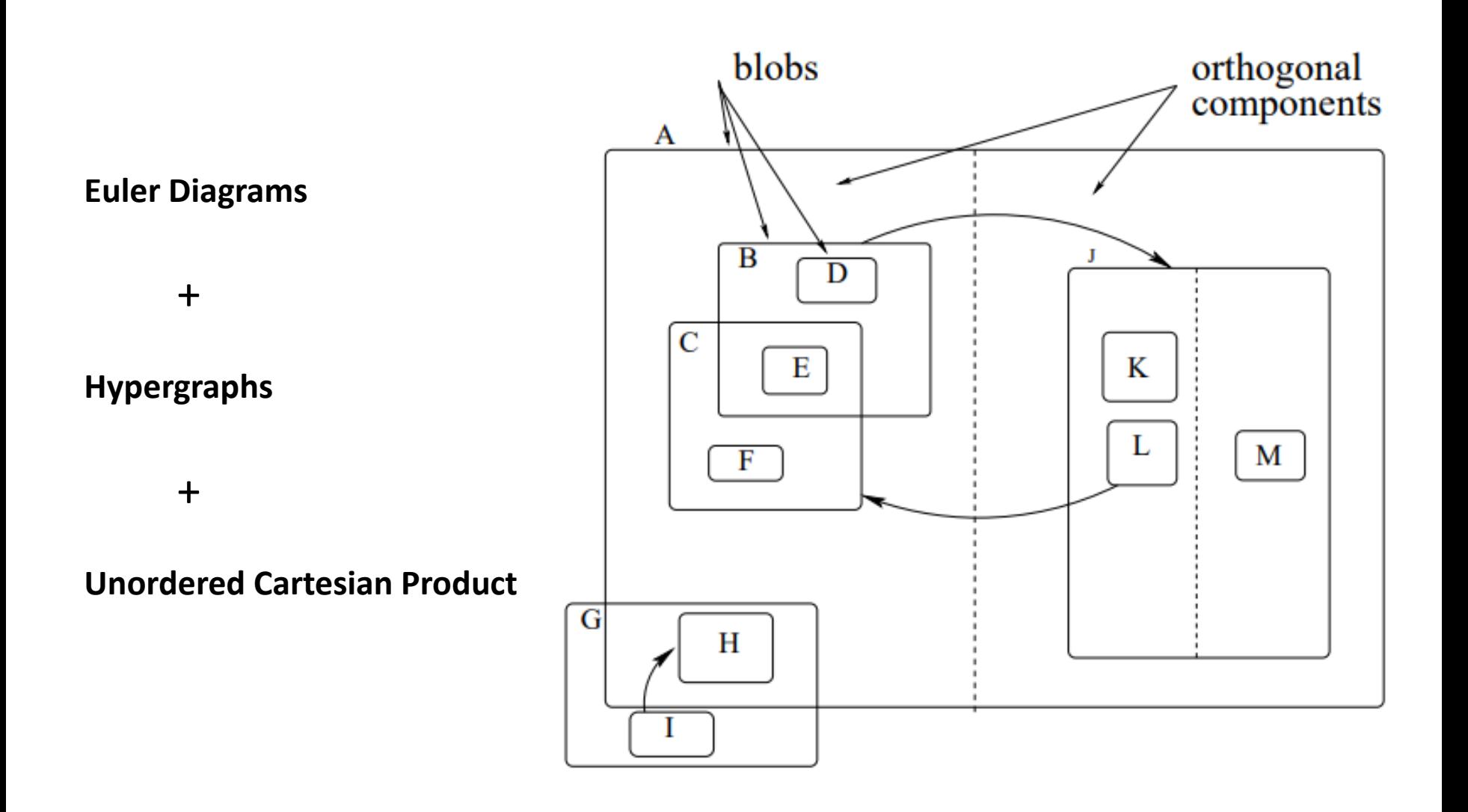

David Harel. On Visual Formalisms. Communications of the ACM. Volume 31, No. 5. 1988. pp. 514 - 530.

**12**

- Visual (topological, not geometric) formalism
- Precisely defined syntax and semantics
- Many uses:
	- Documentation (for human communication)
	- Analysis (of behavioural properties)
	- Simulation
	- Code synthesis
	- … and derived, such as testing, optimization, …

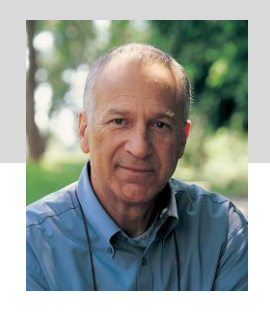

- Introduced by David Harel in 1987
- Notation based on higraphs = hypergraphs + Euler diagrams + unordered cartesian product
- Semantics extend deterministic finite state automata with:
	- Depth (Hierarchy)
	- Orthogonality
	- Broadcast Communication
	- Time
	- History
	- Syntactic sugar, such as enter/exit actions

David Harel, Statecharts: a visual formalism for complex systems, Science of Computer Programming, Volume 8, Issue 3, 1987, Pages 231-274

- Incorporated in UML: State Machines (1995)
- More recent: xUML for semantics of UML subset (2002)
- W3 Recommendation: State Chart XML (SCXML) (2015) https://www.w3.org/TR/scxml/
- Standard: Precise Semantics for State Machines (2019) <https://www.omg.org/spec/PSSM/>

Statechart (Variants) Tools

#### STATEMATE: A Working Environment for the Development of Complex Reactive Systems

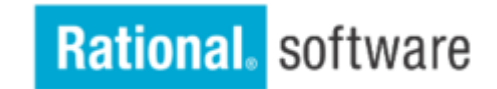

<https://www.ibm.com/us-en/marketplace/systems-design-rhapsody>

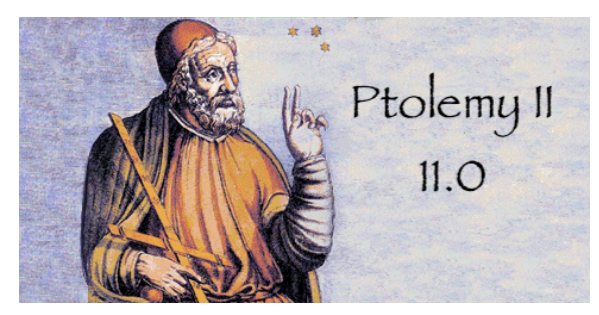

<https://ptolemy.berkeley.edu/ptolemyII/ptII11.0/index.htm>

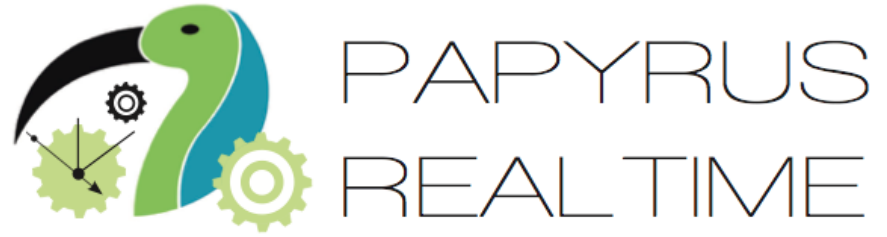

<https://www.eclipse.org/papyrus-rt/>

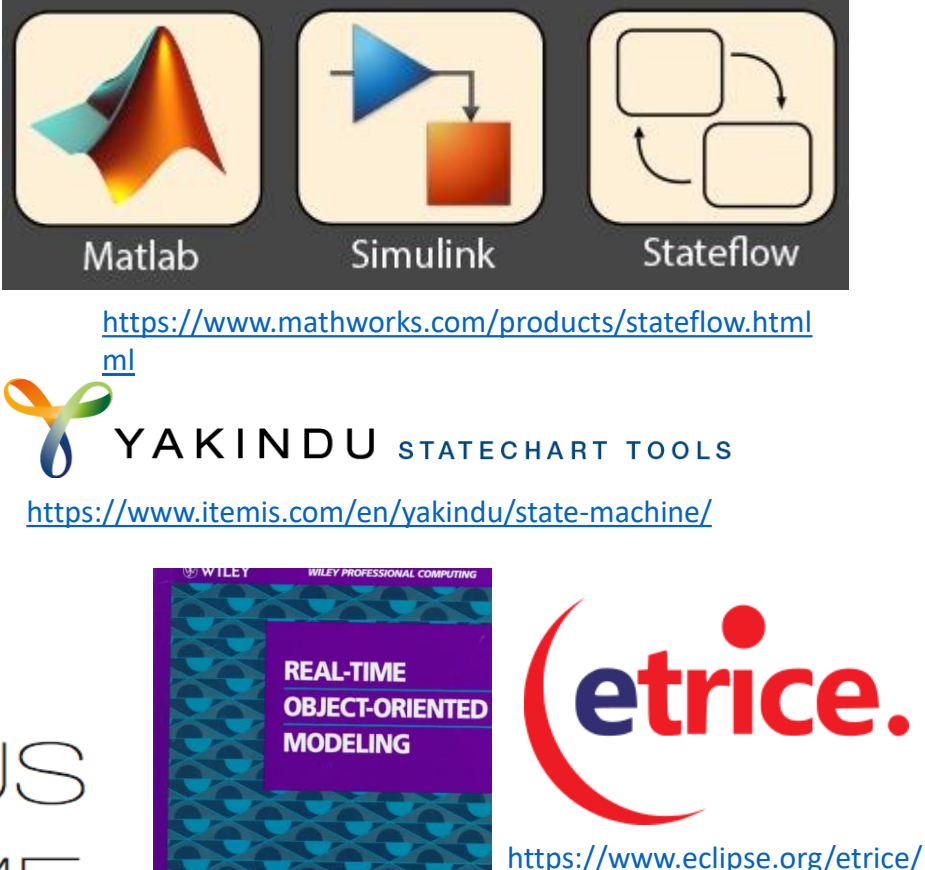

**18**

#### Running Example

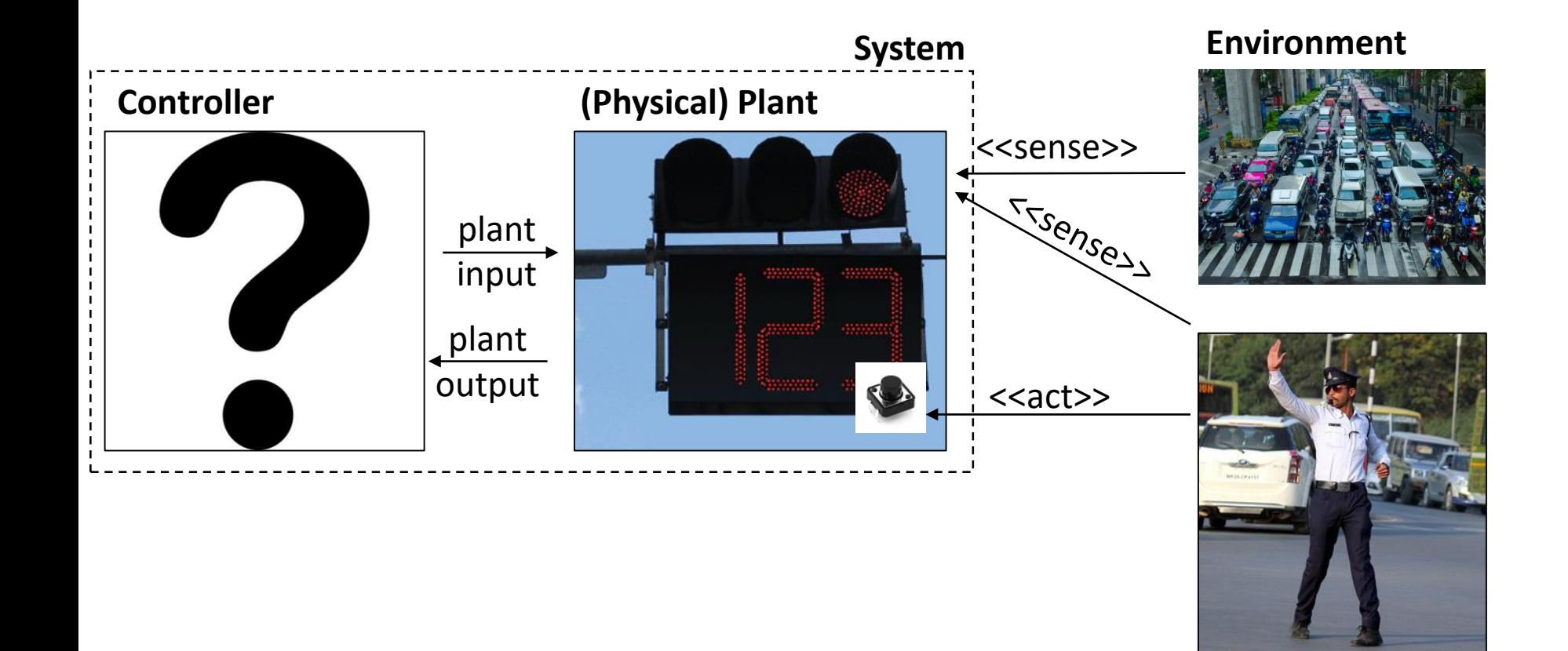

#### What are we developing?

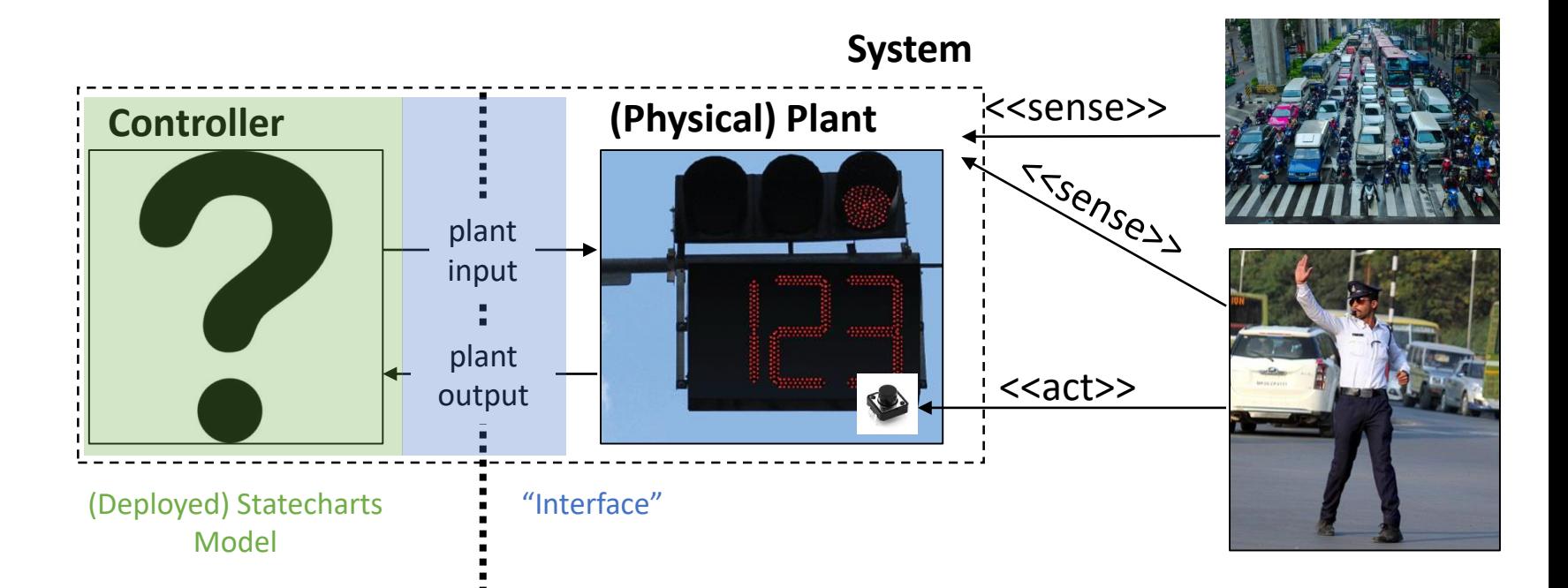

**Environment**

- Autonomous (timed) behaviour
- Interrupt logic
- Orthogonal (traffic light/timer) behaviour
- Turn on/off traffic lights (red/green/yellow)
- Display counter value (three-digit)
- Change counter colour (red/green)
- Sense button presses

### Deployment (Simulation)

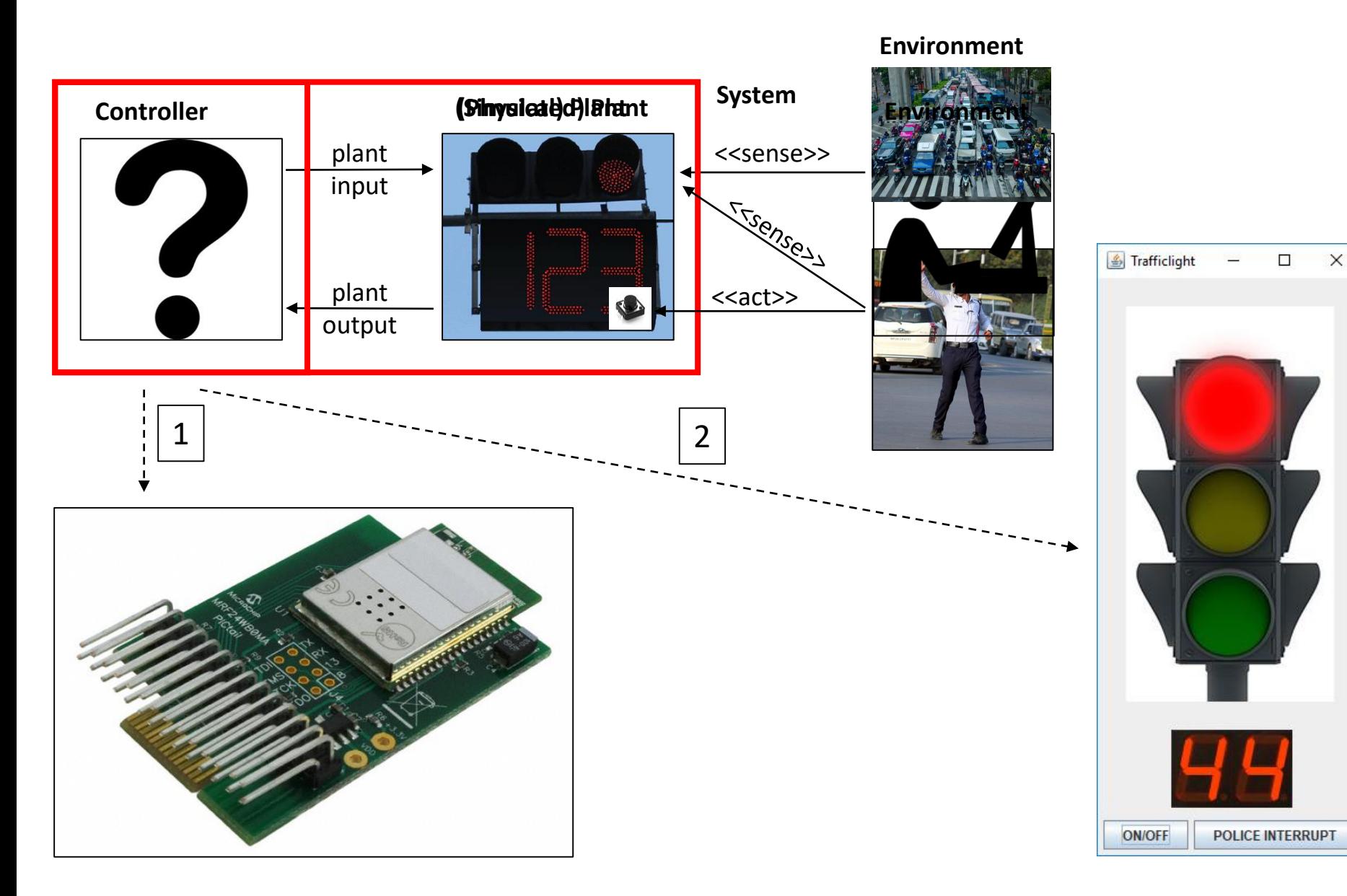

#### Deployment (Hardware)

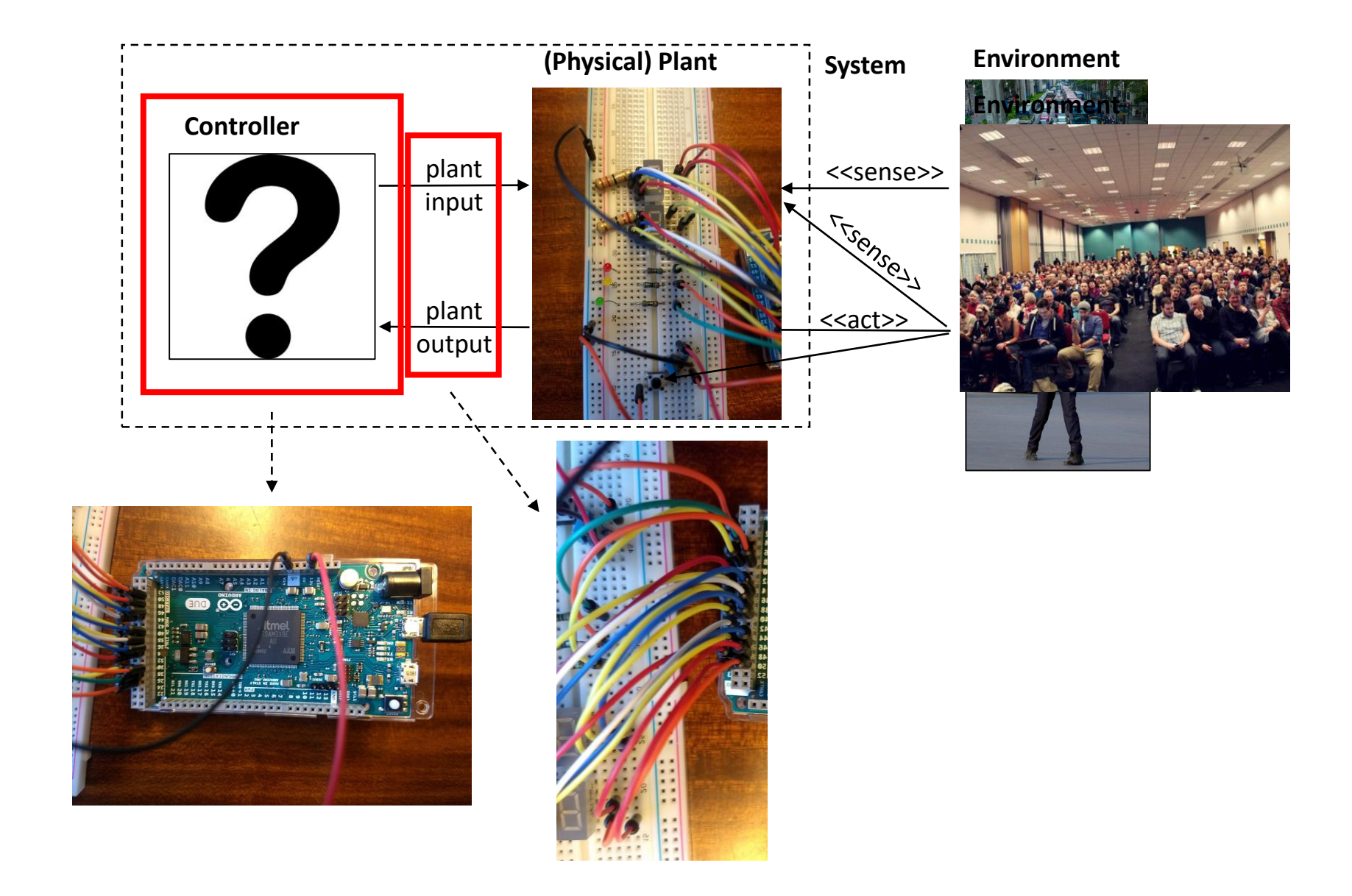

#### Workflow

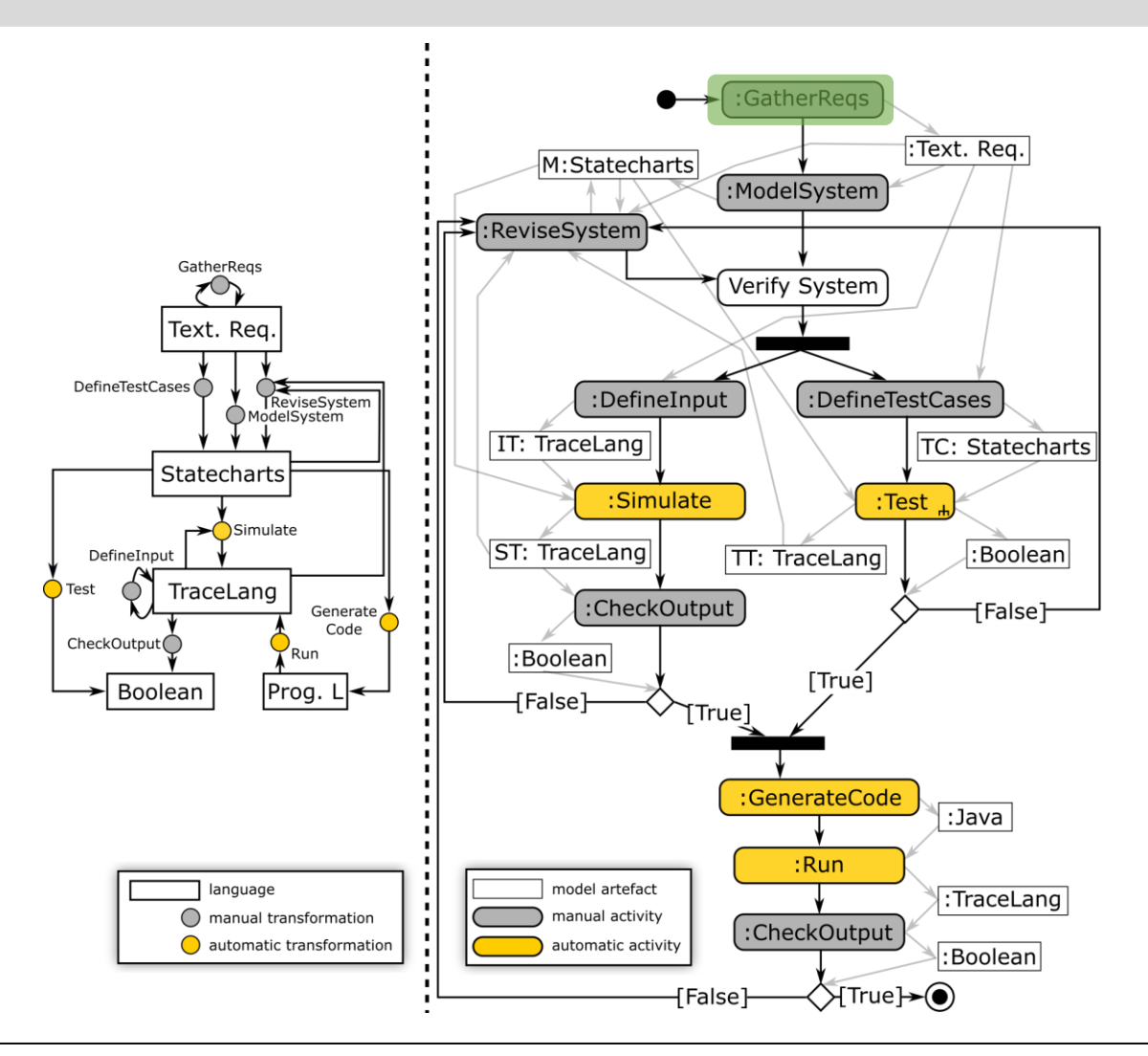

Hans Vangheluwe and Ghislain C. Vansteenkiste. A multi-paradigm modeling and simulation methodology: Formalisms and languages. In European Simulation Symposium (ESS), pages 168-172. Society for Computer Simulation International (SCS), October 1996. Genoa, Italy.

Levi Lúcio, Sadaf Mustafiz, Joachim Denil, Hans Vangheluwe, Maris Jukss. FTG+PM: An Integrated Framework for Investigating Model Transformation Chains. System Design Languages Forum (SDL) 2013, Montreal, Quebec. LNCS Volume 7916, pp 182-202, 2013.

### Requirements

**24**

- R1: three differently coloured lights: red, green, yellow
- R2: at most one light is on at any point in time
- R3: at system start-up, the red light is on
- R4: cycles through red on, green on, and yellow on
- R5: red is on for 60s, green is on for 55s, yellow is on for 5s
- R6: time periods of different phases are configurable.
- R7: police can interrupt autonomous operation
	- Result = blinking yellow light (on  $>$  1s, off  $>$  1s)
- R8: police can resume an interrupted traffic light
	- Result = light which was on at time of interrupt is turned on again
- R9: traffic light can be switched on and off and restores its state
- R10: a timer displays the remaining time while the light is red or green; this timer decreases and displays its value every second. The colour of the timer reflects the colour of the traffic light.

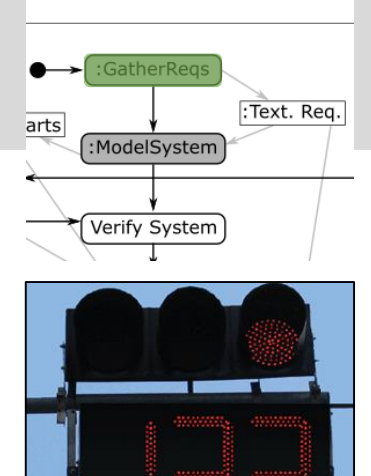

# YAKINDU Statechart Tools

## Statecharts made easy...

YAKINDU Statechart Tools provides an integrated modeling environment for the specification and development of reactive, event-driven systems based on the concept of statecharts.

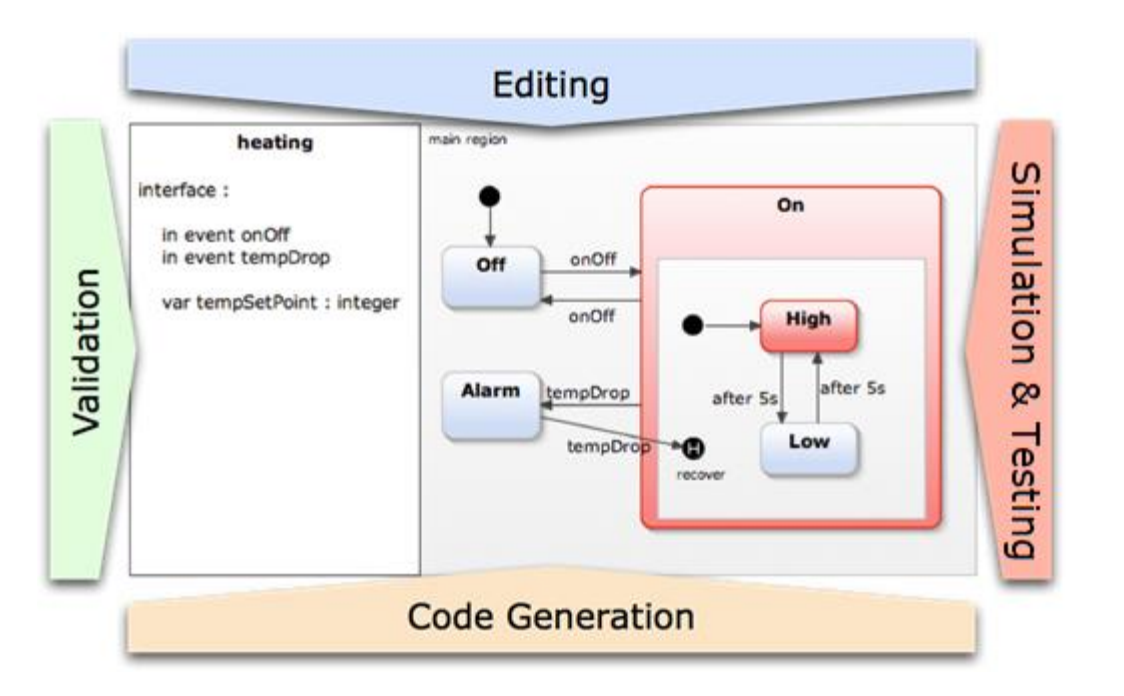

### Users from Trondheim to Christchurch and from Hawaii to Fiji

Customers from different domains: Automotive, Avionic, Medical, Automation, Academia …

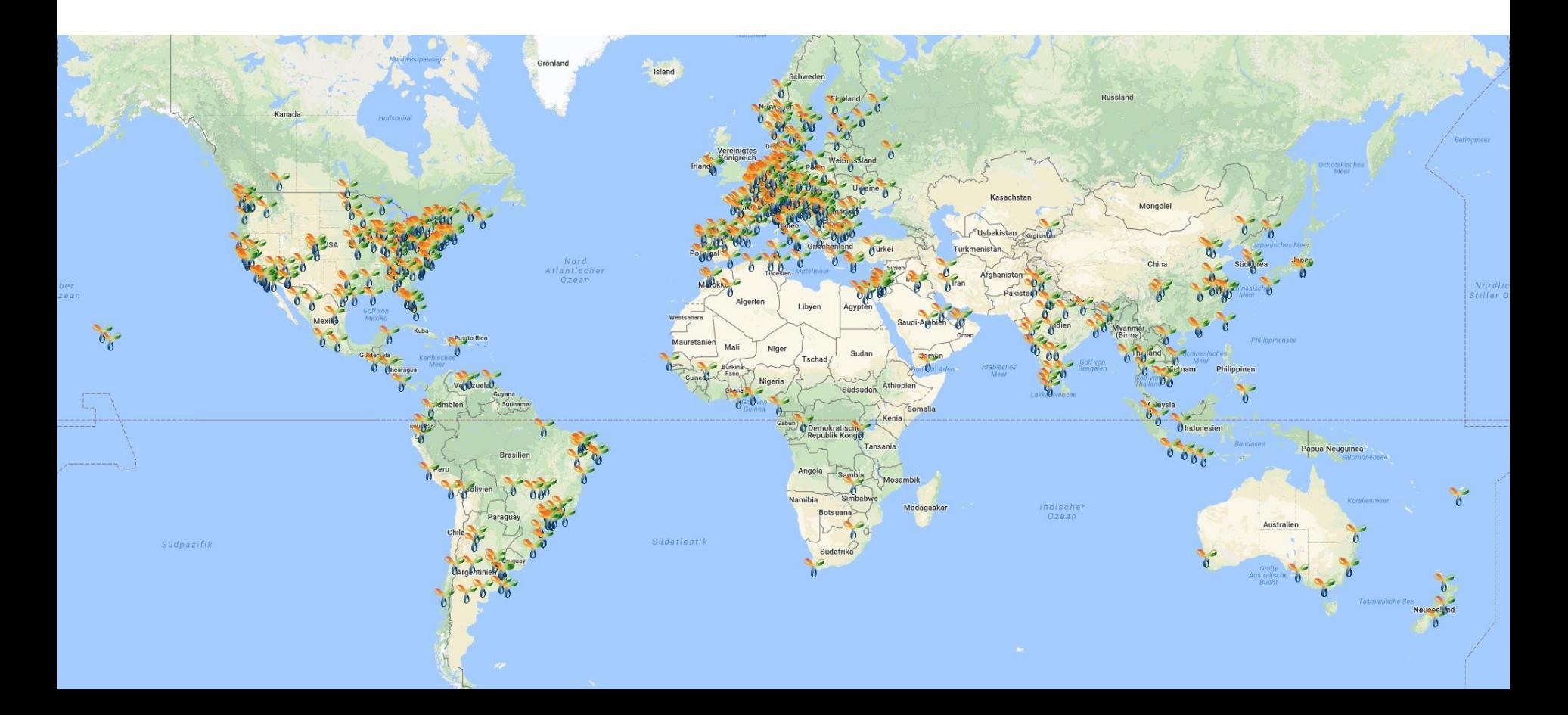

### Academia

More than 300 universities are using YAKINDU Statechart Tools in research and education

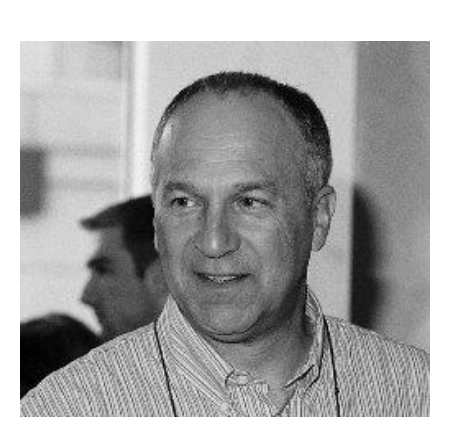

"

*I like YAKINDU Statechart Tools a lot, especially the fact that it is simple and direct, and it is not burdened with some of the more advanced, expensive and heavy features of other professional statechart tools.*  "

Professor David Harel – inventor of statecharts Vice president Israel Academy of Sciences and Humanities

•Active cooperation in research projects for predevelopment of future features like

- Model checking
- Scenario-based modeling
- Variability
- $\mathbf{r}$

### **Industry Users**

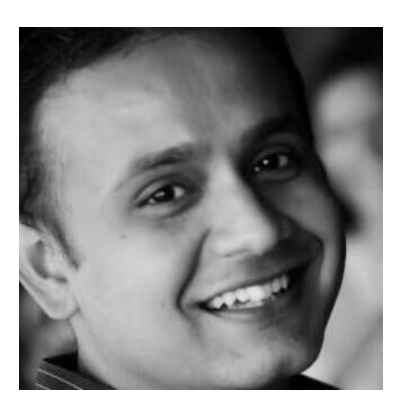

#### "

ETAS

KSI

*After integrating YAKINDU Statechart Tools we could offer the possibility to develop state machines by use of a graphical notation – this makes it a lot easier for our users to master complexity.* "

Abhik Dey Product Owner ASCET Developer at ETAS GmbH

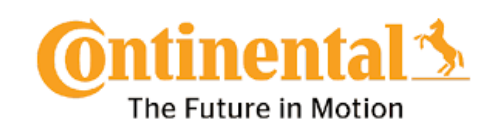

**GIRA** 

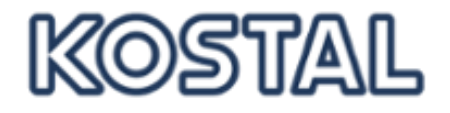

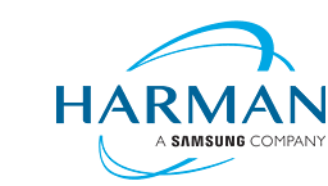

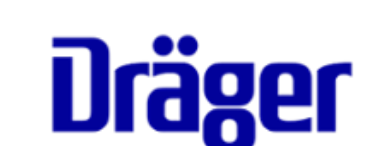

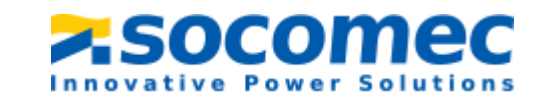

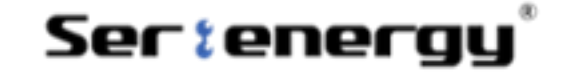

f

# The Statecharts Language

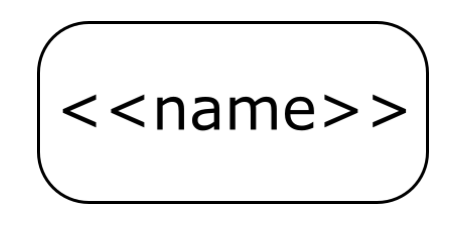

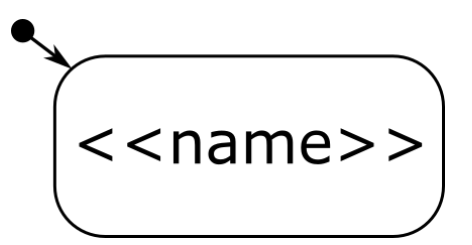

being in a state = state *<<name>>* is active  $=$  the system is in configuration *<<name>>*

initial state exactly one per model "entry point"

**31**

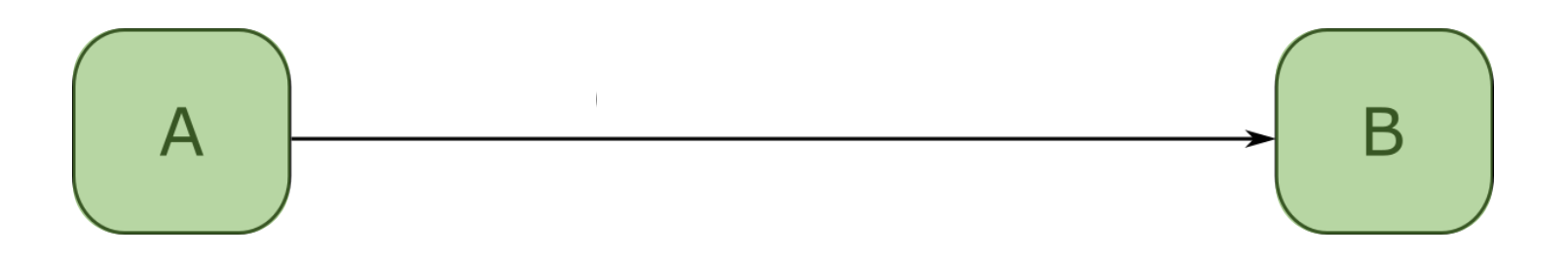

- Model the dynamics of the system:
	- *if*
		- the system is in state A
		- and event is processed
	- *then*
		- 1. output\_action is evaluated
		- 2. and the new active state is B

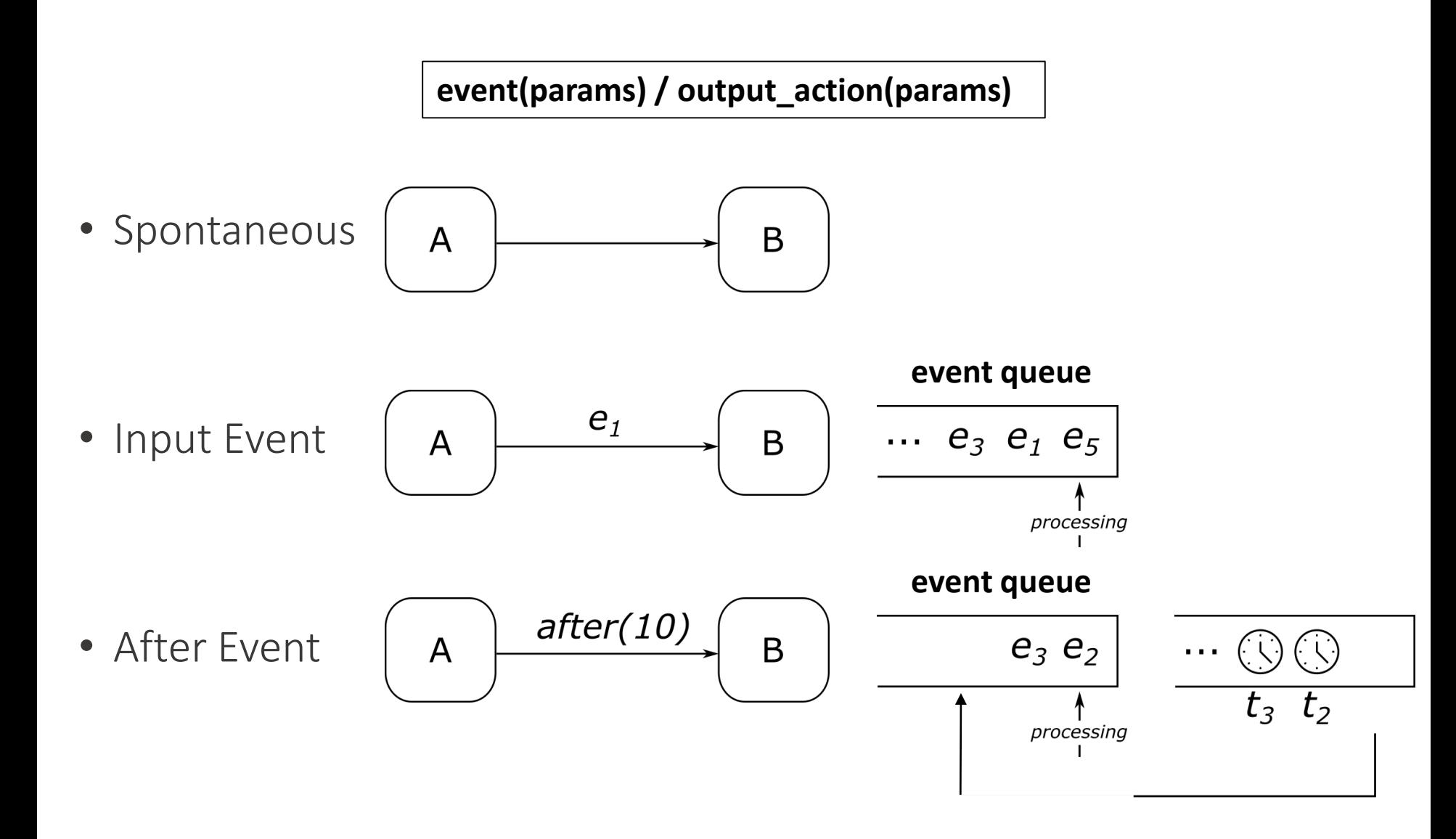

#### Transitions: Raising Output Events

**event(params) / output\_action(params)**

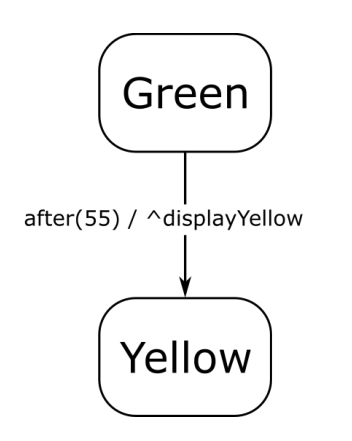

Syntax for output action:

^*output\_event* means "raise the event *output\_event* (to the environment)"

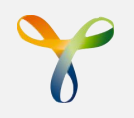

# The YAKINDU Statechart Dialect

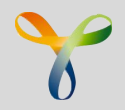

In YAKINDU transitions are reactions.

- reactions define an effect that is executed when a specified trigger occurs and/or a guard condition becomes true
- a transitions effect always includes transition from the source state to the target state.

The reaction syntax is: *trigger* [ *guard* ] / *effect*

- trigger: list of events
- guard: boolean expression (explained later)
- effect: some action that produce an effect (incl. state transition
- ... all optional.

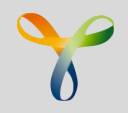

#### *trigger* [ *guard* ] / *effect*

The following trigger types exist for transitions:

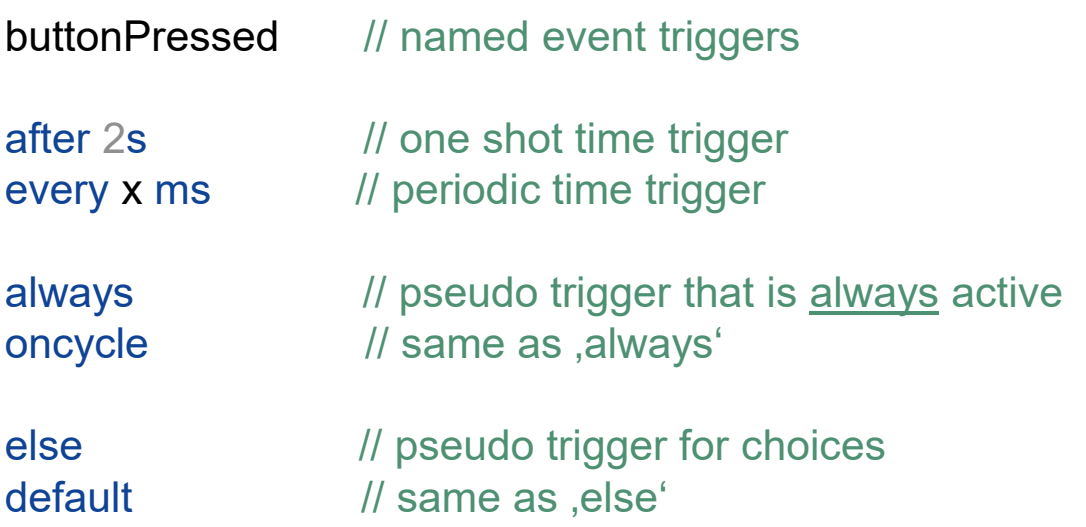

Trigger can be a list of events:

buttonPressed, systemAlert, after 20 s <=> buttonPressed OR systemAlert OR after 20 s

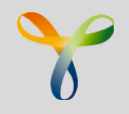

#### Transition Effect

#### *trigger* [ *guard* ] / *effect*

An transition effect includes:

- 1. The state transition
- 2. Zero or more actions (';' separated)

Actions can be:

raise event1 // raise events  $x = 100$  // variable assignment  $doX(x, 10)$  // operation call
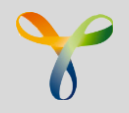

## Declaring Named Events

YAKINDU SCT requires the declaration of events

- events have visibility
	- public : defined on interface
	- private : defined internally
- public events have a direction
	- in
	- out
- events may have payload

// an incoming event **in event button\_pressed** // an incoming event with payload **in event temperature\_change : integer** // an outgoing event **out event halt\_system**

## Prepare Exercises

# YAKINDU Statechart Tools & workspace setup

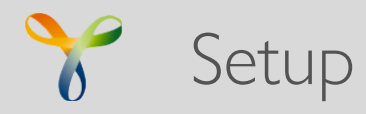

- 1. Prerequisite: you need an installed Java SDK
- 2. Install YAKINDU SCT
	- 1. Select the YAKINDU SCT archive for your OS on the stick and unzip it to any location (Windows Programs folder strongly not recommended)
	- 2. Alternatively download YAKINDU SCT from <https://www.itemis.com/en/yakindu/state-machine/>
- 3. Unzip the MODELS SC TUTORIAL.zip to any folder
- 4. Start YAKINDU SCT and select <tutorial folder>/workspace as workspace location when prompted.
- -> YAKINDU SCT starts and you will see the welcome screen.

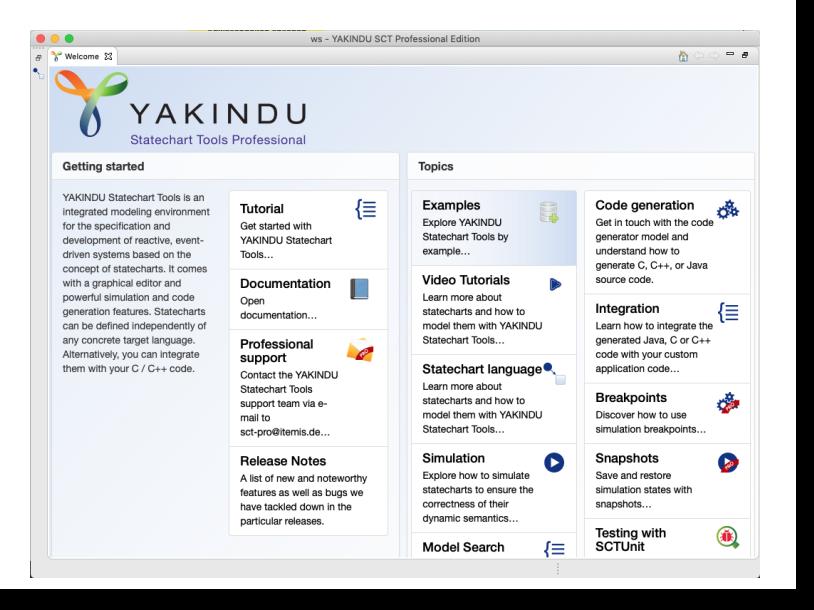

## Exercise 1

## Model a basic traffic light

### Exercise 1 - Requirements

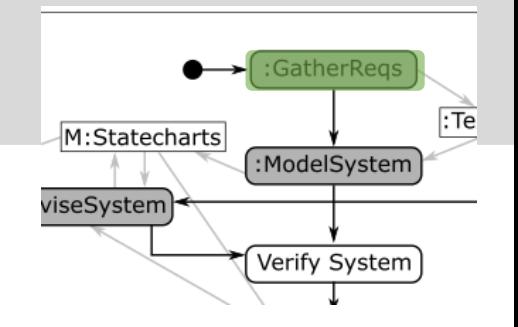

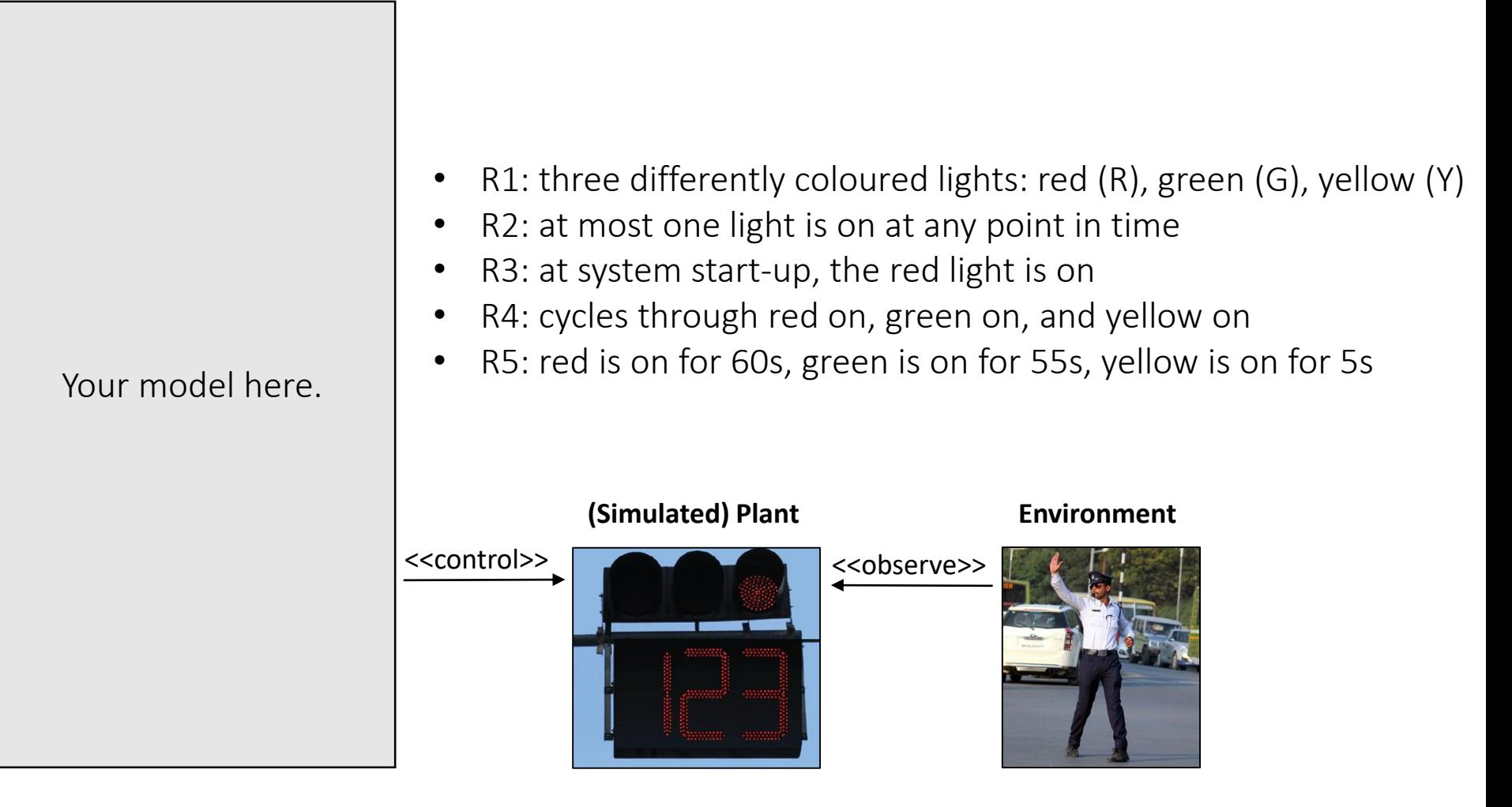

## Exercise 1 - Solution

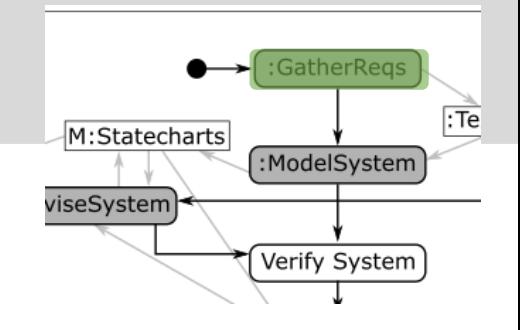

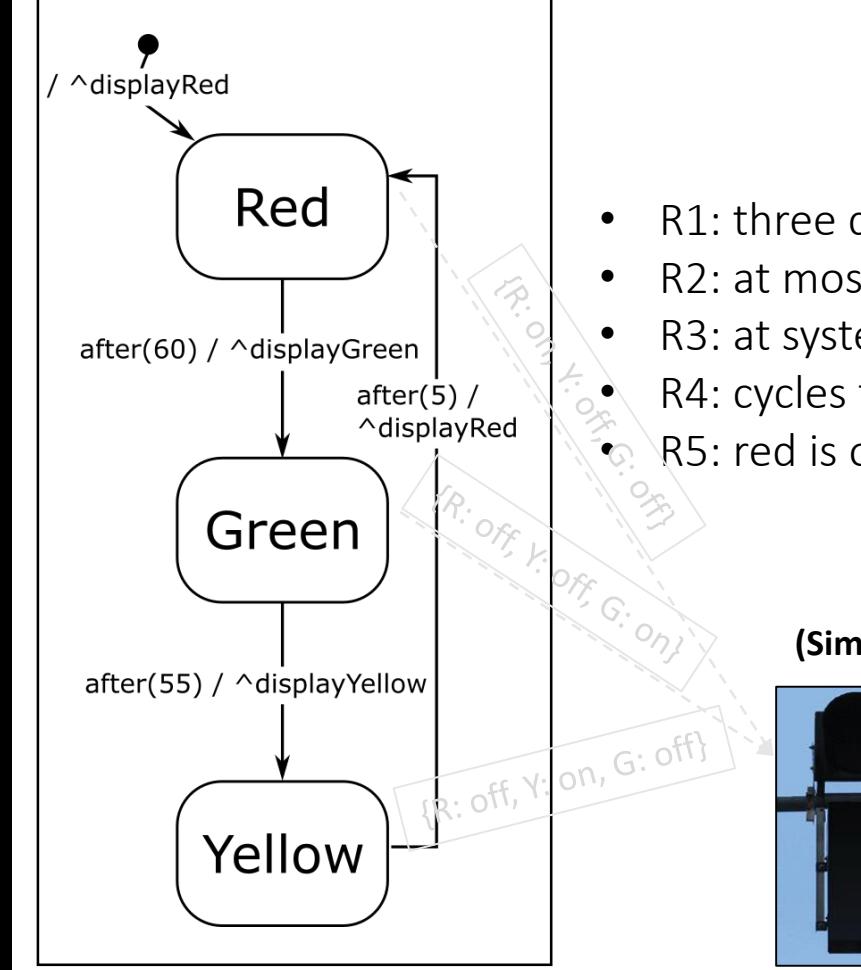

- R1: three differently coloured lights: red (R), green (G), yellow (Y)
- R2: at most one light is on at any point in time
- R3: at system start-up, the red light is on
- R4: cycles through red on, green on, and yellow on
- R5: red is on for 60s, green is on for 55s, yellow is on for 5s

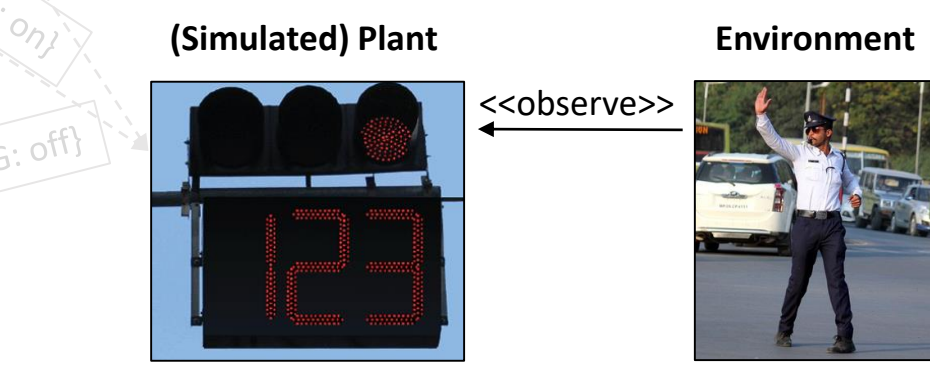

## Exercise 1 - Solution

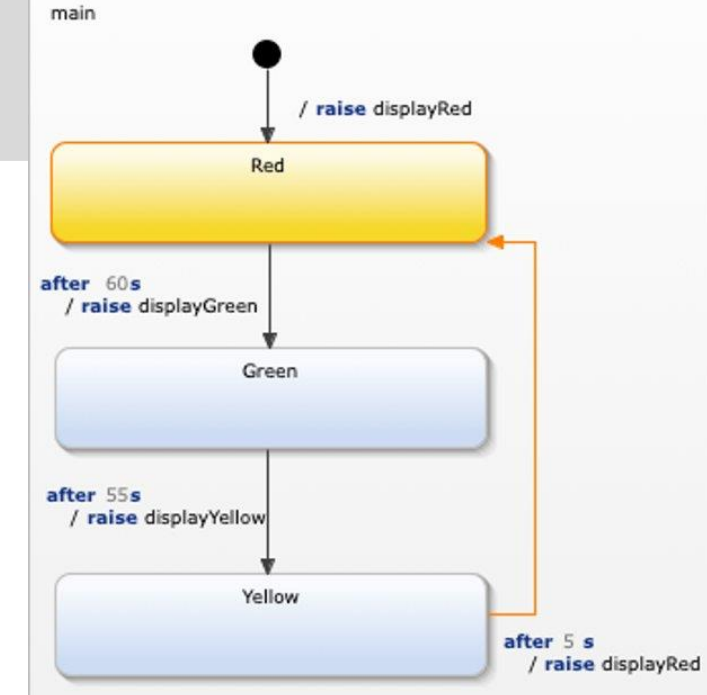

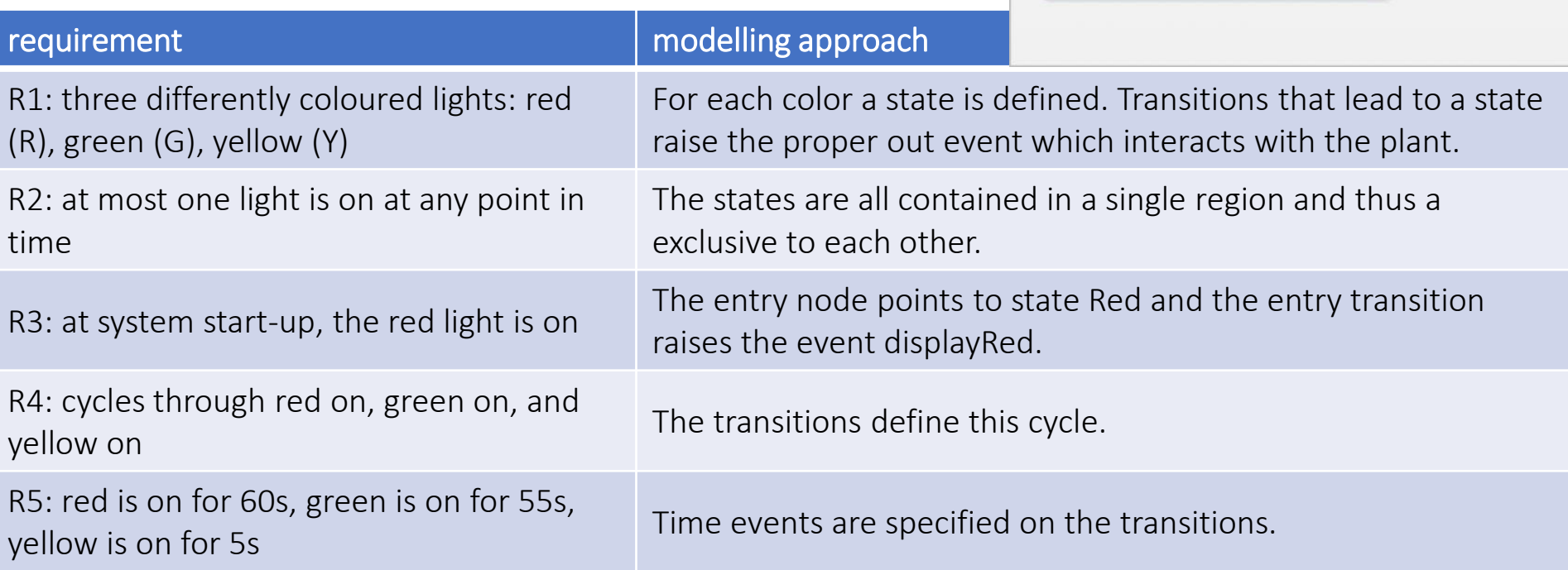

## Data Store

### Full System State

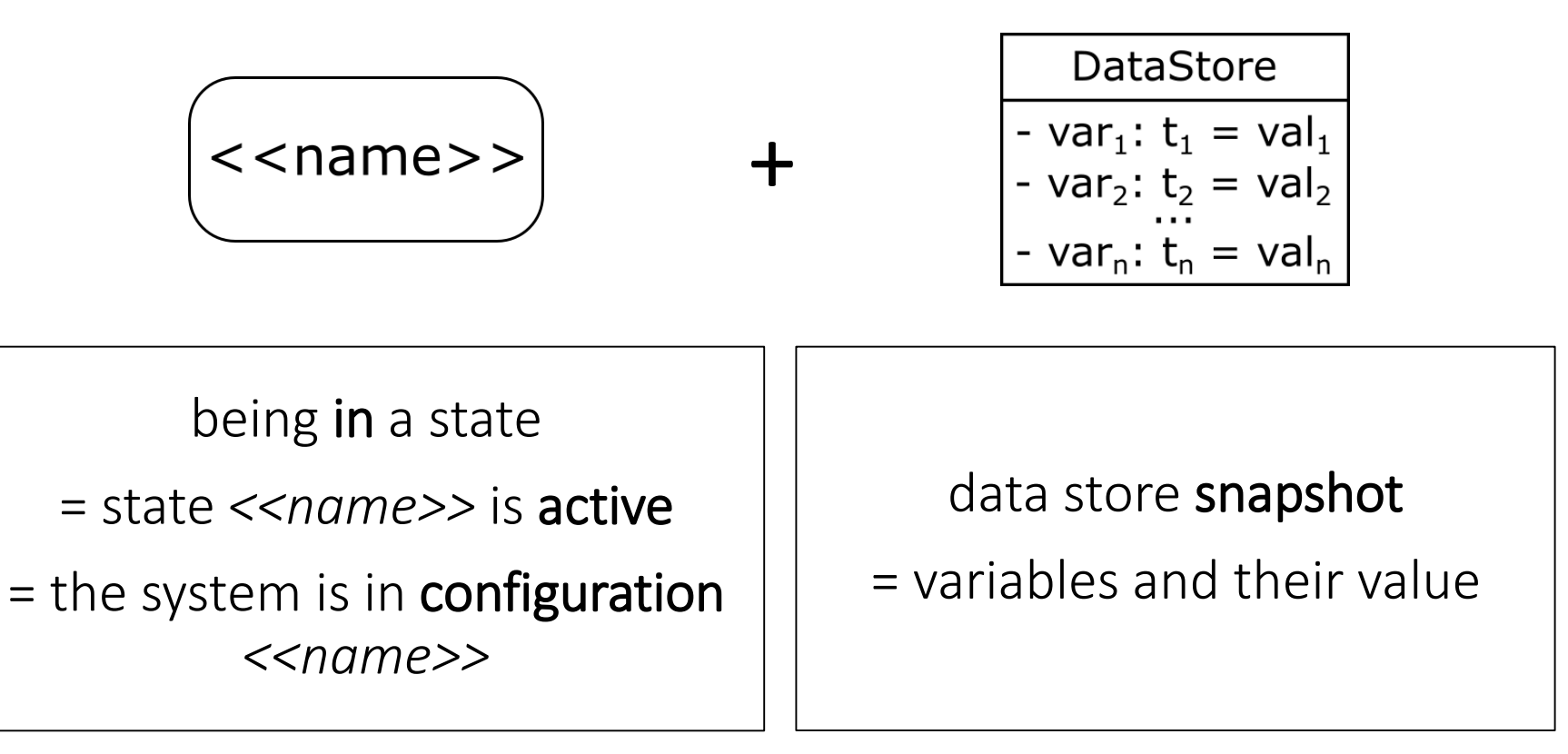

### **full system state**

=

## Full System State: Initialization

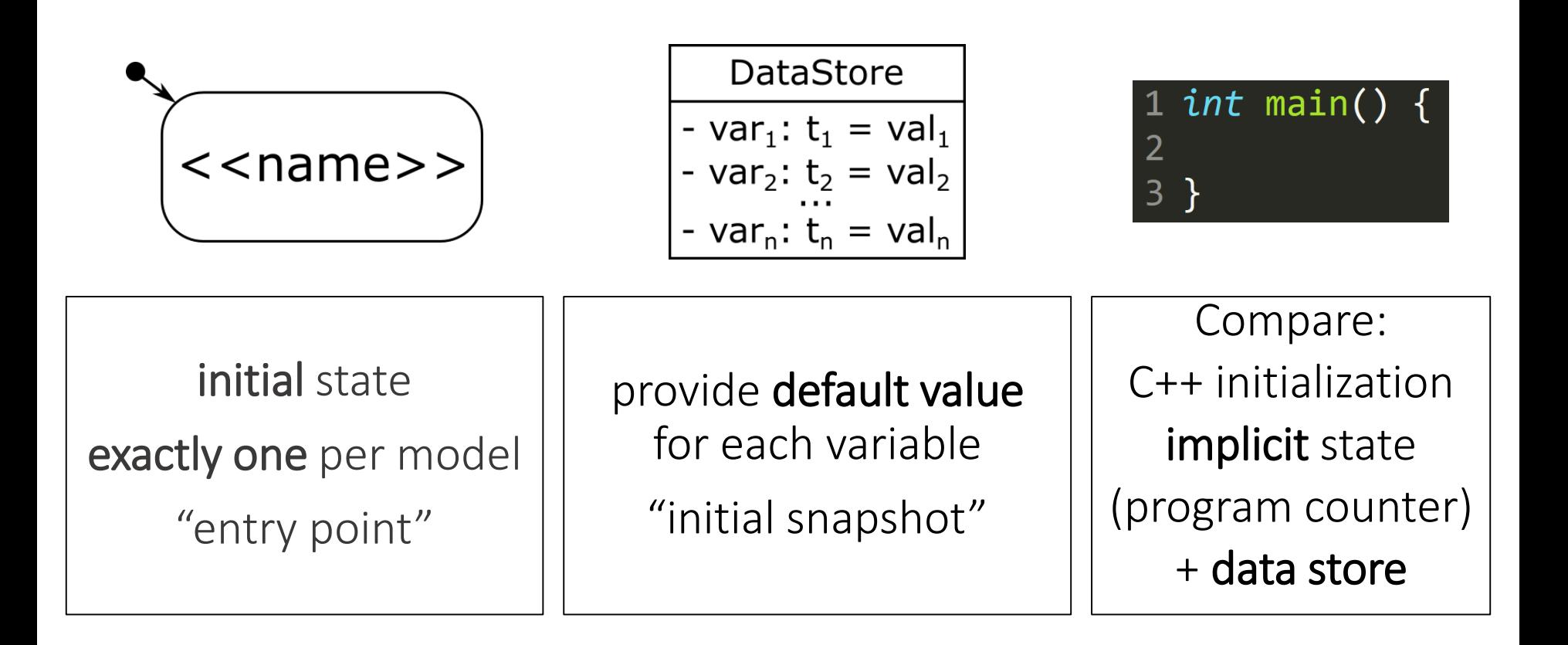

**event(params) [guard] / output\_action(params)**

• Modelled by action code in some appropriate language

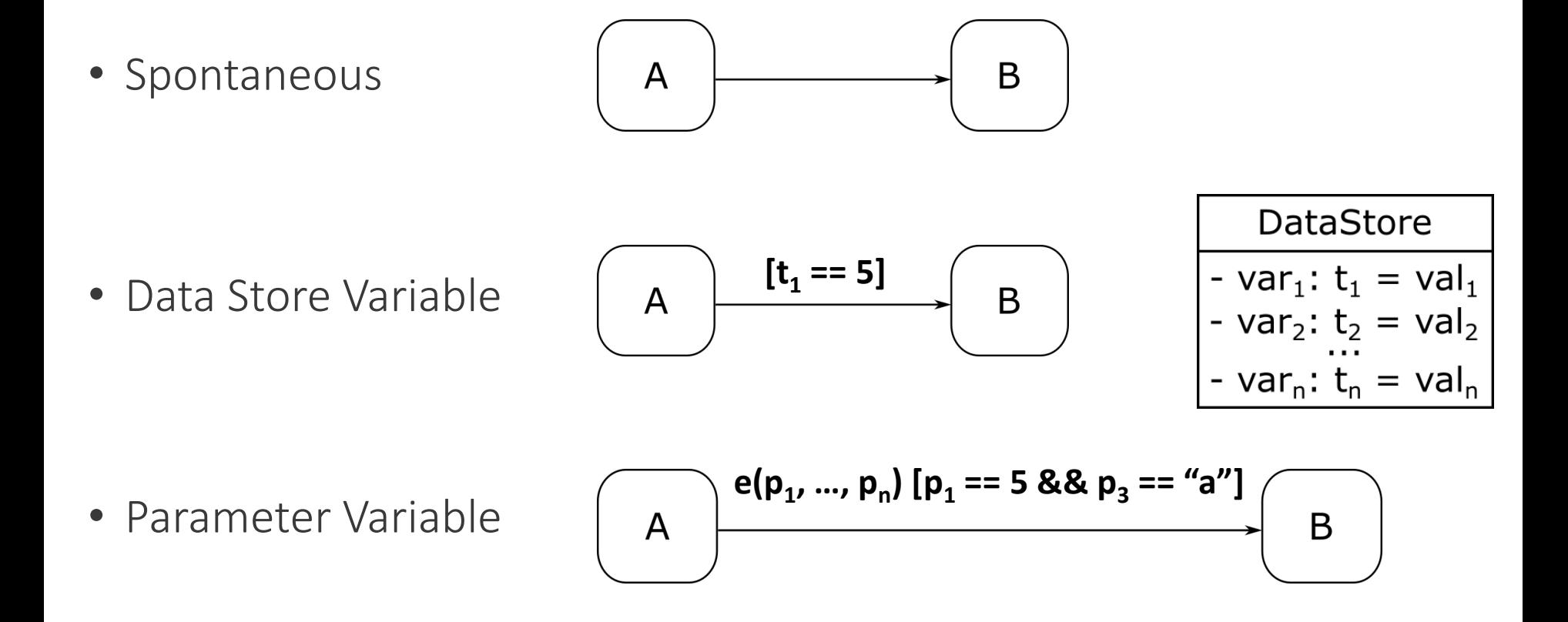

### Transitions: Output Actions

#### **event(params) [guard] / output\_action(params)**

• Output Event

^*output\_event(p<sup>1</sup> , p<sup>2</sup> , …, p<sup>n</sup> )*

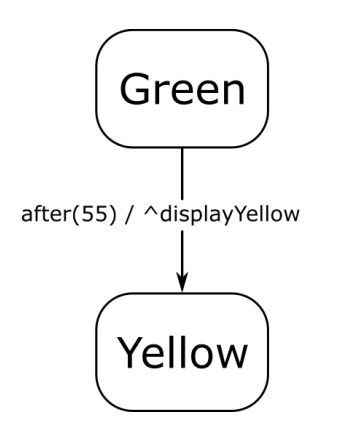

- Assignment (to the non-modal part of the state)
	- by action code in some appropriate language

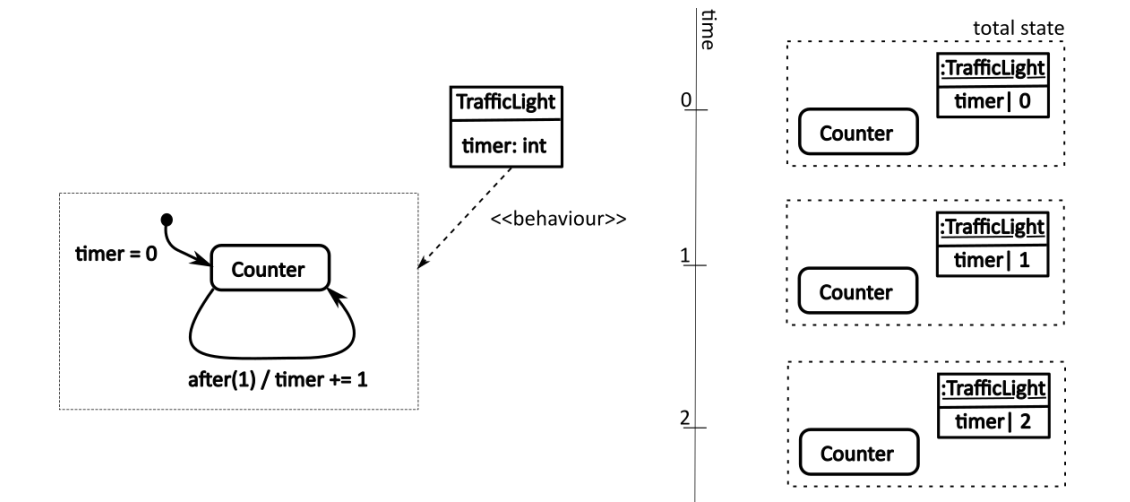

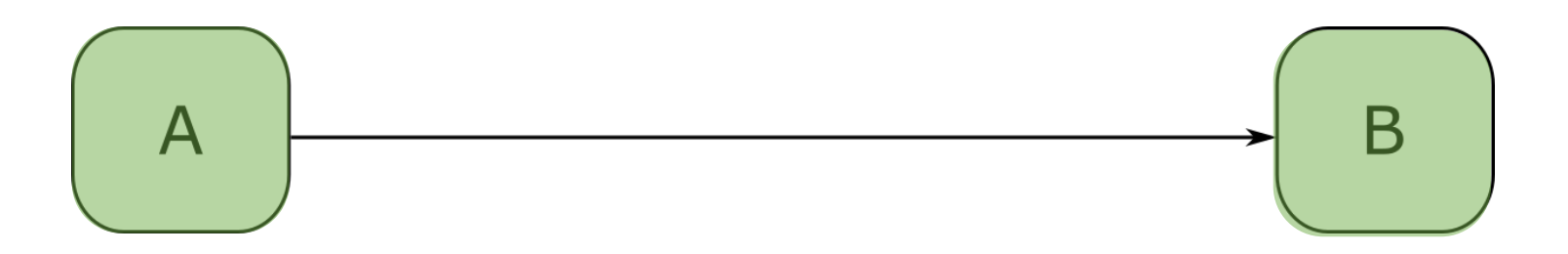

- Model the dynamics of the system:
	- *if*
		- the system is in state A
		- and event is processed
		- and guard evaluates to true
	- *then*
		- 1. output\_action is evaluated
		- 2. and the new active state is B

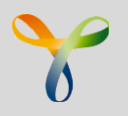

## Transition Execution

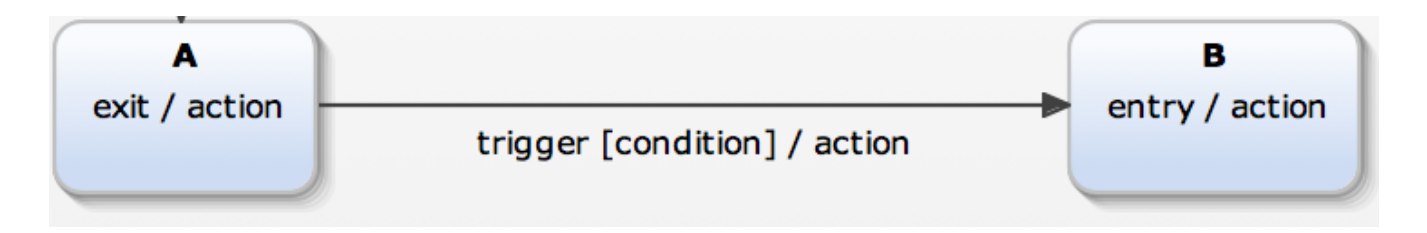

if A is active

{

```
if (
    ((trigger specified AND occurred) OR (no trigger specified))
    AND
    ((condition specified AND is true) OR (no condition specified))
  )
{
  exit A
  execute exit action
  execute transition action
  execute entry action
  enter B
  }
```
}

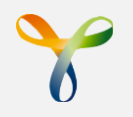

# YAKINDU Variables

**itemis © 2010-2019 - all rights reserved - 54**

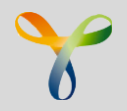

- In statecharts variables hold quantitative values.
- Variables may be accessible from , outside the statechart
- Variables behave like you would expect

```
// a simple variable
var x : integer
// ... with initialization
var x : \text{real} = 4.2var z : boolean = true
var my_var : integer = 0xff
```
- You can define constants
- Constants must have an initial value

```
const PI : real = 3.14
```
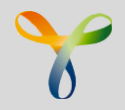

## State and Statechart Trigger

The following trigger types can be used within state and statechart specifications:

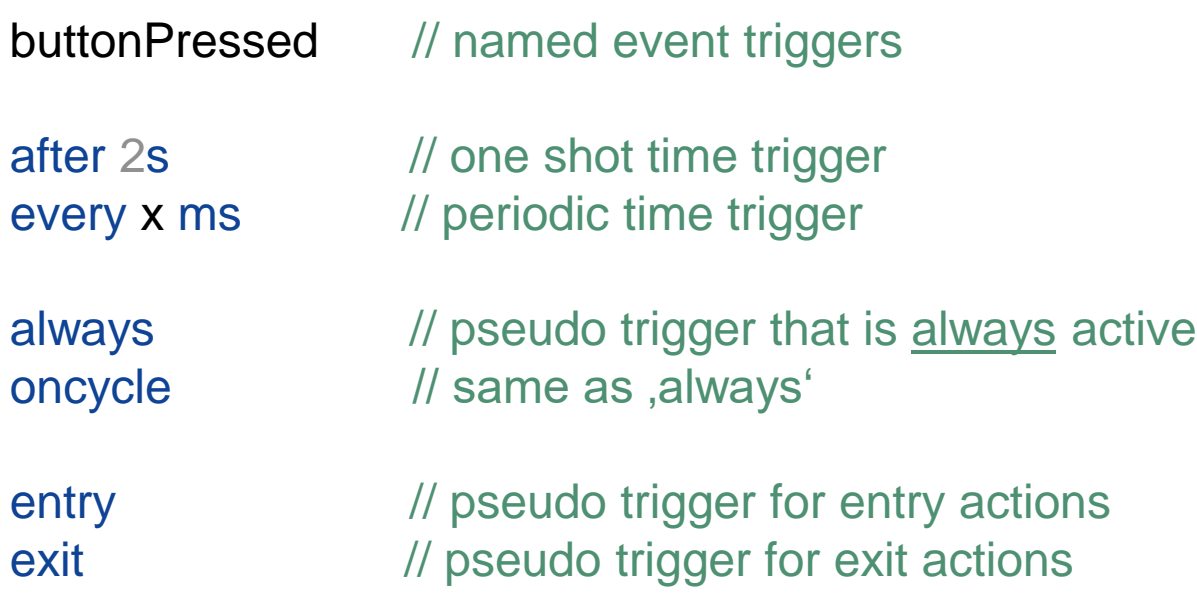

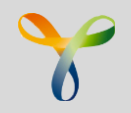

- YAKINDU provides a 'Pluggable Type System'
- Type contributions can be provided by plugins
- Type checking is performed on expressions.
- Type inferrercalculates (infers) types of expressions and checks type constraints.
- Type inferreris extendable in order to implement specific checks.
- Immediate user feedback while editing

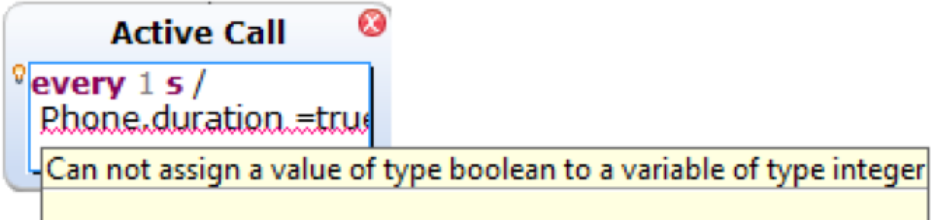

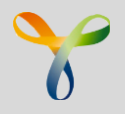

Simple type system provides:

- boolean
- integer
- real
- string
- void

Complex type system support "deep integrations" with modeling and programming languages (DSLs, Franca IDL, C, C++, Java, TypeScript):

- Custom types
- Structured types
- Enumerations
- Generics
- $\bullet$  etc..

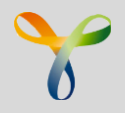

## Variable Usage Scenarios

#### Internal state

• hold internal values not visible outside

Parametration

• makes properties publicly accessible

#### Data Flow

• 'in' and 'out' variables - in only read, out only written

Access external state

• externally declared variables can be in scope

Access objects

• variables can hold references to data & objects

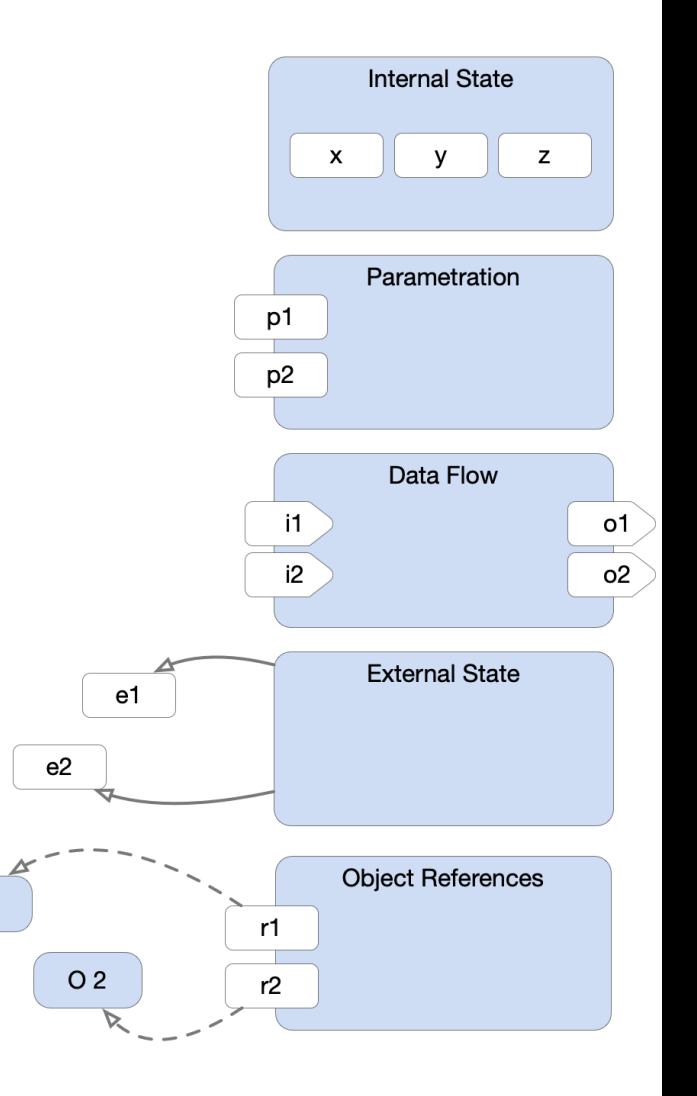

 $O<sub>1</sub>$ 

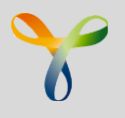

## C-like Expressions

#### operators

- assignment:  $=$ ,  $+=$ ,  $-$ ,  $*$ =,  $/$ =,  $\frac{6}{5}$ ,  $\lt\lt=$ ,  $>>$ =,  $\frac{6}{5}$ ,  $\hat{z}$  -  $\hat{z}$  -  $\hat{z}$
- boolean:

 $&\&6$ ,  $||$ , !

• compare:

 $==,$   $!=$ 

• arithmetic:

 $+$ ,  $-$ ,  $*$ ,  $/$ ,  $\frac{6}{6}$ 

- bit:  $\delta$ ,  $\vert$ ,  $\uparrow$ ,  $\rangle$ ,  $\langle$
- ternary:  $(3, 2)$ :

literals

- decimal, hex & binary integers
- floating point
- boolean (true, false)

• string

other

- active(*statename*) checks if the specified state is active
- valueof(*event*) gets the payload of the event
- as type cast

## Exercise 2

## Add data stores

## Exercise 2 - Requirements

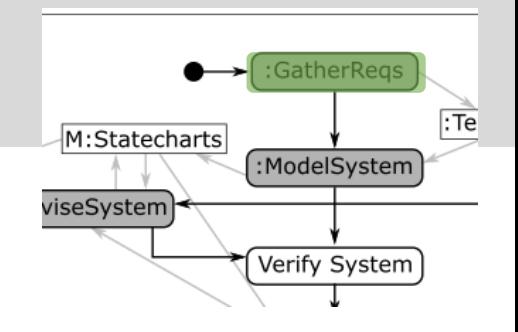

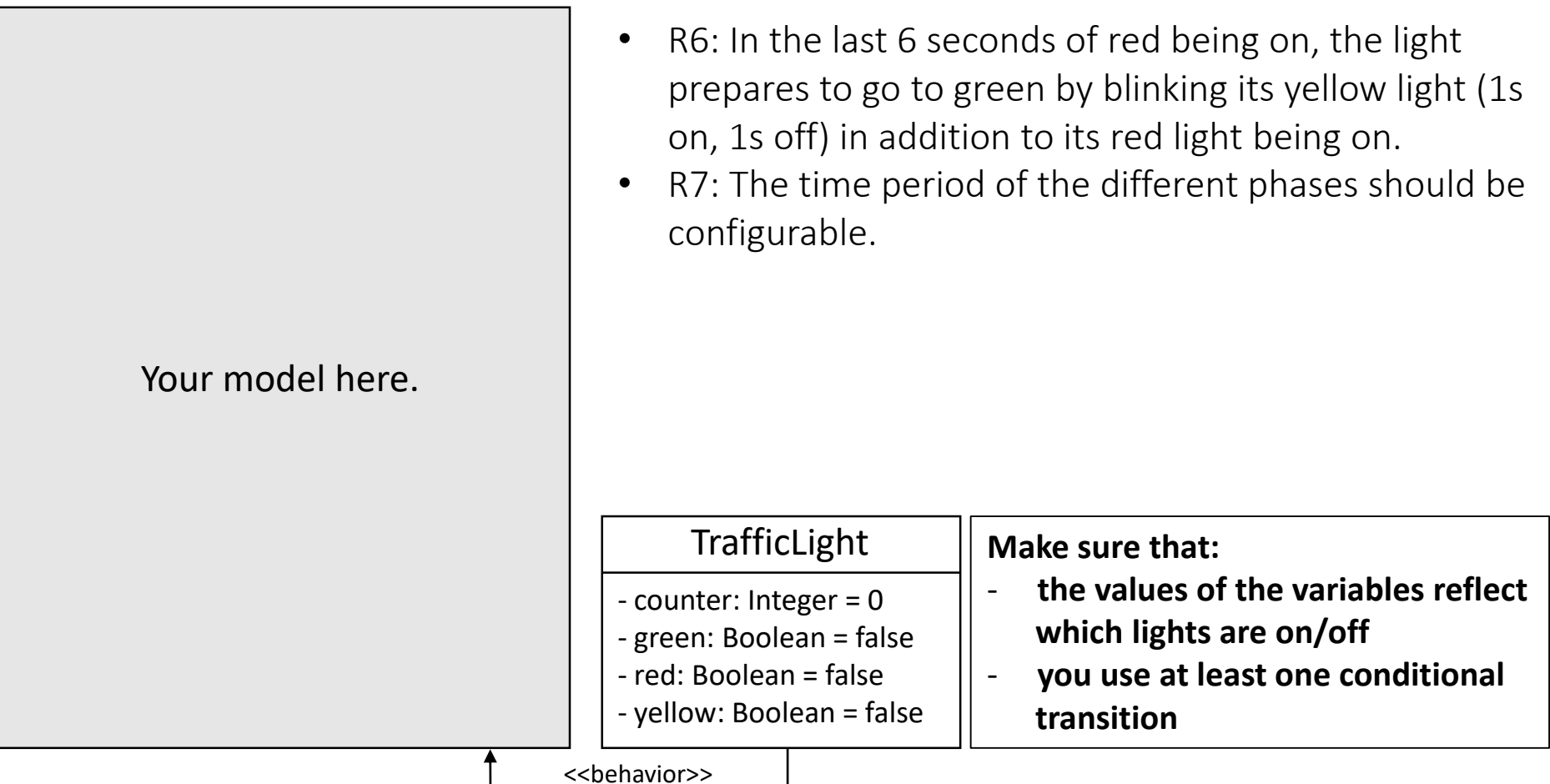

## Exercise 2: Solution

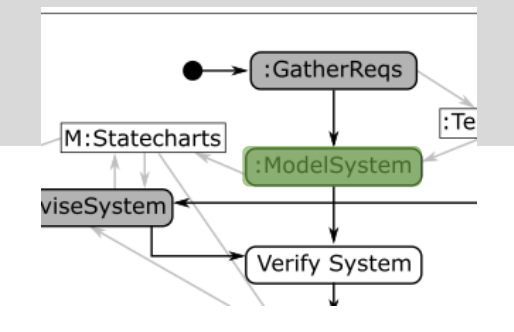

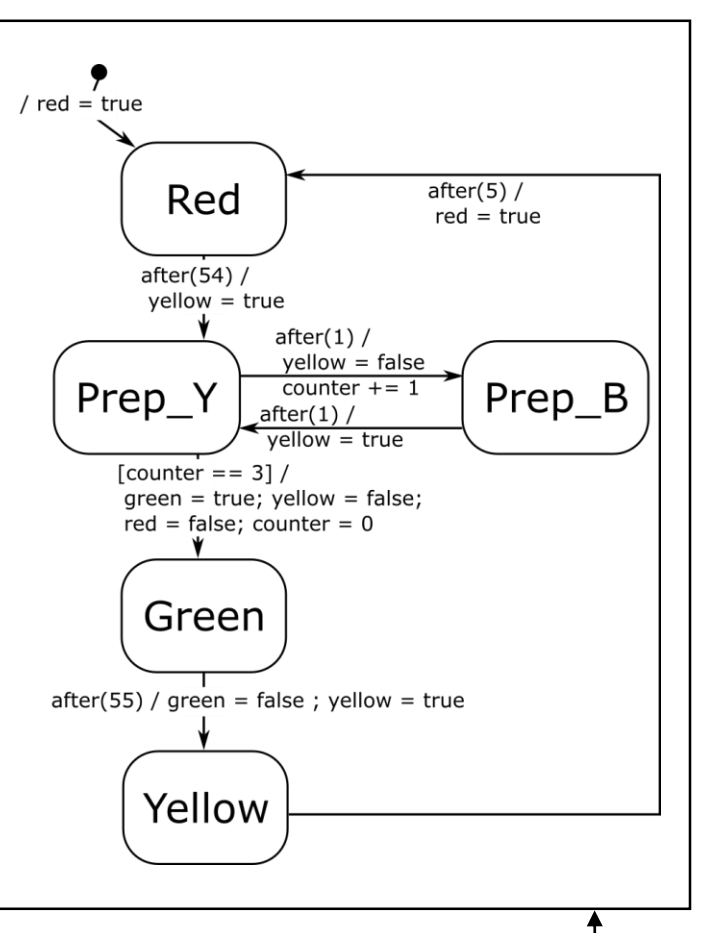

- R6: In the last 6 seconds of red being on, the light prepares to go to green by blinking its yellow light (1s on, 1s off) in addition to its red light being on.
- R7: The time period of the different phases should be configurable.

#### **TrafficLight**

- counter: Integer = 0
- green: Boolean = false
- red: Boolean = false
- yellow: Boolean = false

<<behavior>>

## Statechart Execution

## Run-To-Completion Step

- A Run-To-Completion (RTC) step is an atomic execution step of a state machine.
- It transforms the state machine from a valid state configuration into the next valid state configuration.
- RTC steps are executed one after each other they must not interleave.
- New incoming events cannot interrupt the processing of the current event and must be stored in an event queue

## Flat Statecharts: Simulation Algorithm (1)

simulate(sc: Statechart) {  $\mathbf{1}$ 

#### 18

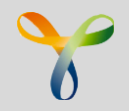

YAKINDU strategy: first enabled transition is selected. If found no further transitions are tested.

#### Enabled:

### if (

((trigger specified AND occurred) OR (no trigger specified)) AND ((condition specified AND is true) OR (no condition specified)) )

First:

transitions are ordered – first according to this order

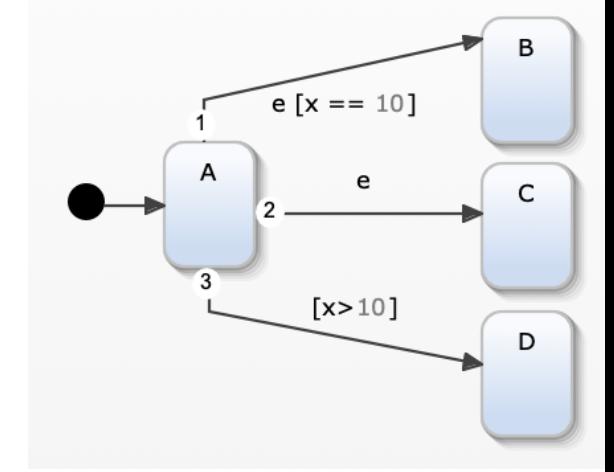

## Flat Statecharts: Simulation Algorithm (2)

```
simulate(sc: Statechart) {
 1
        input_e vents = initialize_queue()
 \overline{2}output events = initialize queue()
 3
        timers
                      = initialize set()
 4
                      = sc.initial state
        curr_state
 5
        for (var in sc.variables) {
 6
            var.value = var.initial_value
8
        while (not finished()) \{9
            curr event = input events.get()
10
            while (not quiescent()) \{11enabled_transitions = find_enabled_transitions(curr_state, curr_event, sc.variables)
12chosen_transition = choose_one_transition(enabled_transition)
13cancel_timers(curr_state, timers)
14
                curr_state = chosen_transition.target
15
                chosen transition.action.execute(sc.variables, output events)
16
                start_timers(curr_state, timers)
17
18
19
        }
20
```
## Flat Statecharts: Simulation Algorithm (3)

```
simulate(sc: Statechart) {
\mathbf{1}input events = initialize queue()
\overline{2}output_events = initialize_queue()
3
                       = initialize set()
        timers
4
                      = sc.initial state
5
        curr state
        for (var in sc.variables) {
6
            var. value = var. initial value
7
8
        while (not finished()) \{9
            curr event = input events.get()
10
            enabled_transitions = find_enabled_transitions(curr_state, curr_event, sc.variables)
11
            while (not quiescent()) \{12
                chosen transition = choose one transition(enabled transition)
13
                cancel_timers(curr_state, timers)
14
15
                curr_state = chosen_transition.target
16
                chosen_transition.action.execute(sc.variables, output_events)
                start_timers(curr_state, timers)
17
                enabled transitions = find enabled transitions(curr_state, sc.variables)
18
19
            }
20
21Y
```
# Testing Statecharts

### Testing Statecharts

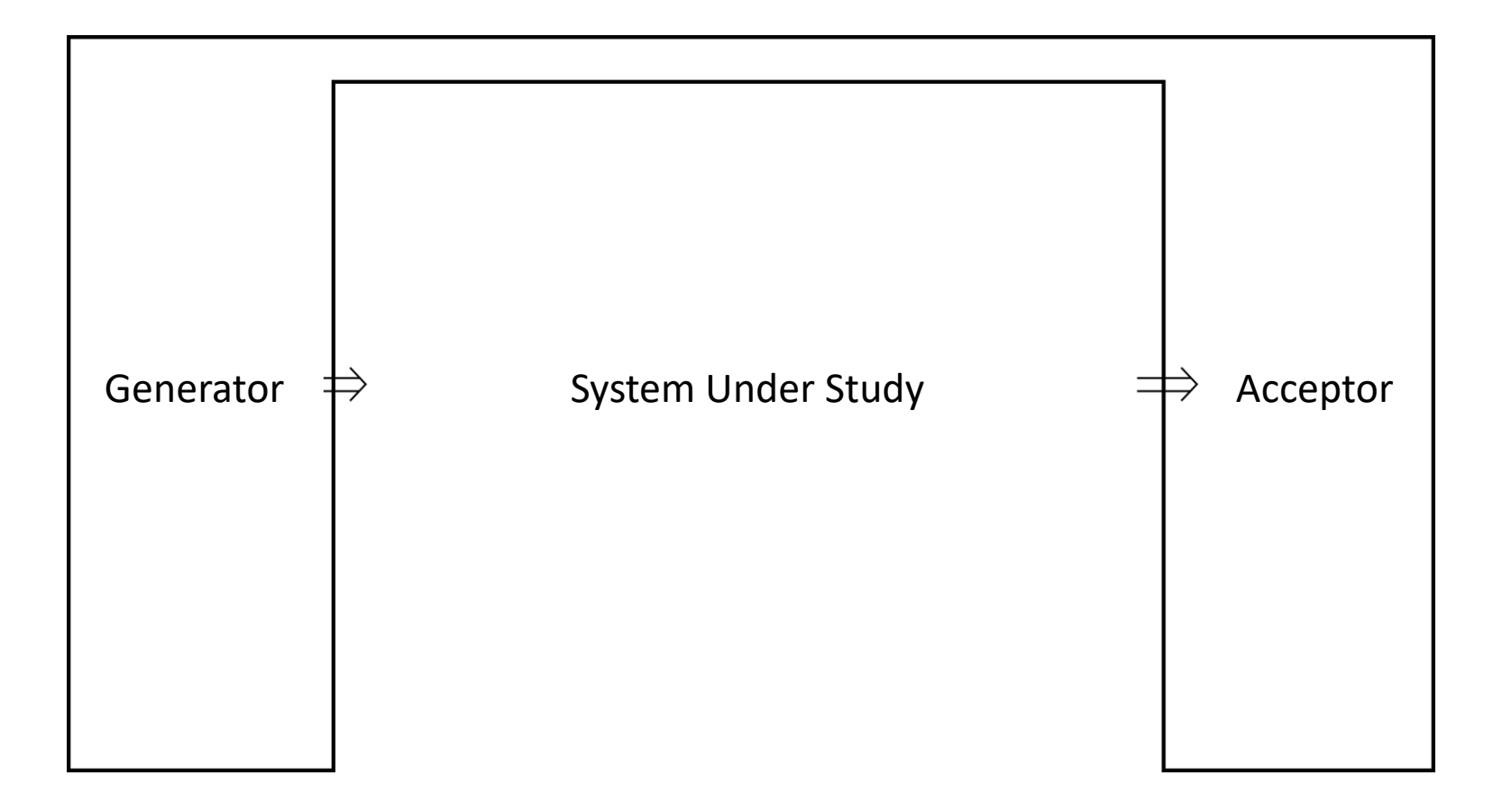

Zeigler BP. Theory of modelling and simulation. New York: Wiley-Interscience, 1976.

Mamadou K. Traoré, Alexandre Muzy, Capturing the dual relationship between simulation models and their context, Simulation Modelling Practice and Theory, Volume 14, Issue 2, February 2006, Pages 126-142.

**71**

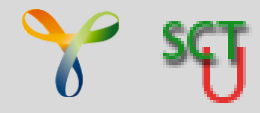

## SCTUnit (beta)

- X-unit testing framework for YAKINDU Statechart Tools
- Test-driven development of Statechart models
- Test generation for various platforms
- Executable in YAKINDU Statechart Tools
- Virtual Time

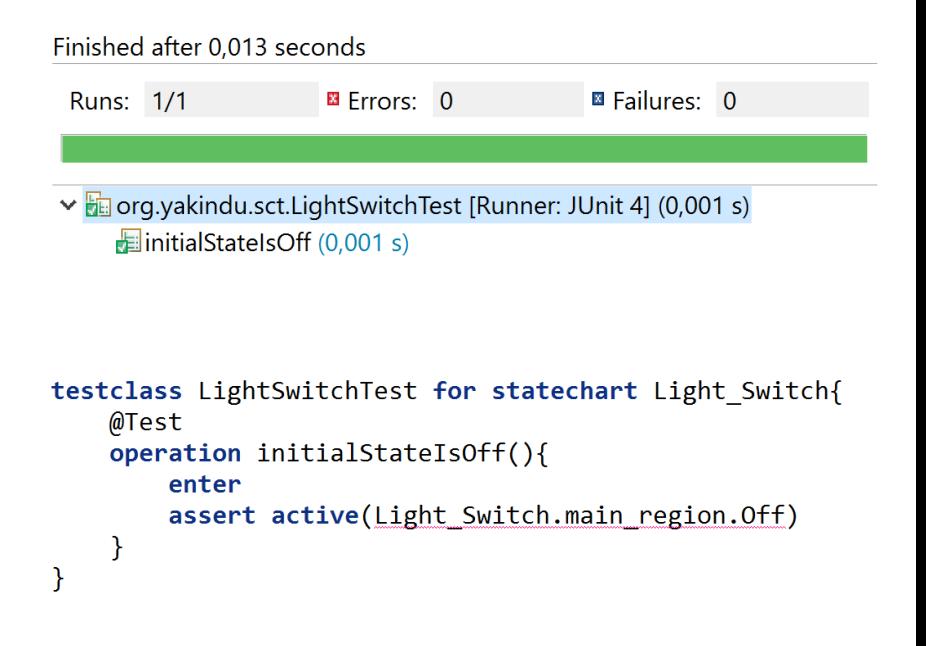

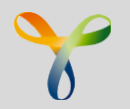

**Testclass** 

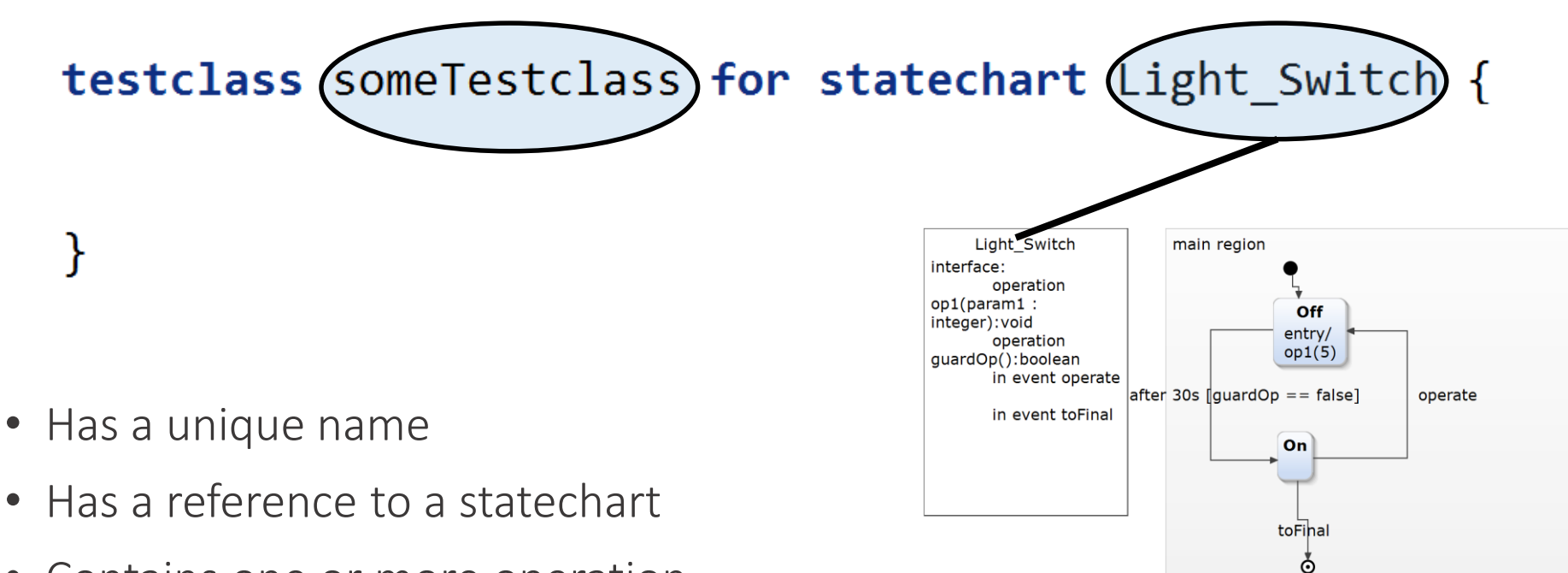

• Contains one or more operation

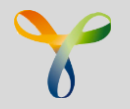

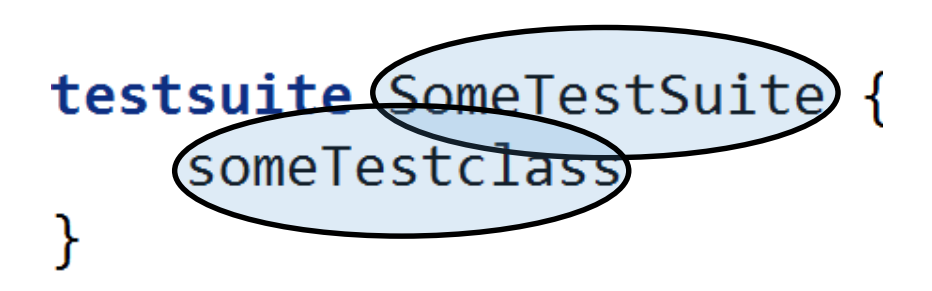

- Has a unique name
- A testsuite contains at least one reference to a testclass

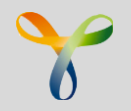

### testclass someTestclass for statechart Light Switch { @Test operation (test()): (void{ enter } }

- May have @Test or @Run annotation
- Has a unique name
- May have 0..n parameters
- Has a return type (standard is void)
- Contains 0..n statements
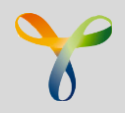

// entering / exiting the statechart **enter, exit** // raising an event **raise** event : value

// proceeding time or cycles **proceed** 2 **cycle proceed** 200 **ms**

// asserting an expression, expression must evaluate to boolean **assert** expression // is a state active **active**(someStatechart.someRegion.someState)

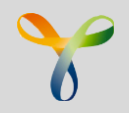

SCTUnit allows to

- mock operations defined in the statechart model
- verify that an operation was called with certain values

// mocking the return value of an operation **mock** mockOperation **returns** (20) **mock** mockOperation(5) **returns** (30) // verifying the call of an operation

**assert called** verifyOperation **assert called** verifyOperation **with** (5, 10)

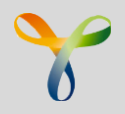

#### Control Structures

// if expression

**if**  $(x == 5)$  { doSomething() } **else** { doSomethingelse() // while expression **while** (x==5) { doSomething() }

}

### Test-Driven Development

- Software development process, where software is developed driven by tests
- Test-first-approach
- 3 steps you do repeatedly:
	- writing a test
	- implementing the logic
	-

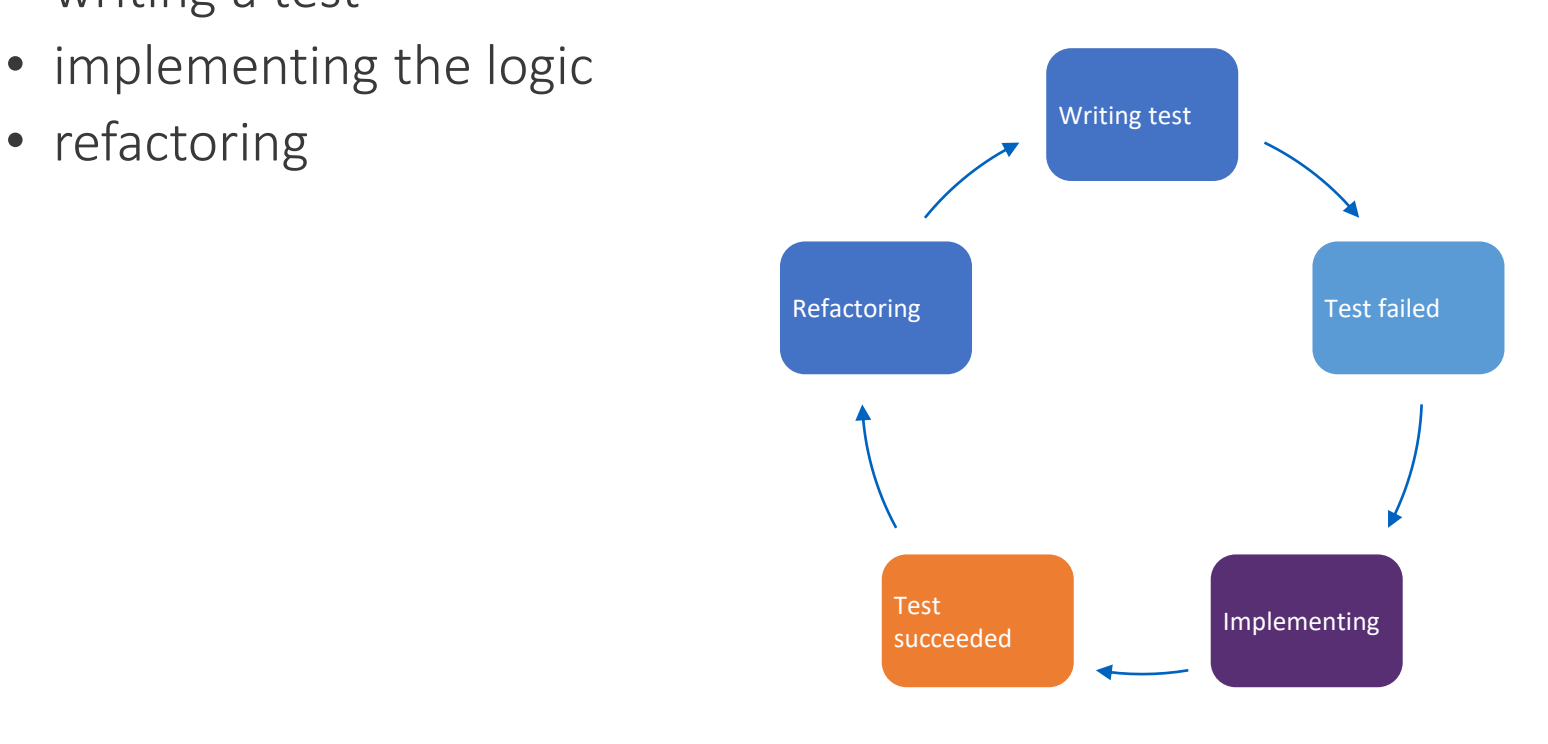

### Exercise 3

## Testing Models

#### Exercise 3 – Unit testing statecharts

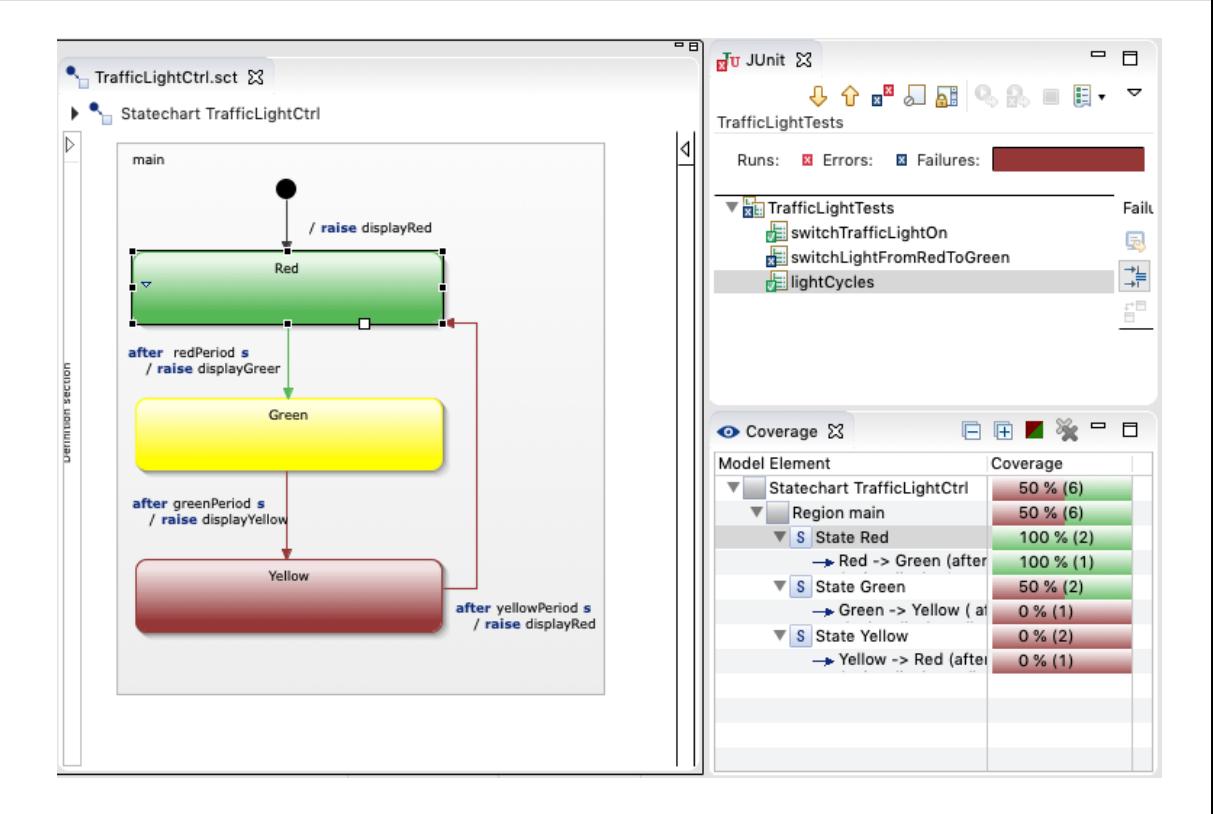

- Run and inspect prepared tests
- Fix and complete tests
	- make them green
	- 100% coverage

## Generating Code (1)

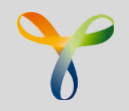

- Code generators for C, C++, Java, Python, Swift, Typescript, SCXML
- Plain-code approach by default
- Very efficient code
- Easy integration of custom generators

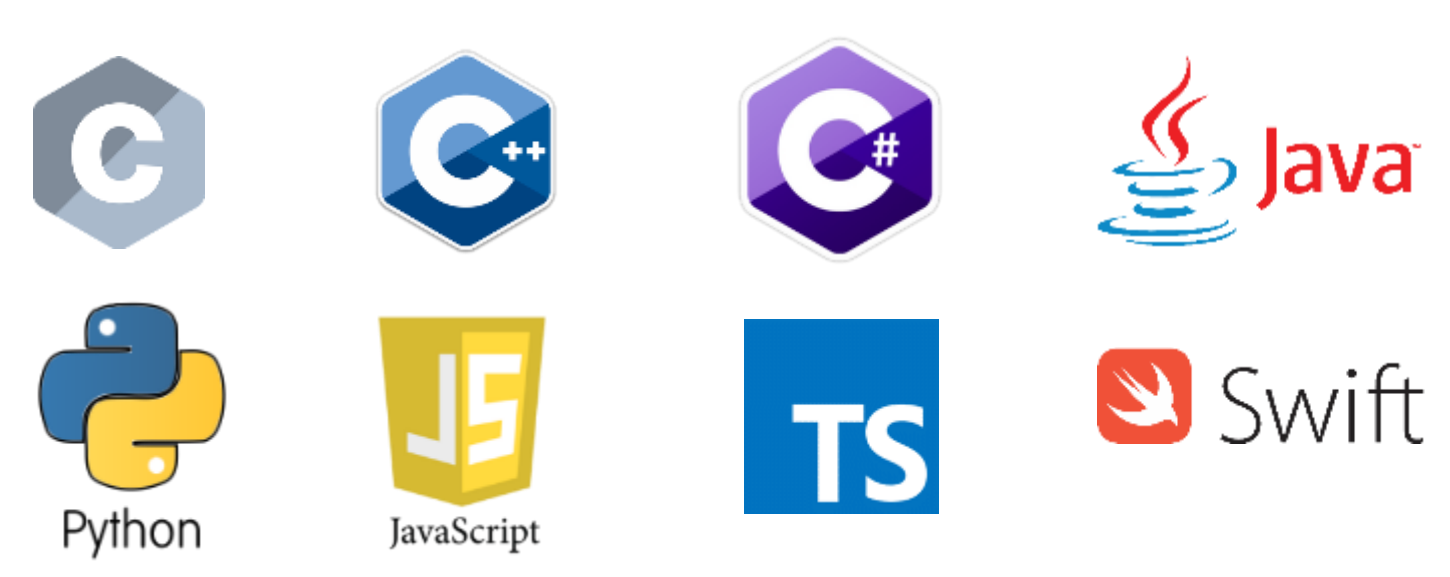

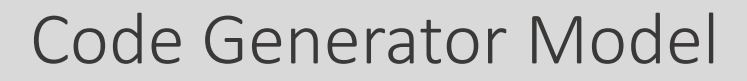

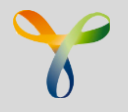

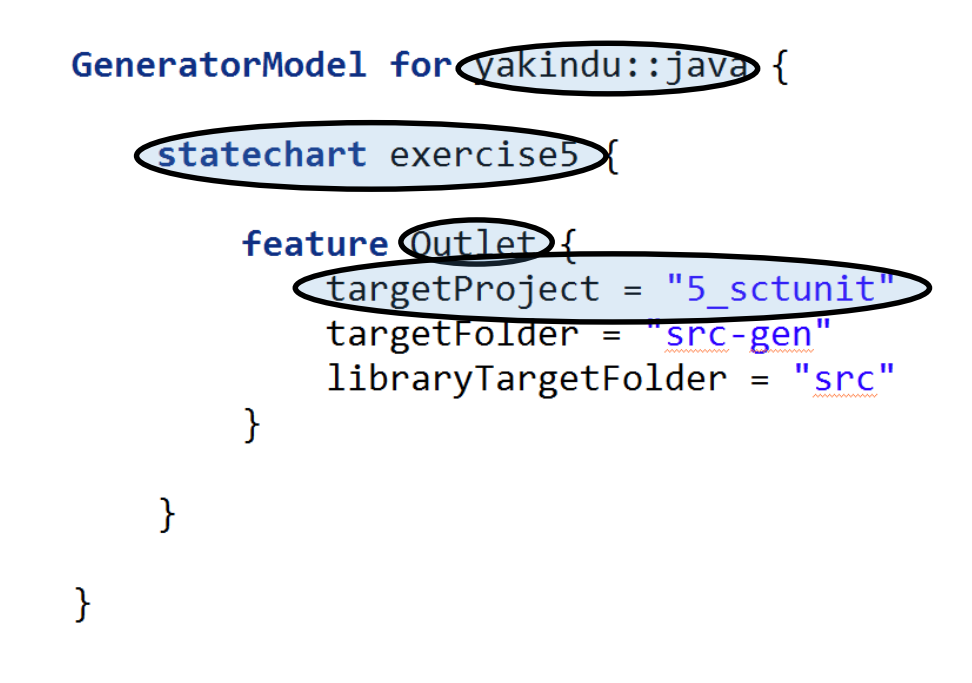

- Has a generator ID
- Has a generator entry
- Each generator entry contains 1..n feature-configurations
- Each feature-configuration contains 1..n properties

### Exercise 4

### Generating Code

### Exercise 4 – Integrate generated code with UI

- Inspect the code generator model
- Inspect the generated code
- Integrate the state machine
- Run the UI

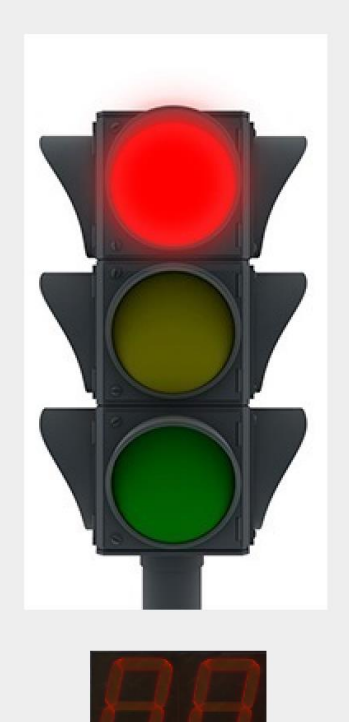

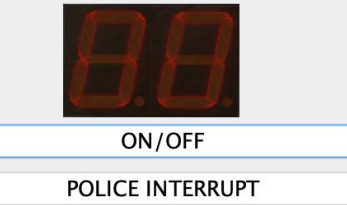

## Hierarchy

- A state can declare entry and exit actions.
- An *entry action* is executed whenever a state is entered (made active).
- An *exit action* is executed whenever a state is exited (made *inactive*)

 $q0/0$ 

 $\overline{0}$ 

• Same expressiveness as *transition actions:*

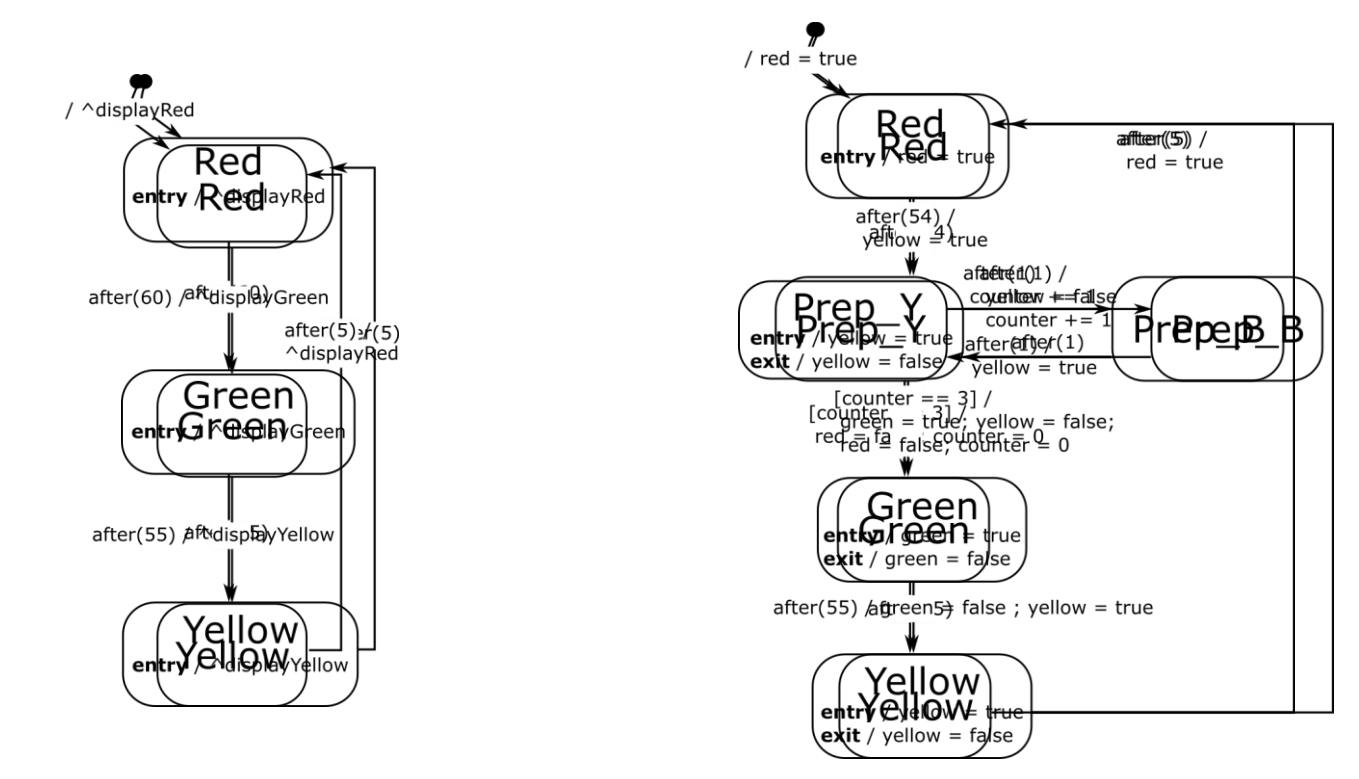

### **Transitions**

B A

- Model the **dynamics** of the system:
	- *if*
		- the system is in state A
		- and event is processed
		- and guard evaluates to true
	- *then*
		- 1. the **exit actions** of state A are evaluated
		- 2. and output\_action is evaluated
		- 3. and the enter actions of state B are evaluated
		- 4. the new active state is B

### Entry/Exit Actions: Simulation Algorithm

```
\mathbf{1}simulate(sc: Statechart) {
         input events = initialize queue()
 \overline{2}\overline{3}output events = initialize queue()
                       = initialize set()
         timers
 \overline{4}= sc.initial state
 5
         curr state
         for (var in sc.variables) {
 6
             var.value = var.initial value
 8
 9
         while (not finished()) \{10
             curr event = input events.get()
             enabled transitions = find enabled transitions(curr_state, curr_event, sc.variables)
11
             while (not quiescent()) {
12chosen transition = choose one transition(enabled transition)
13cancel timers (curr state, timers)
14
                 execute exit actions(curr state)
15
                 curr state = chosen transition.target
16
                 chosen transition.action.execute(sc.variables, output events)
17
                 execute enter actions(curr state)
18
                 start_timers(curr_state, timers)
19
                 enabled transitions = find enabled transitions(curr state, sc.variables)
20
21
22
23
    ↑
```
24

### Hierarchy

- Statechart states can be hierarchically composed
- Each hierarchical state has exactly one initial state
- An active hierarchical state has exactly one active child (until leaf)

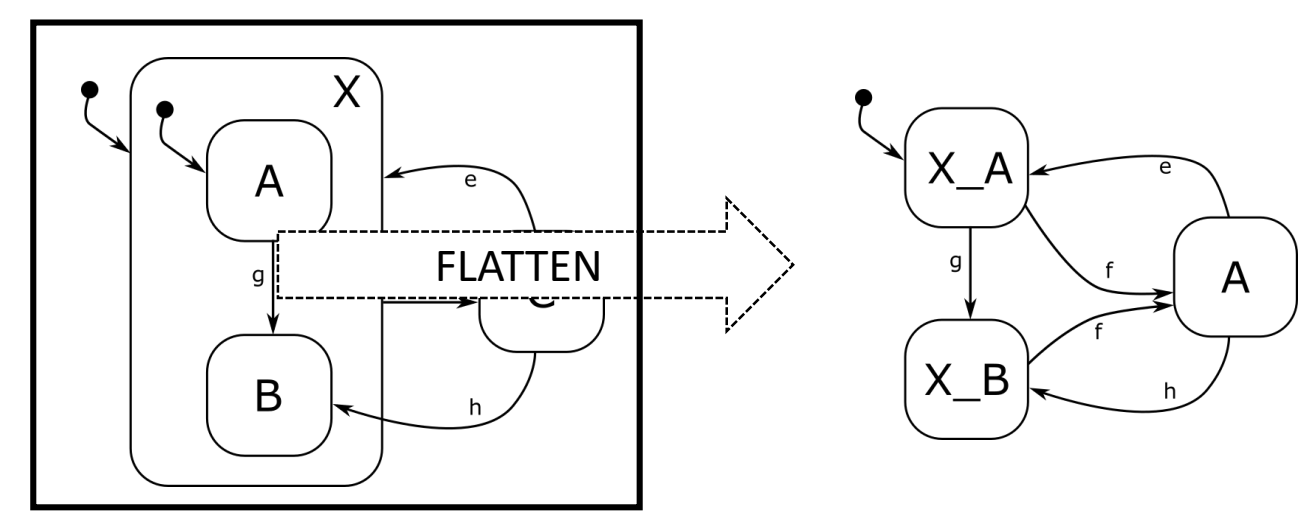

Semantics/Meaning?

### Hiearchy: Modified Example

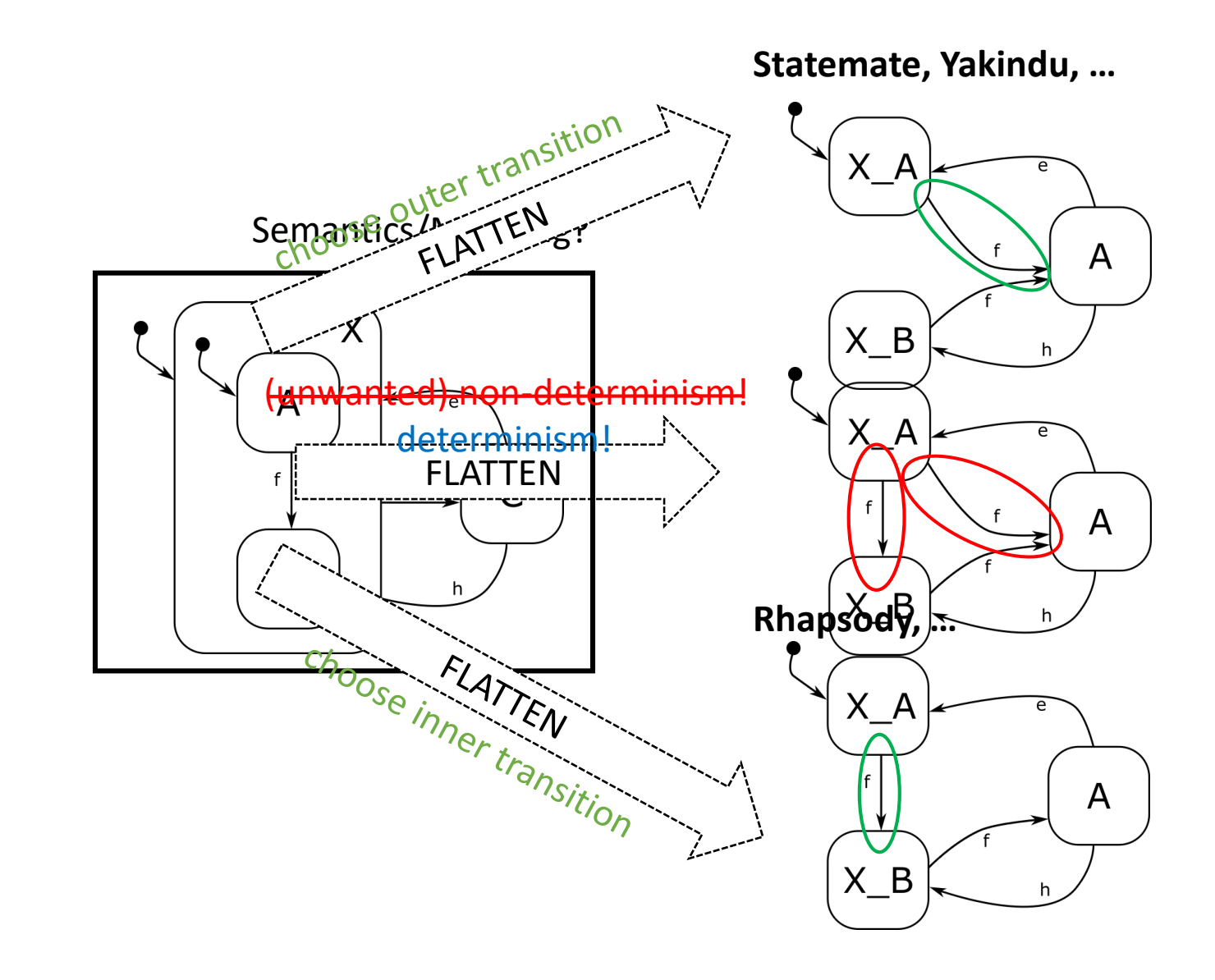

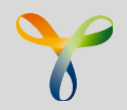

- Hierarchical states are an ideal mechanism for hiding complexity
- Parent states can implement common behavior for its substates
- Hierachical event processing reduces the number of transitions
- Refactoring support: group state into composite

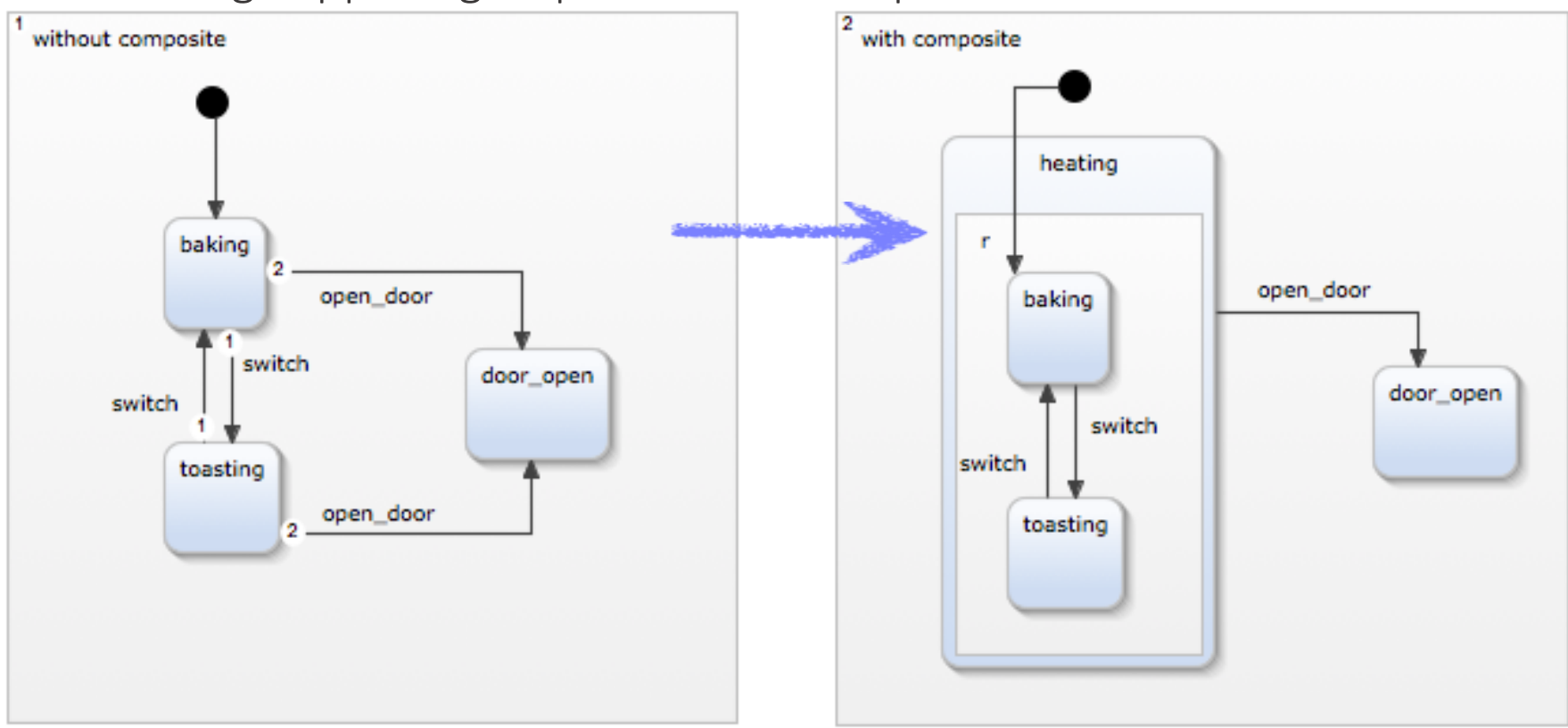

### Hierarchy: Initialization

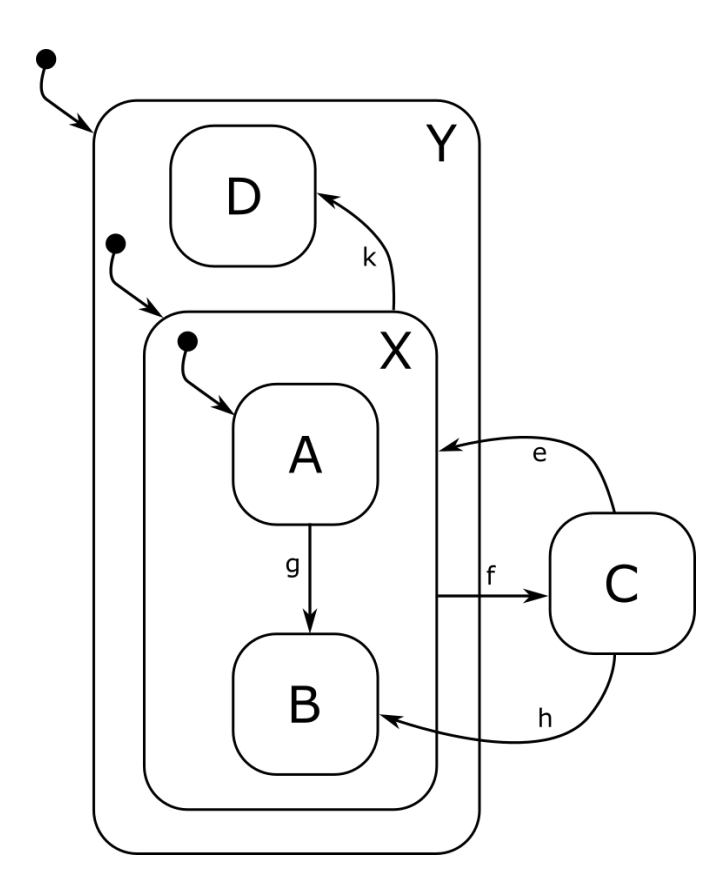

- Concept of *effective target state*
	- Recursive: the effective target state of a composite state is its initial state
- Effective target state of initial transition is *Y/X/A*
- Initialization:
	- 1. Enter Y, execute enter action
	- 2. Enter X, execute enter action
	- 3. Enter A, execute enter action

### Hierarchy: Transitions

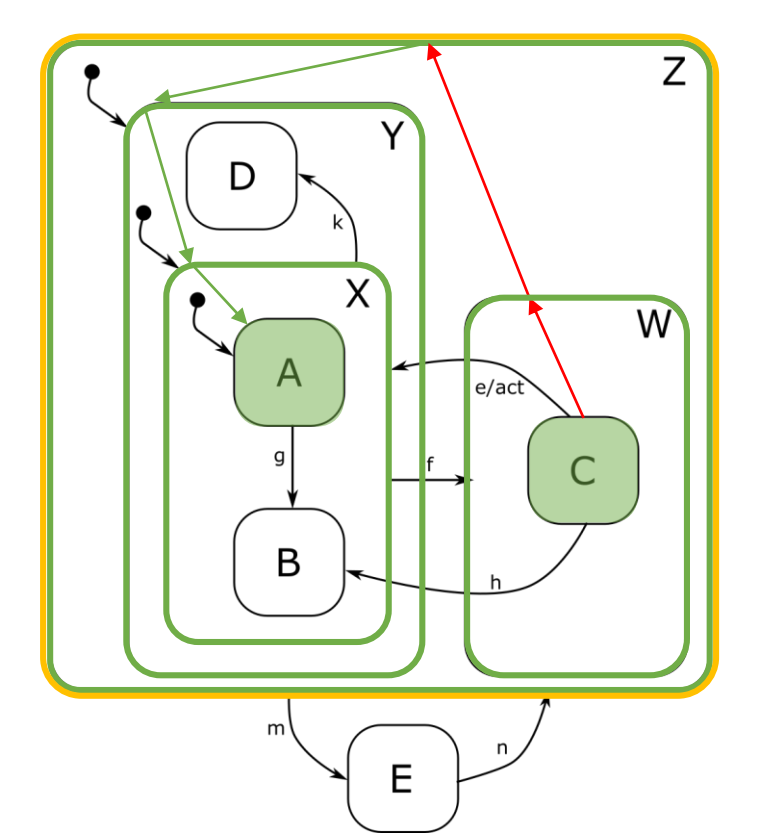

- Assume *Z/W/C* is active and *e* is processed.
- Semantics:
	- 1. Find LCA, collect states to leave
	- 2. Leave states up the hierarchy
	- 3. Execute action *act*
	- 4. Find effective target state set, enter states down the hierarchy

Effective target states:

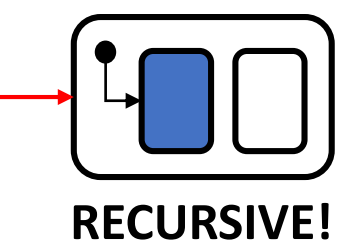

### Exercise 5

# Model an interruptible traffic light

#### Exercise 5 - Requirements

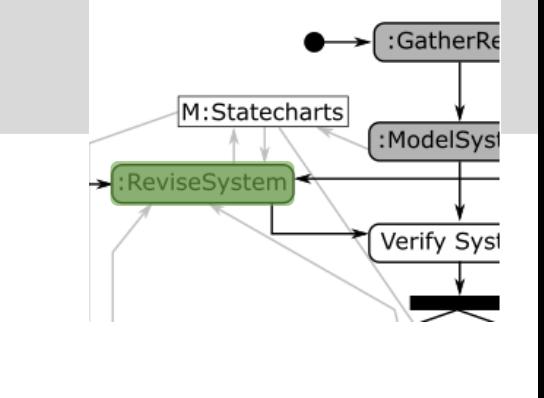

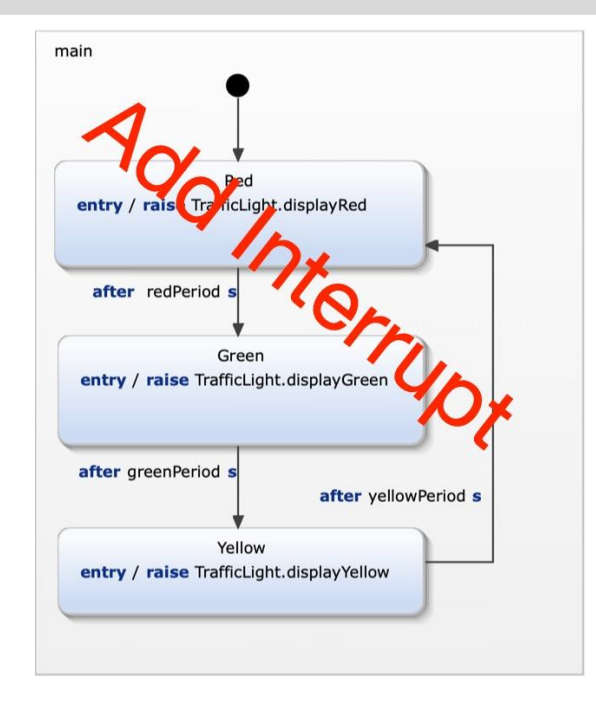

- R7a: police can interrupt autonomous operation .
- R7b: Autonomous opreration can be interrupted during any pahse indicated by constant red, yellow and green lights.
- R7c: In interruptetd mode the yellow light blinks with a constant frequency of 1 Hz. (on -> 0.5s, off 0.5s).
- R8a: Police can resume to regular autonomous operation.
- R8b: when regular operation is resumed the traffic light restarts with red (R) light on.

### Exercise 5: Solution

- R7a: police can interrupt autonomous operation .
- R7b: Autonomous opreration can be interrupted during any pahse indicated by constanty syst red, yellow and green lights.

:GatherRe

:ModelSys

M:Statecharts

ReviseSystem

- R7c: In interruptetd mode the yellow light blinks with a constant frequency of 1 Hz. (on -> 0.5s, off 0.5s).
- R8a: Police can resume to regular autonomous operation.
- R8b: when regular operation is resumed the traffic light restarts with red (R) light on.

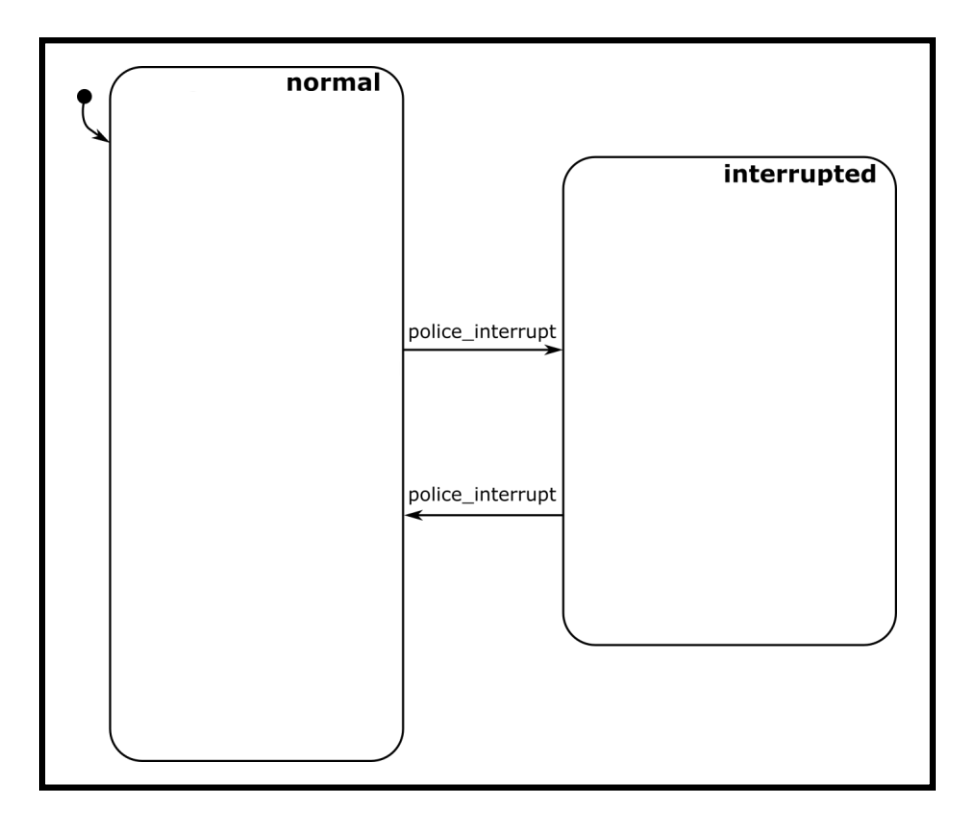

### Exercise 5 - Solution

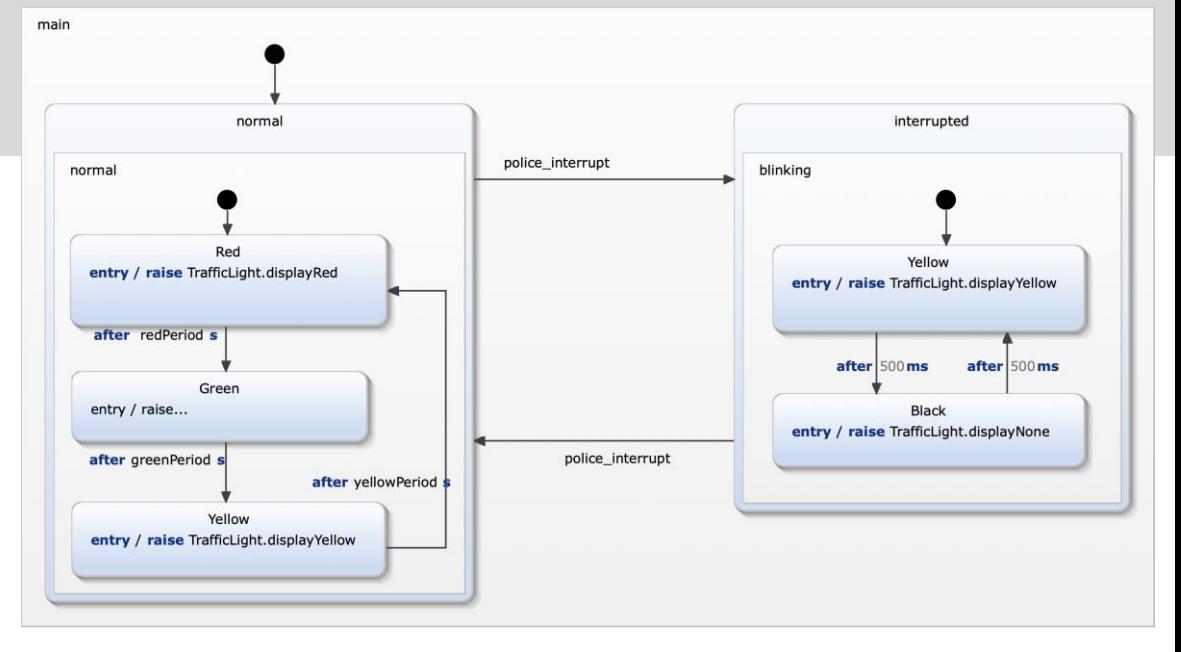

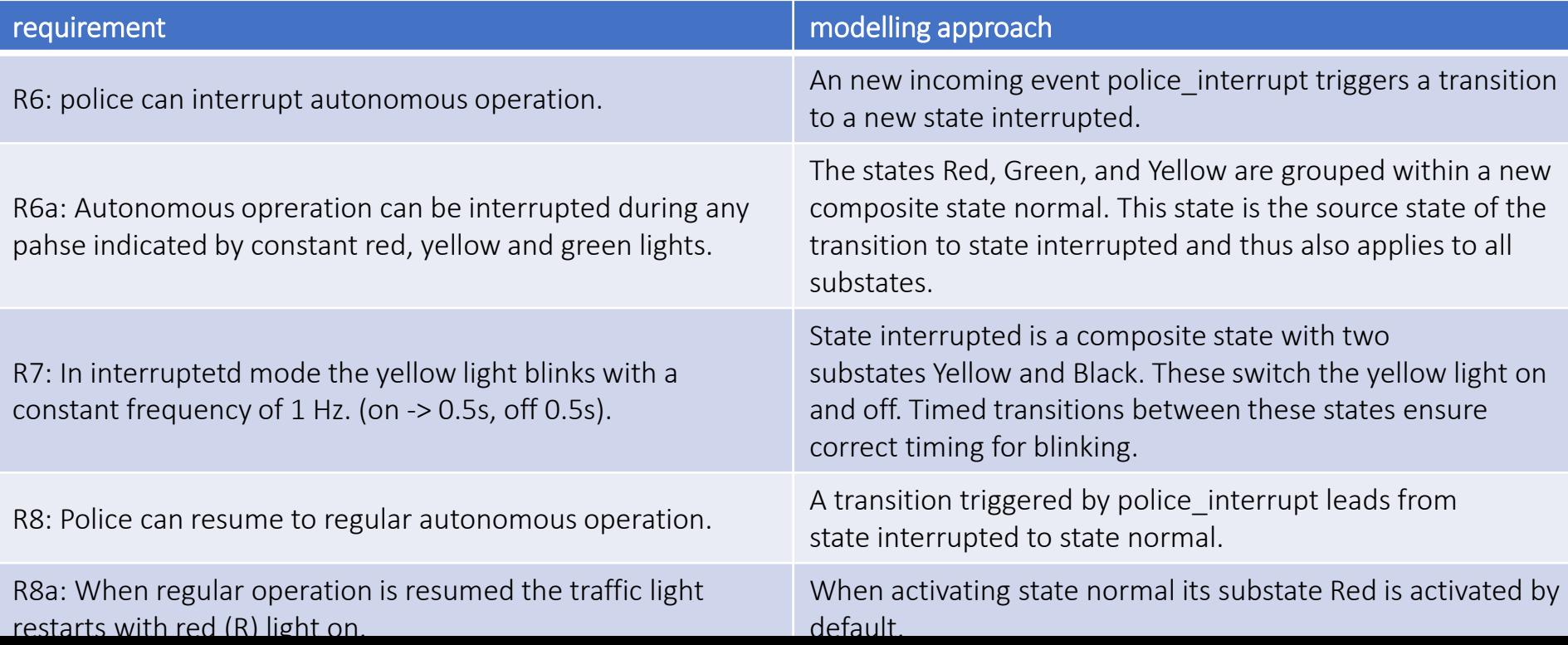

# History

History **History History** History **H** *shallow* history (H<sup>\*</sup>) *deep* history

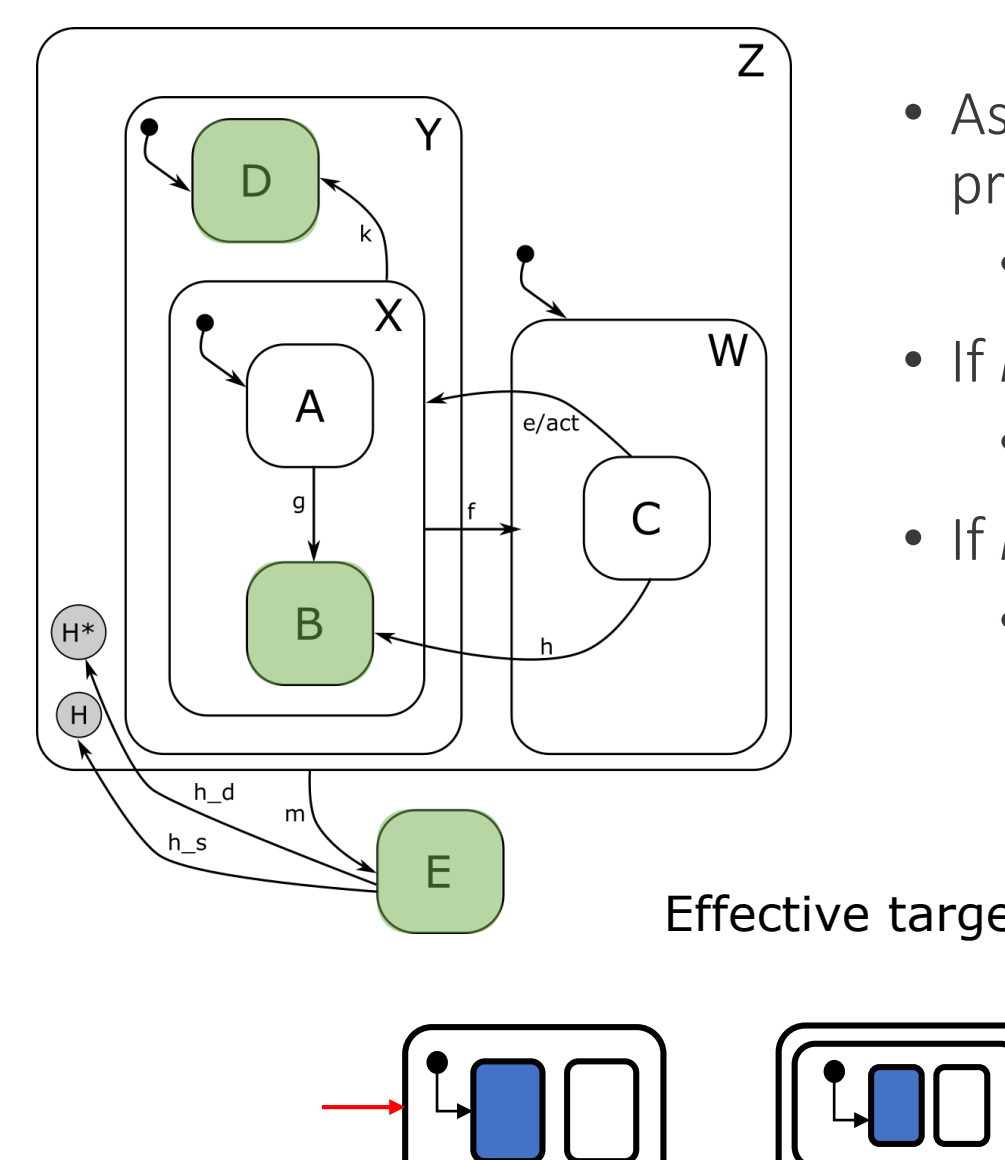

- Assume *Z/Y/X/B* is active, and *m* is processed
	- Effective target state: *E*
- If *h\_s* is processed
	- Effective target state: *Z/Y/D*
- If *h* d is processed
	- Effective target state: *Z/Y/X/B*

Effective target states:

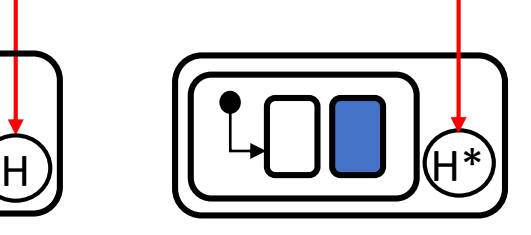

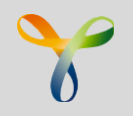

- Entry- and exit-nodes define, how regions are entered or exited.
- There are three kind of entry nodes (initial, shallow history, deep history), but just one exit node.

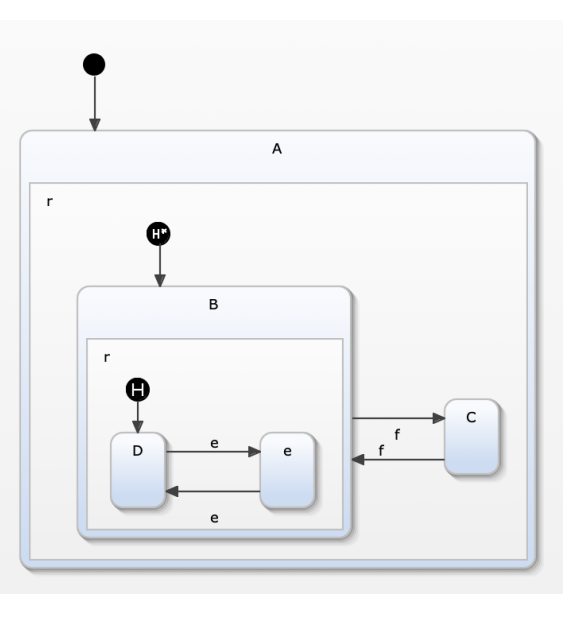

### Named Entries

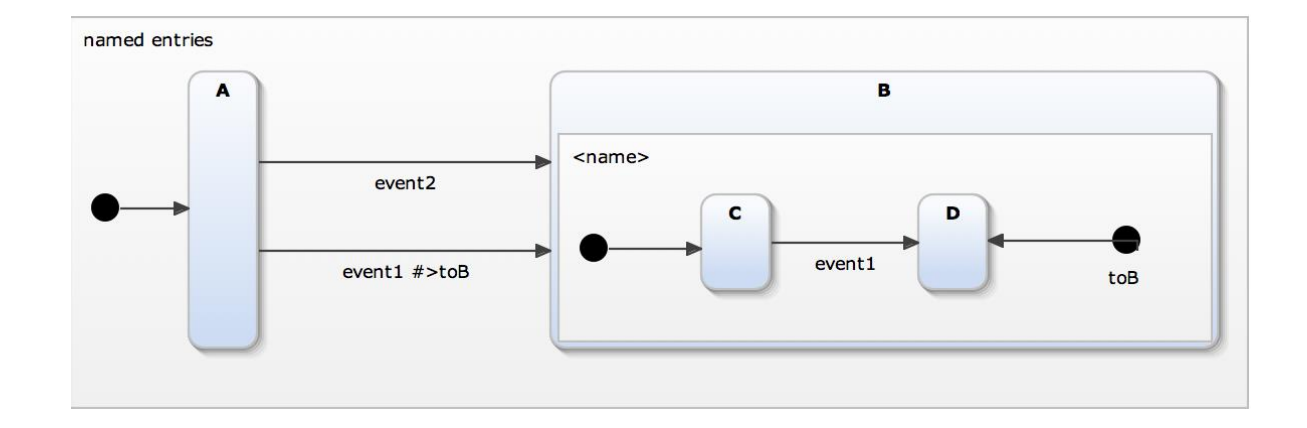

- Named entry nodes work like "go to".
- The transition A>B trigger by event1 will enter C.
- The transition A>B trigger by event2 will enter D through the named entry , to B'.

### Named Exits

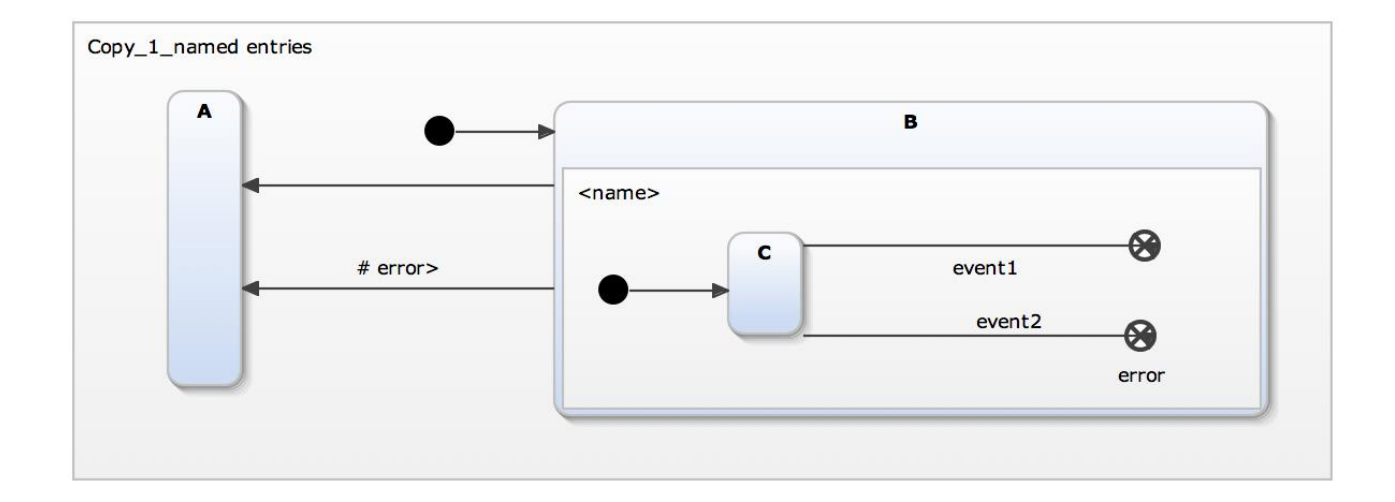

- Named exit nodes work like "come from".
- The upper transition B>A will be taken on event1.
- The lower transition B>A will be taken on event2 through named entry , error'

### Exercise 6

# Model an interruptible traffic light that restores its state

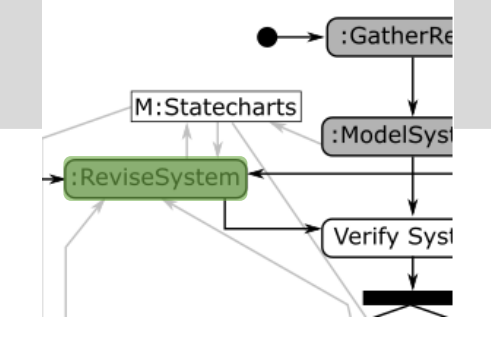

• R8b: when regular operation is resumed the traffic light restarts with the last active light color red (R), green (G), or yellow (Y) on.

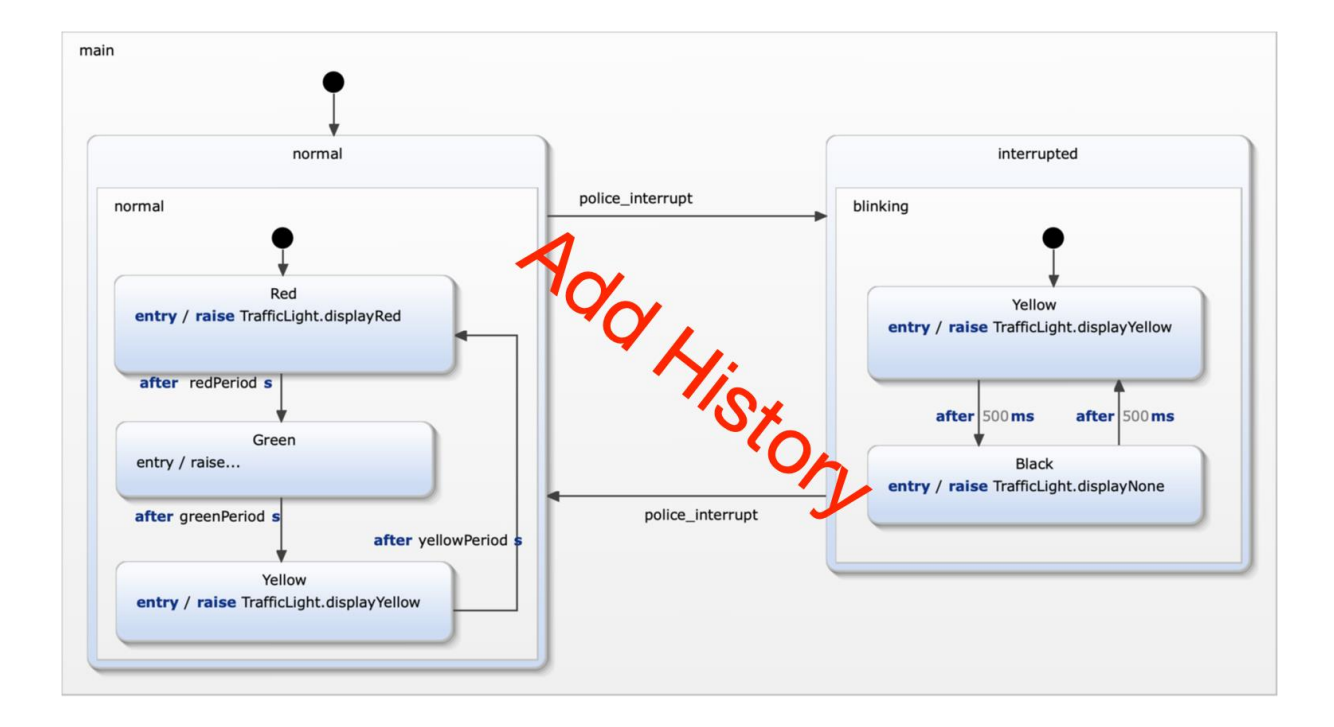

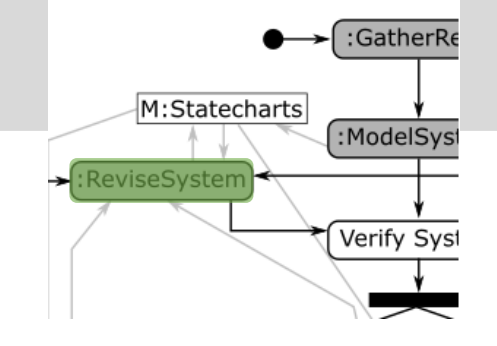

• R8b: when regular operation is resumed the traffic light restarts with the last active light color red (R), green (G), or yellow (Y) on.

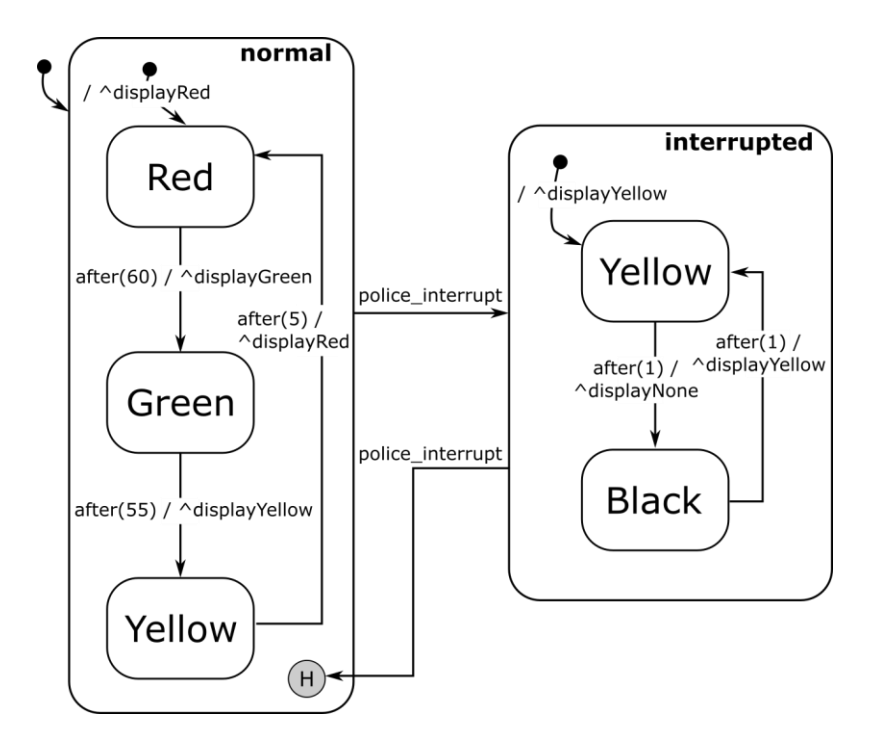

### Exercise 7

Model an interruptible traffic light that restores its state and can be switched on/off

### Exercise 7: Requirements

Add another hierarchy level that supports switching on and off the coomplete traffic light. Go into detail with shallow and deep histories.

- R9: The traffic light can be switched on and off.
- R9a: The traffic light is initially off.
- R9b: If the traffic light is off nocht light is on.
- R9c: After switching off and on again the traffic light must switch on the previously activated light.

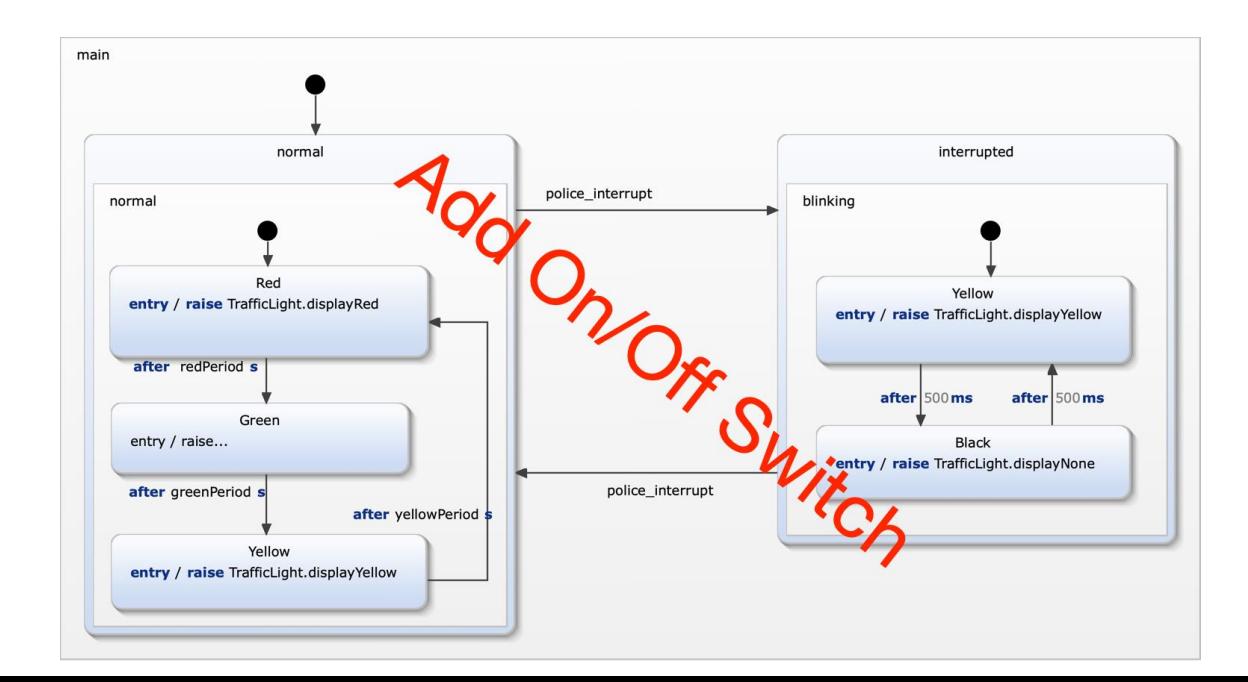

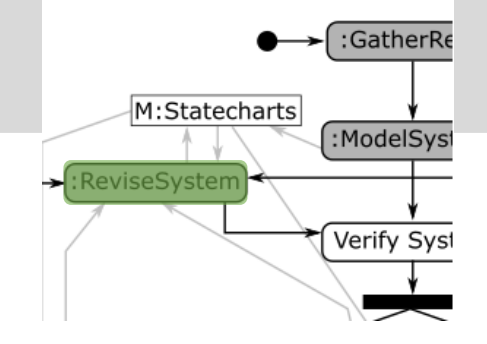

#### Exercise 7: Solution

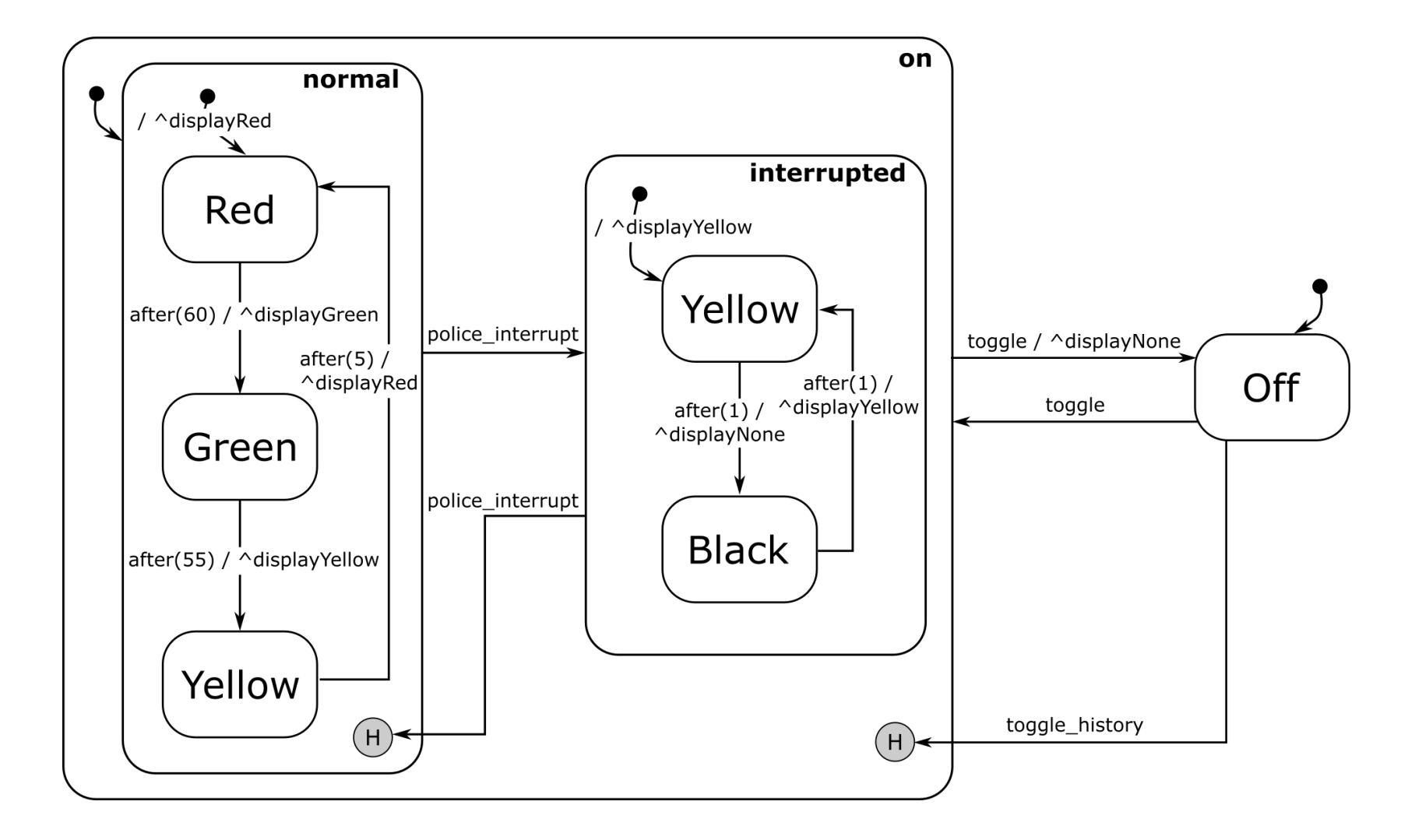

#### Exercise 7: Alternative Solution

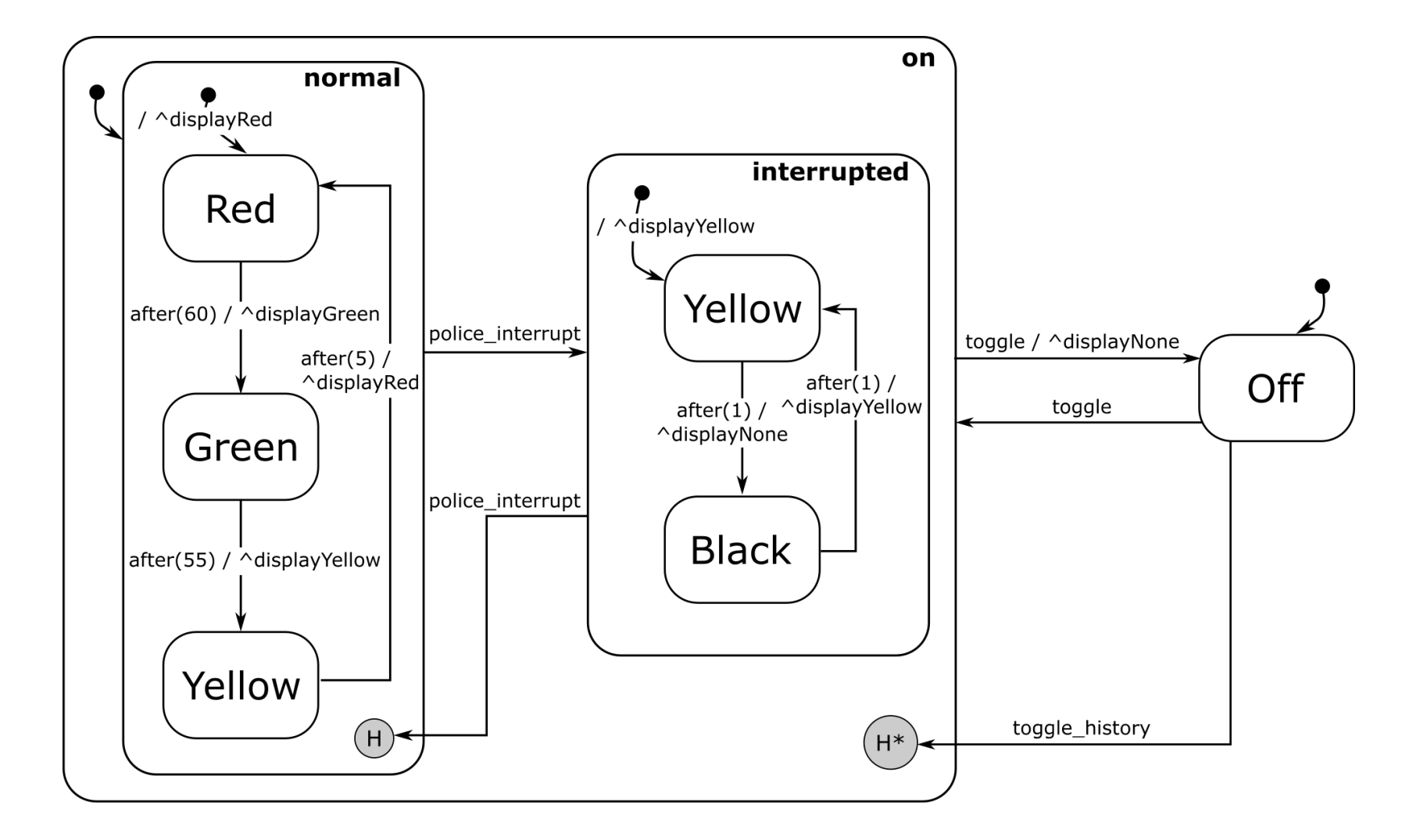
# Orthogonality

### **Orthogonality**

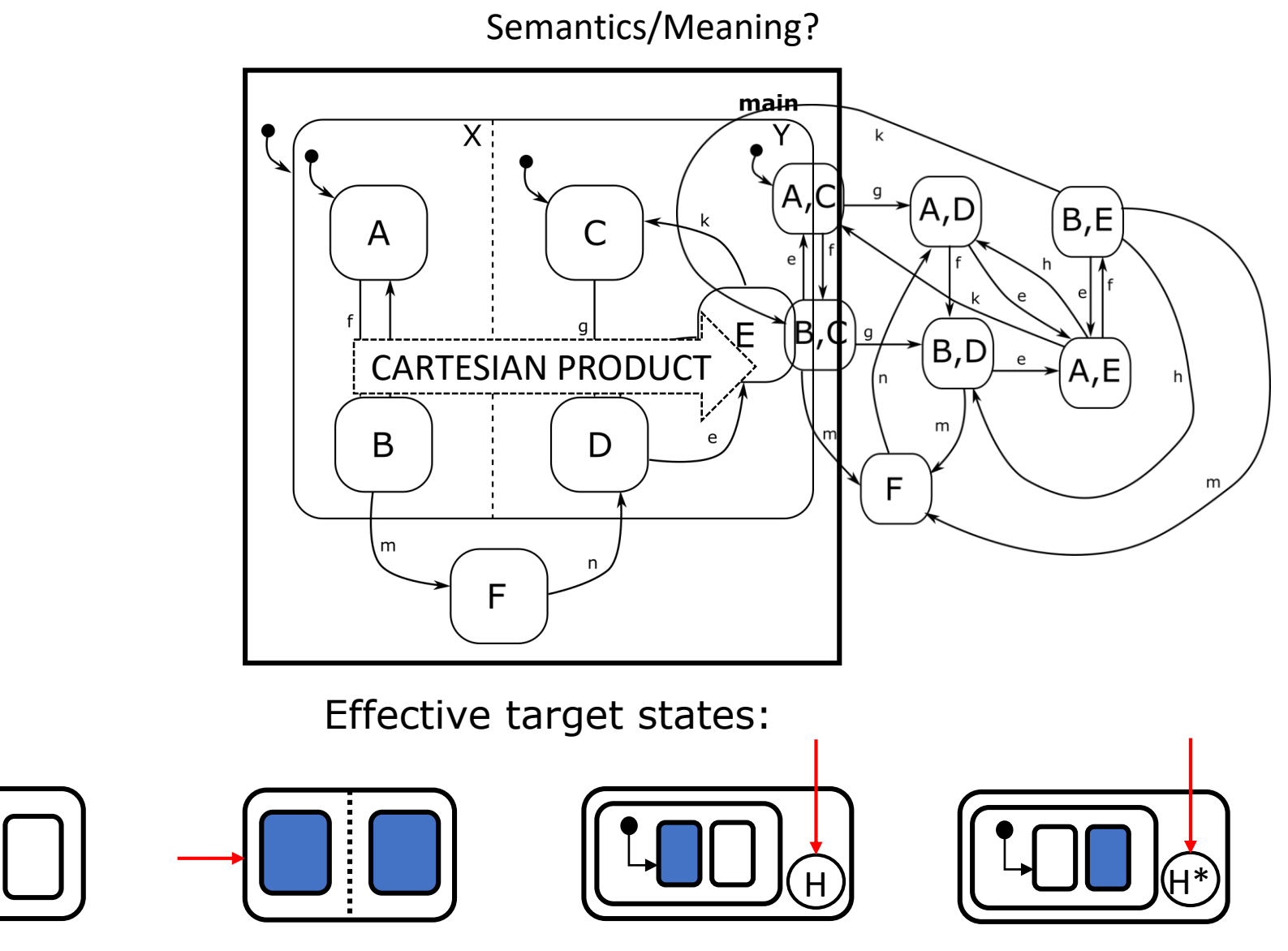

#### **RECURSIVE!**

### Parallel (In)Dependence

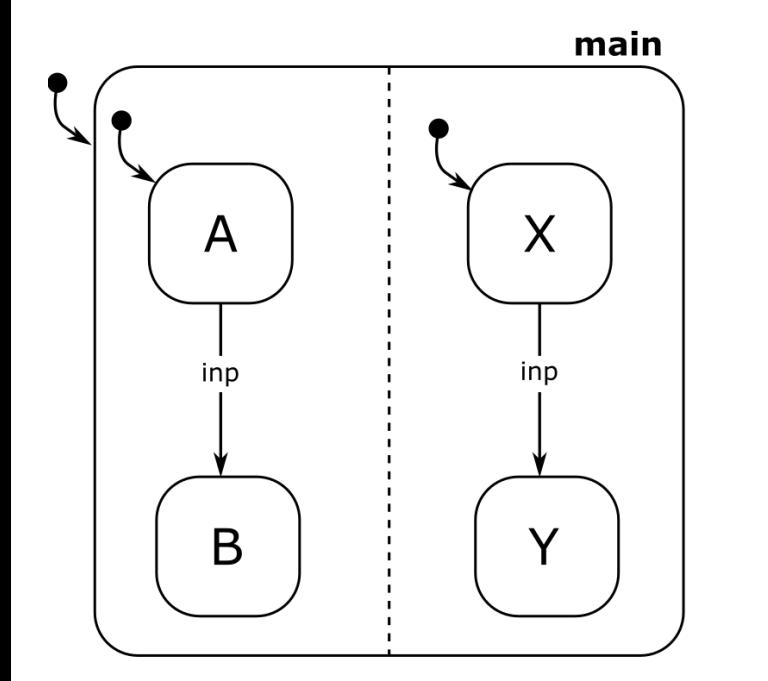

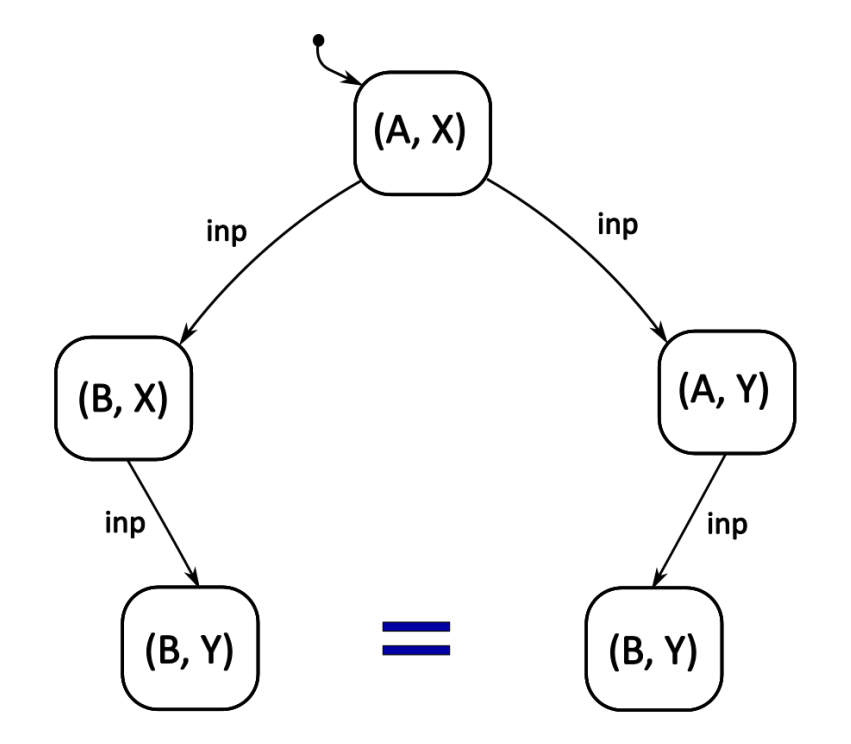

### Parallel (In)Dependence

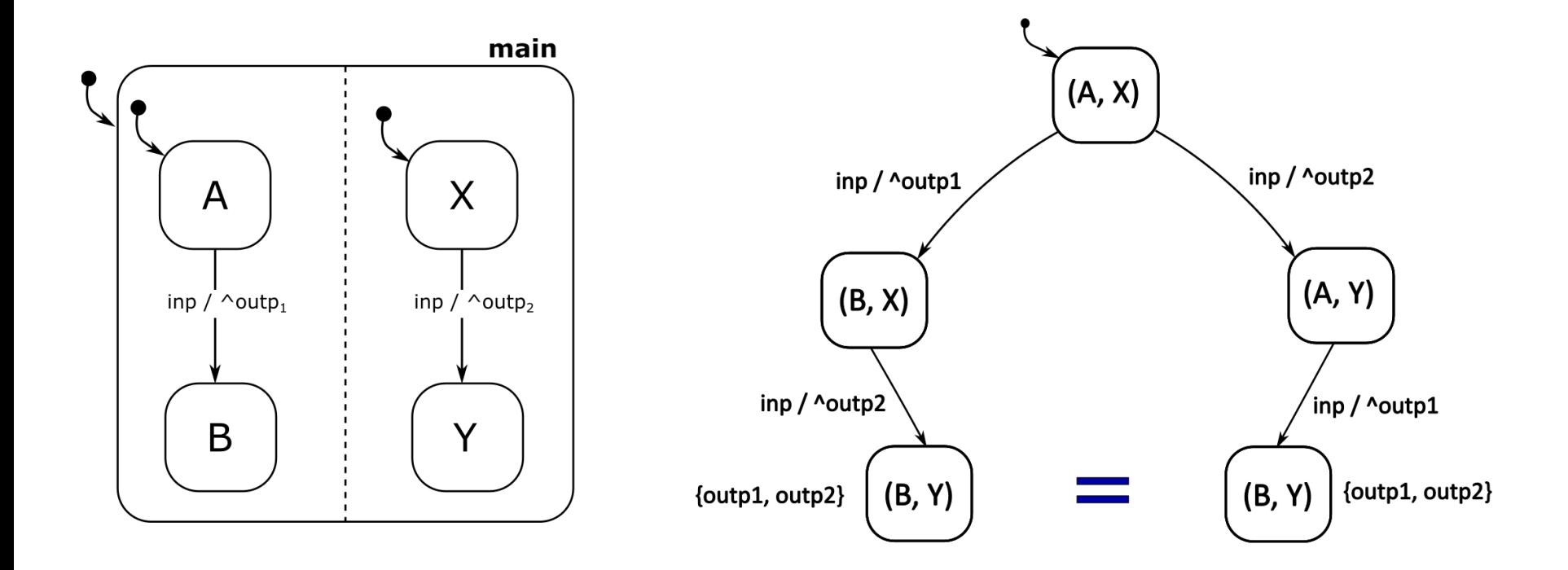

### Parallel (In)Dependence

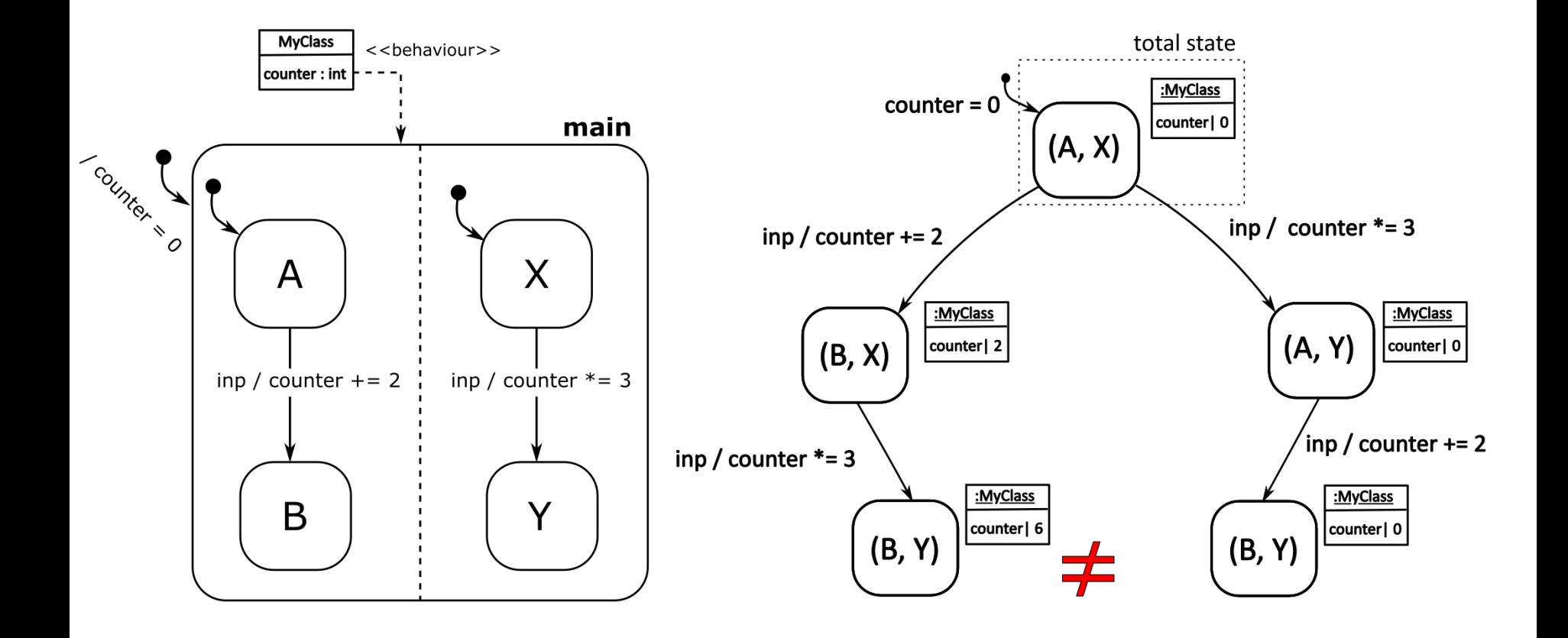

### Orthogonality: Communication

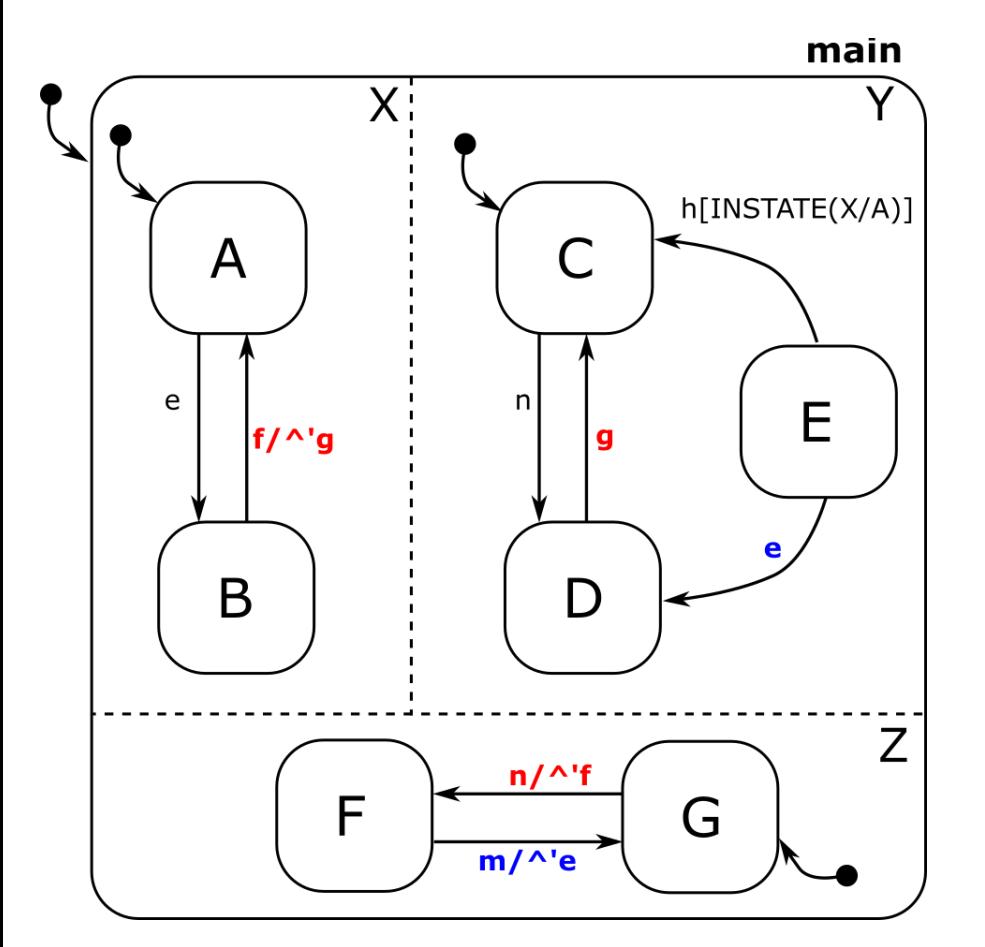

Input Segment: nmnn

- Components can communicate:
	- raising local events: ^'<<event name>>

• INSTATE macro INSTATE(<<state location>>)

#### Simulation Algorithm

**118**

33

}

```
simulate(sc: Statechart) {
\mathbf{1}input events = initialize queue()
 \overline{2}output events = initialize queue()
 3
        local events = initialize queue()= initialize set()
        timers
 5
        curr state
                       = get effective target states(sc.initial state)
        for (var in sc.variables) {
             var.value = var.inicial value8
 9
         Y
        while (not finished()) \{10
             curr event = input events.get()
11
             for (region in sc.orthogonal regions) {
12
                 enabled transitions[region] = find_enabled_transitions(curr_state, curr_event, sc.variables)
13
14
            while (not quiescent()) \{15
                 chosen region = choose one region(sc.orthogonal regions)
16
                 chosen transition = choose one transition(enabled transition[chosen region])
17
18
                 states to exit = get states to exit(get lca(curr state, chosen transition))
                 for (state to exit in states to exit) {
19
                     cancel timers(state to exit, timers)
20
                     execute_exit_actions(state_to_exit)
21
22
                     remove state from curr state(state to exit)
23
                 Y
                 chosen transition.action.execute(sc.variables, output events, local events)
24
                 states to enter = get effective target states(chosen transition)
25
26
                 for (state to enter in states to enter) {
                     add state to curr state(state to enter)
27
28
                     execute enter actions (state to enter)
                     start timers(state to enter, timers)
29
30
                 enabled_transitions = find_enabled_transitions(curr_state, sc.variables, local_events)
3132
```
#### Conditional Transitions

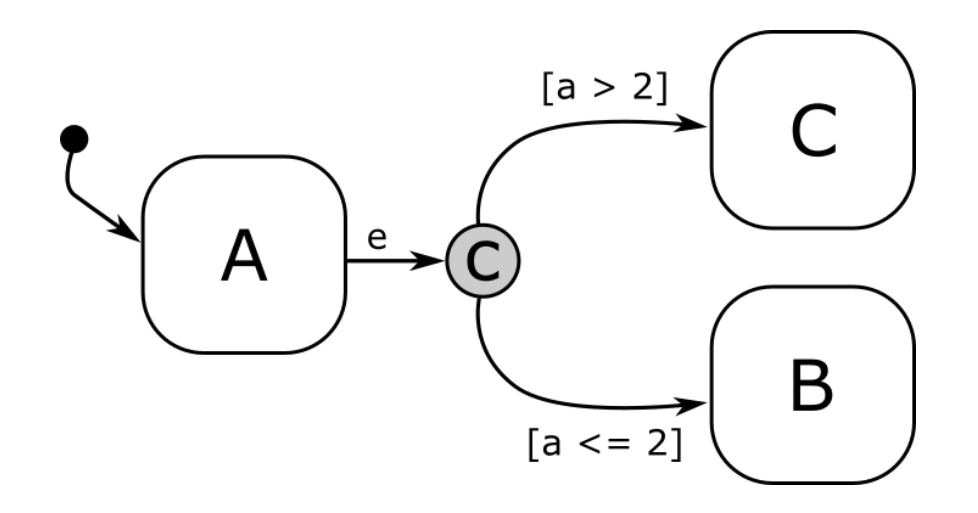

- getEffectiveTargetStates(): select one *true*-branch
- Always an "else" branch required!
- Equivalent (in this case) to two transitions:
	- $A e[a > 2]$  -> C
	- $A e/a \leq 2l$  -> B

## Exercise 8

## Add a timer to the traffic light

TrafficLight

- timer: int

In this exercise a timer must be modeled. It introduces using orthogonal regions.

- R10a: A timer displays the remaining time while the light is red or green
- R10b: This timer decreases and displays its value every second.
- R10c: The colour of the timer reflects the colour of the traffic light.

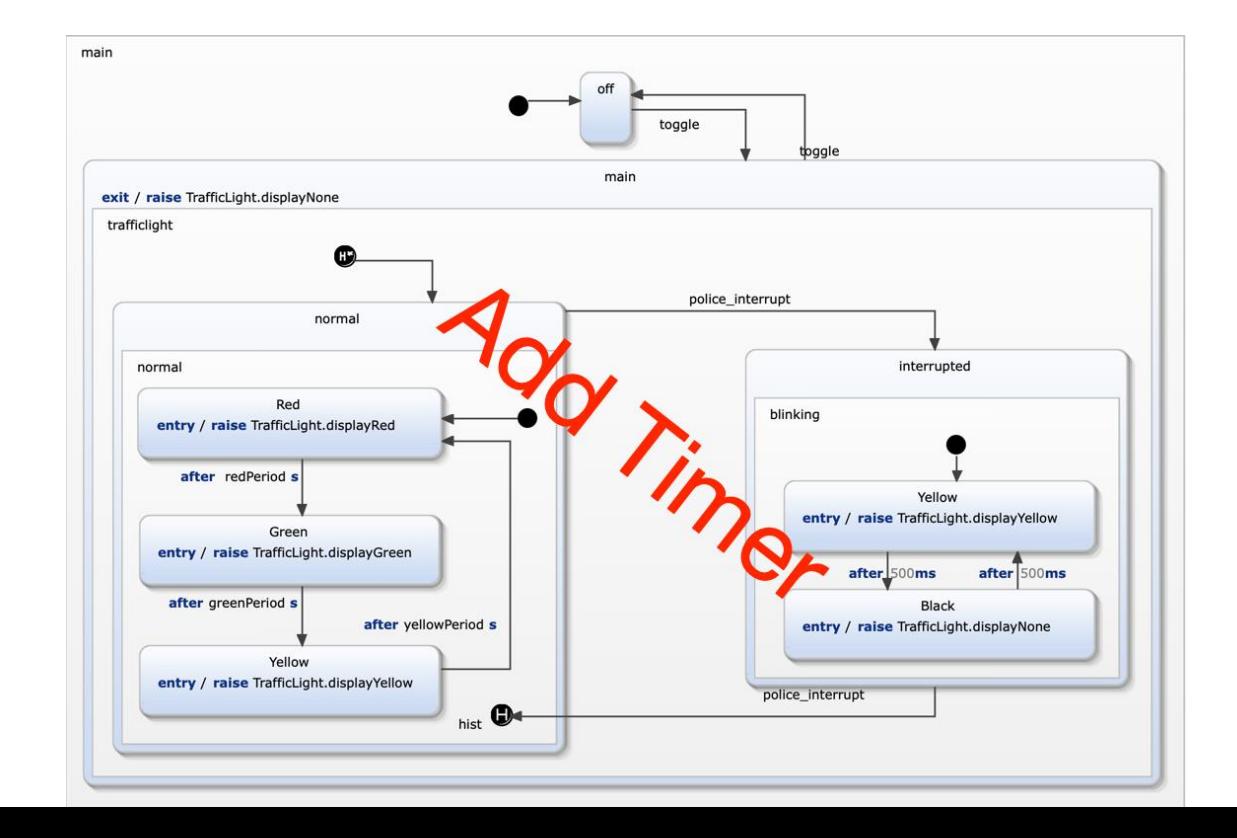

#### Exercise 8: Solution TrafficLight

• R10a: A timer displays the remaining time while the light is red or green

- R10b: This timer decreases and displays its value every second.
- R10c: The colour of the timer reflects the colour of the traffic light.

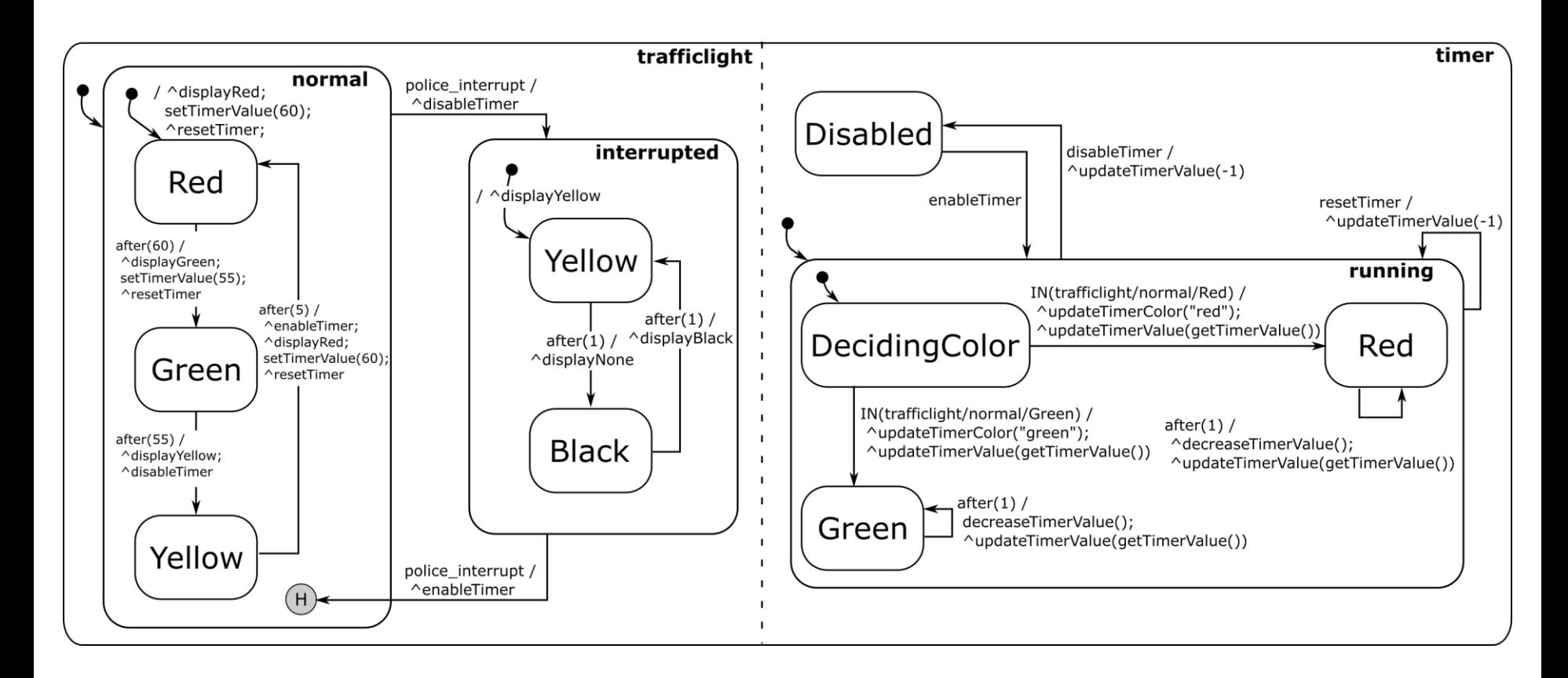

- timer: int

### Solution 8

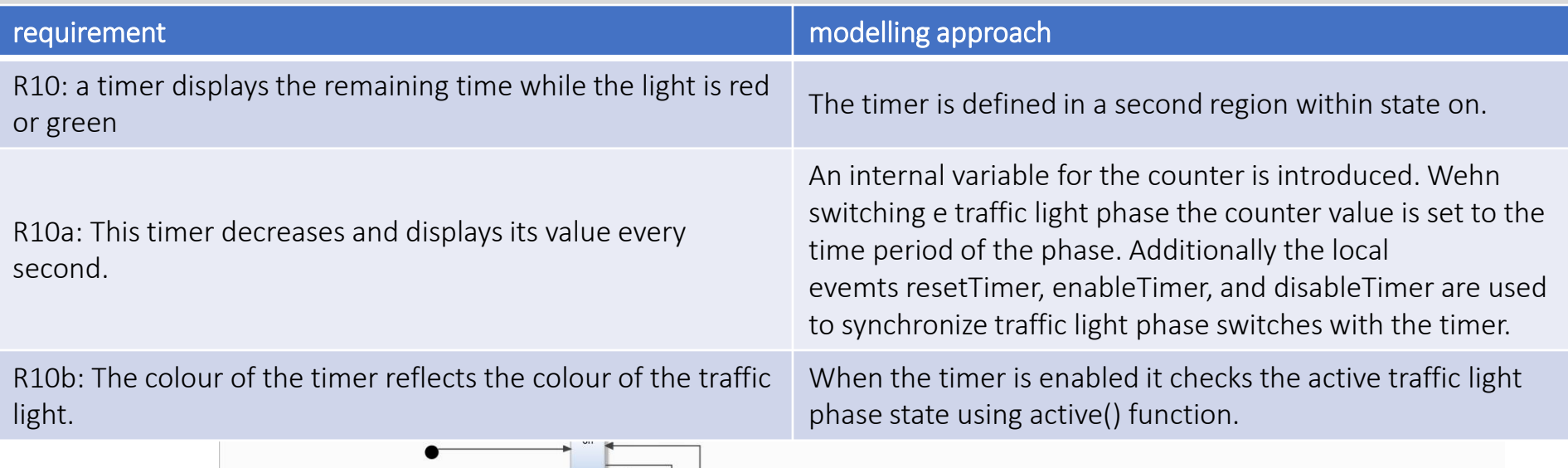

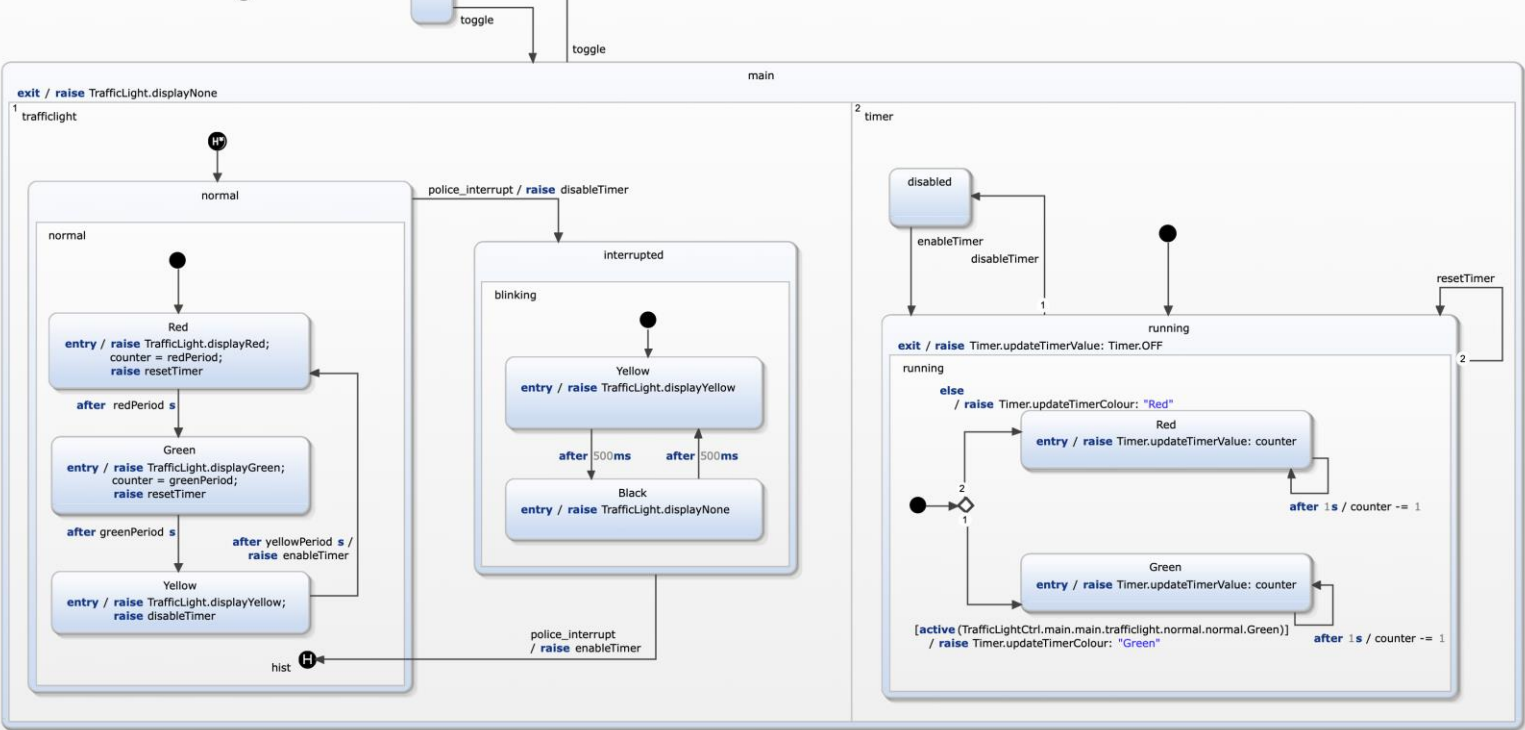

## Code Generation

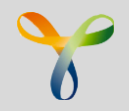

- Code generators for C, C++, Java, Python, Swift, Typescript, SCXML
- Plain-code approach by default
- Very efficient code
- Easy integration of custom generators

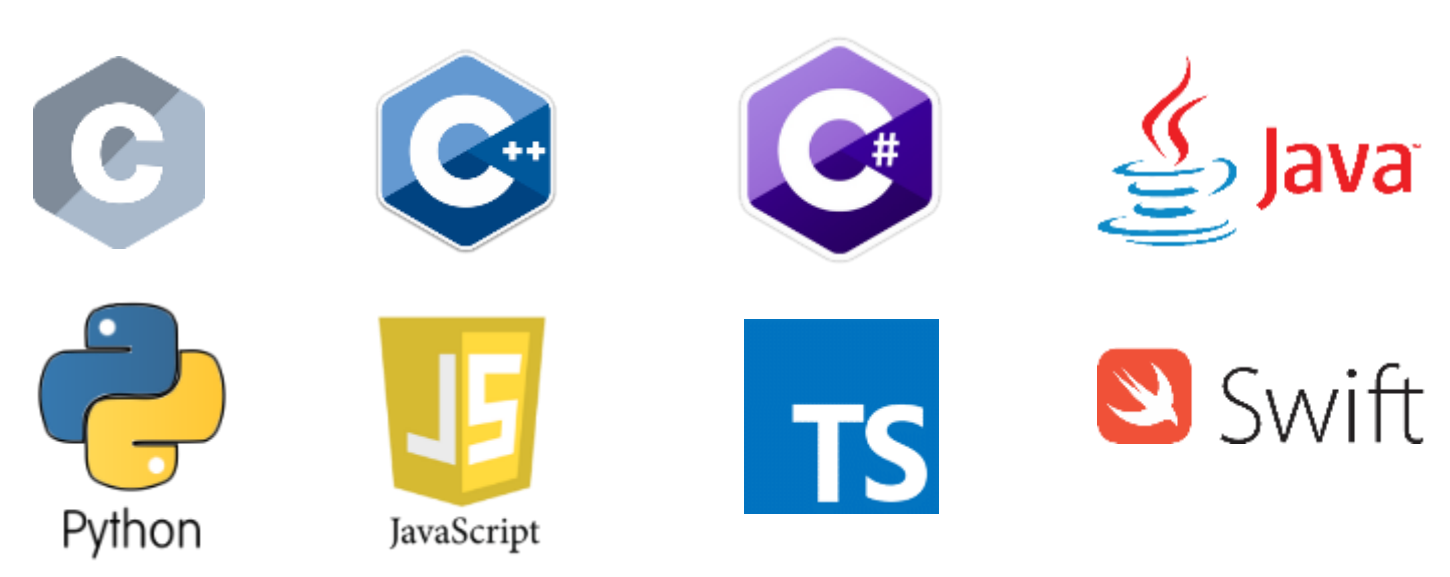

### Code Generation

- Various different approaches for implementing a state machine (switch / case, state transition table, state pattern)
- Which one is the best depends on
	- Runtime requirements
	- ROM and RAM memory
	- Debug capabilities
	- Clarity and maintainability

```
• Each state corresponds to one case
                                                         while (true) {
                                                            switch (activeState) {
                                                            case RED: {
                                                                activeState = State.FED YELLOW;• Each case executes state-specific 
                                                               break;
                                                            \mathcal{F}statements and state transitions
                                                            case RED_YELLOW: {
                                                               activeState = State.GREEN;break;
                                                            ł
                                                            case GREEN: {
                                                               activeState = State. YELLOW;break;
                                                            \mathcal{F}case YELLOW: {
                                                               activeState = State.RED;break;
                                                            }
                                                            \mathcal{F}}
                                                     }
```
#### State Transition Table

- Specifies the state machine purely declaratively.
- One of the dimensions indicates current states, while the other indicates events.

```
enum columns {
    SOURCE STATE,
    USER UP, USER DOWN, POSSENSOR UPPER POSITION, POSSENSOR LOWER POSITION,
    TARGET STATE
\};
#define ROWS 7
#define COLS 6
int state table[ROWS][COLS] = {
          source, up, down, upper, lower, target */
/*
        { INITIAL, false, false, false, false, IDLE },
        { IDLE, true, false, false, false, MOVING_UP },<br>{ IDLE, false, true, false, false, MOVING_DOWN },
        \{ IDLE,
        { MOVING UP, false, true, false, false, IDLE },
        { MOVING UP, false, false, true, false, IDLE },
```
#### State Pattern

- Object-oriented implementation, behavioural design pattern
- Used by several frameworks like Spring Statemachine, Boost MSM or Qt State Machine Framework
- Each State becomes one class
- All classes derive from a common interface

```
public class MovingUp extends AbstractState {
    public MovingUp(StateMachine stateMachine) {
         super(stateMachine);
    \mathcal{F}@Override
    public void raiseUserDown() {
         stateMachine.activateState(new Idle(stateMachine));
    \mathcal{F}@Override
    public void raisePosSensorUpperPosition() {
         stateMachine.activateState(new Idle(stateMachine));
    \mathcal{F}@Override
    public String getName() {
         return "Moving up";
    \mathcal{F}}
```
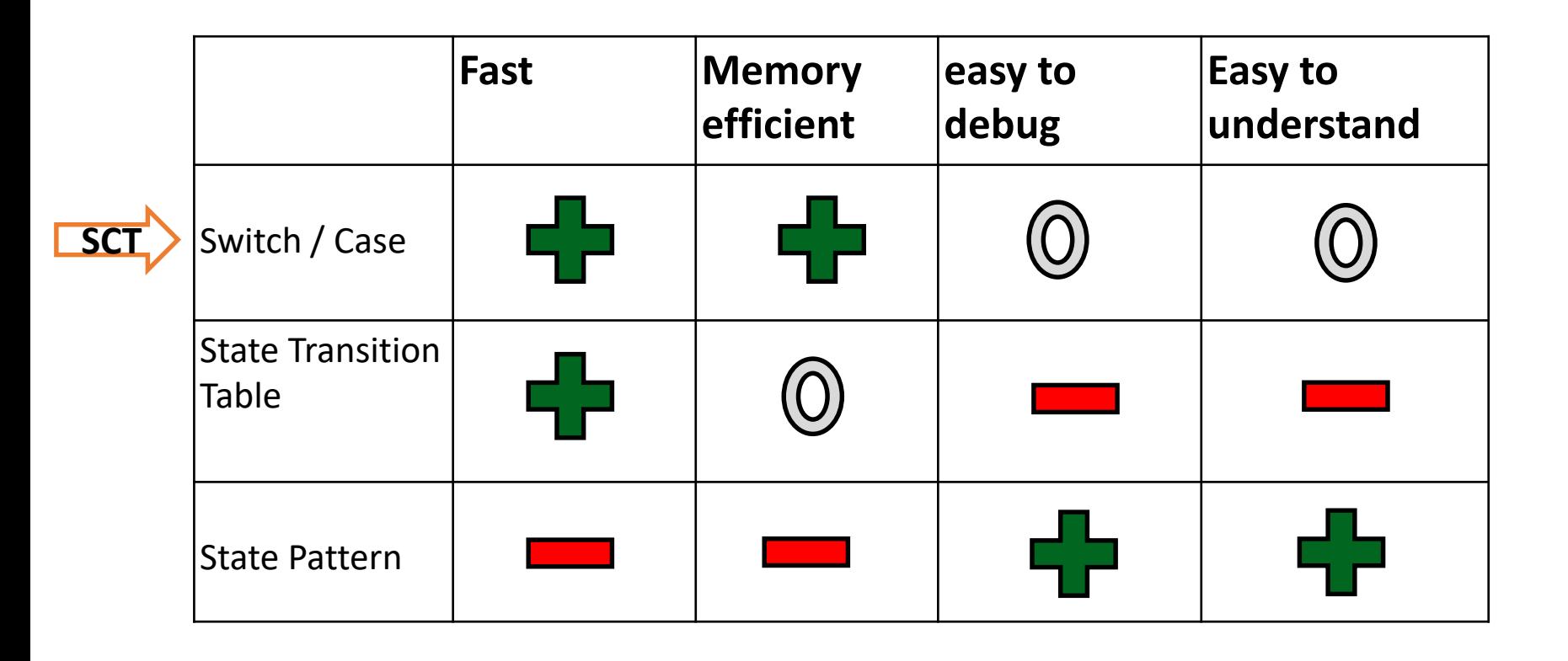

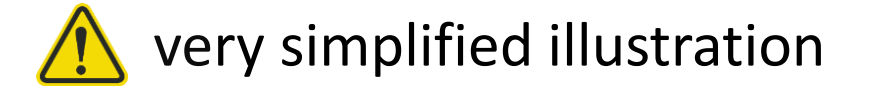

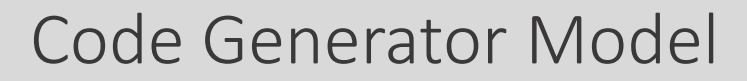

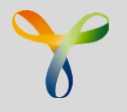

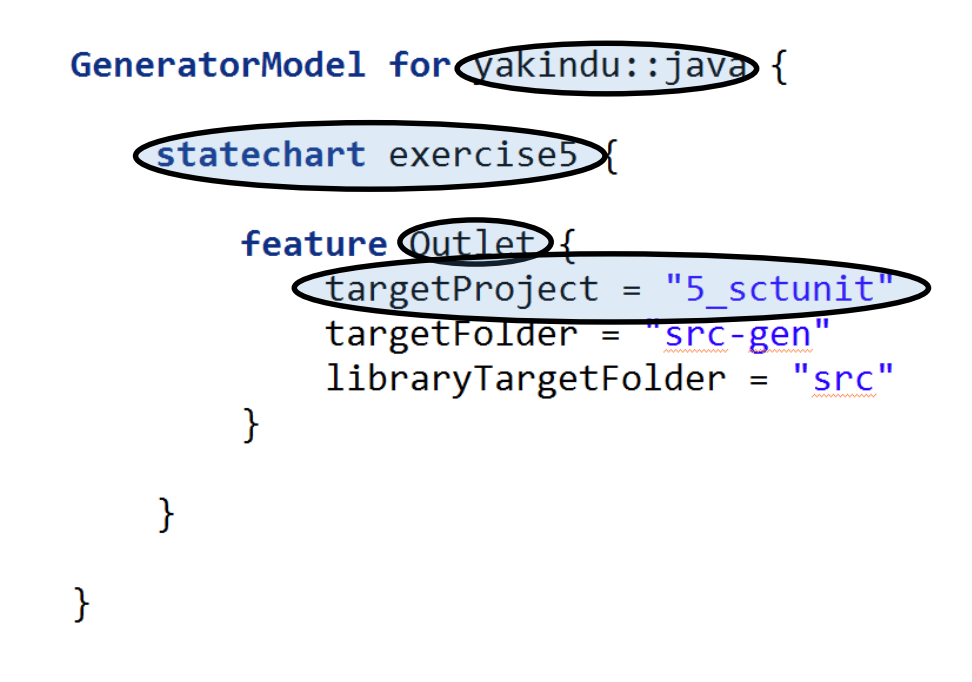

- Has a generator ID
- Has a generator entry
- Each generator entry contains 1..n feature-configurations
- Each feature-configuration contains 1..n properties

#### Generated Code

#### **Files**

- $\vee$   $\overline{C}$  src-gen
	- $\vee$   $\blacksquare$  traffic.light
		- $\vee$  **H** trafficlightctrl
			- F ITrafficLightCtrlStatemachine.java  $\rightarrow$
			- 5) SynchronizedTrafficLightCtrlStatemachine.jav  $\rightarrow$
			- > D TrafficLightCtrlStatemachine.java
		- > P IStatemachine.java
		- $\sum$  ITimer.java
		- > F ITimerCallback.java
		- $> 1$  RuntimeService.java
		- $> 1$  TimerService.java

#### ➢ **8 files**

- ➢ **1311 lines of code**
- ➢ **302 manual (UI) code**

```
TrafficLightCtrl.sct
                                     TrafficLightCtrlStatemachine.java 23
                               break;
                           case main main trafficlight interrupted blinking Yellow:
                               exitSequence main main trafficlight interrupted blinking Yellow();
                               break;
                           case main main trafficlight normal normal Red:
                               exitSequence main main trafficlight normal normal Red();
                               break;
                           case main main trafficlight normal normal Yellow:
                               exitSequence main main trafficlight normal_normal_Yellow();
Samplebreak;
                           case main main trafficlight normal normal Green:
                               exitSequence main main trafficlight normal normal Green();
                               break;
                           default:
                               break;
                           Þ
                       ł
                       /* Default exit sequence for region blinking */
                 Θ
                       private void exitSequence main main trafficlight interrupted blinking() {
                           switch (stateVector[0]) {
                           case main main trafficlight interrupted blinking Black:
                               exitSequence main main trafficlight interrupted blinking Black();
                               break:
                           case main main trafficlight interrupted blinking Yellow:
                               exitSequence main main trafficlight interrupted blinking Yellow();
                               break:
                           default:
                               break;
                       \mathcal{F}/* Default exit sequence for region normal */
                 Θ
                       private void exitSequence main main trafficlight normal normal() {
                           switch (stateVector[0]) {
                           case main_main_trafficlight_normal_normal_Red:
                               exitSequence main main trafficlight normal normal Red();
                               break;
                           case main main trafficlight normal normal Yellow:
                               exitSequence main main trafficlight normal normal Yellow();
                               break:
                           case main main trafficlight normal normal Green:
                               exitSequence main main trafficlight normal normal Green();
                               break:
                           default:
                               break;
                       P.
                       /* Default exit sequence for region timer */
                 Θ
                       private void exitSequence main main timer() {
                           in Baris, will also include the TV of
```

```
protected void setupStatemachine() {
 Interface
                                                                          statemachine = new SynchronizedTrafficLightCtrlStatemachine();
                                          Setup Code
                                                                          timer = new MyTimerService(10.0);statemachine.setTimer(timer);
                                          (Excerpt)TrafficLightCtrl
interface:
                                                                          statemachine.getSCITrafficLight().getListeners().add(new ITrafficLightCtrlStatemachine.SCITrafficLightListener() {
 in event police_interrupt
                                                                             @Override
 in event toggle
                                                                             public void onDisplayYellowRaised() {
                                                                                 setLights(false, true, false);
interface TrafficLight:
 out event displayRed
 out event displayGreen
                                                                             public void onDisplayRedRaised() {
 out event displayYellow
 out event displayNone
                                                                             public void onDisplayNoneRaised() {
interface Timer:
                                                                             public void onDisplayGreenRaised() {
 out event updateTimerColour: string
                                                                          \});
 out event updateTimerValue: integer
                                                                          statemachine.getSCITimer().getListeners().add(new ITrafficLightCtrlStatemachine.SCITimerListener() {
internal:
 event resetTimer
                                                                             @Override
 event disableTimer
                                                                             public void onUpdateTimerValueRaised(long value) {
 event enableTimer
                                                                                 crossing.getCounterVis().setCounterValue(value);
 var counter: integer
                                                                                 repaint();
                                                                             @Override
                                                                             public void onUpdateTimerColourRaised(String value) {
 Generator
                                                                                 crossing.getCounterVis().setColor(value == "Red" ? Color.RED : Color.GREEN);
                                                                          \});
GeneratorModel for yakindu::java {
                                                                          buttonPanel.getPoliceInterrupt()
                                                                                 .addActionListener(e -> statemachine.getSCInterface().raisePolice_interrupt());
     statechart TrafficLightCtrl {
                                                                          buttonPanel.getSwitchOnOff()
                                                                                 .addActionListener(e -> statemachine.getSCInterface().raiseToggle());
          feature Outlet {
               targetProject = "traffic light history"
                                                                          statemachine.init();
               targetFolder = "src-gen"Y
                                                                      private void setLights(boolean red, boolean yellow, boolean green) {
                                                                          crossing.getTrafficLightVis().setRed(red);
                                                                          crossing.getTrafficLightVis().setYellow(yellow);
          feature Naming {
                                                                          crossing.getTrafficLightVis().setGreen(green);
               basePackage = "traffic.light"
                                                                          repaint();
               implementationSuffix =""
          ١
          feature GeneralFeatures {
               RuntimeService = true
               TimerService = true
               InterfaceObserverSupport = true
                                                                         Runner
          ł
                                                                          protected void run() \{feature SynchronizedWrapper {
```
ł

```
namePrefix = "Synchronized"nameSuffix =ł
```

```
statemachine.enter();
RuntimeService.getInstance().registerStatemachine(statemachine, 100);
```
### Deployed Application (Scaled Real-Time)

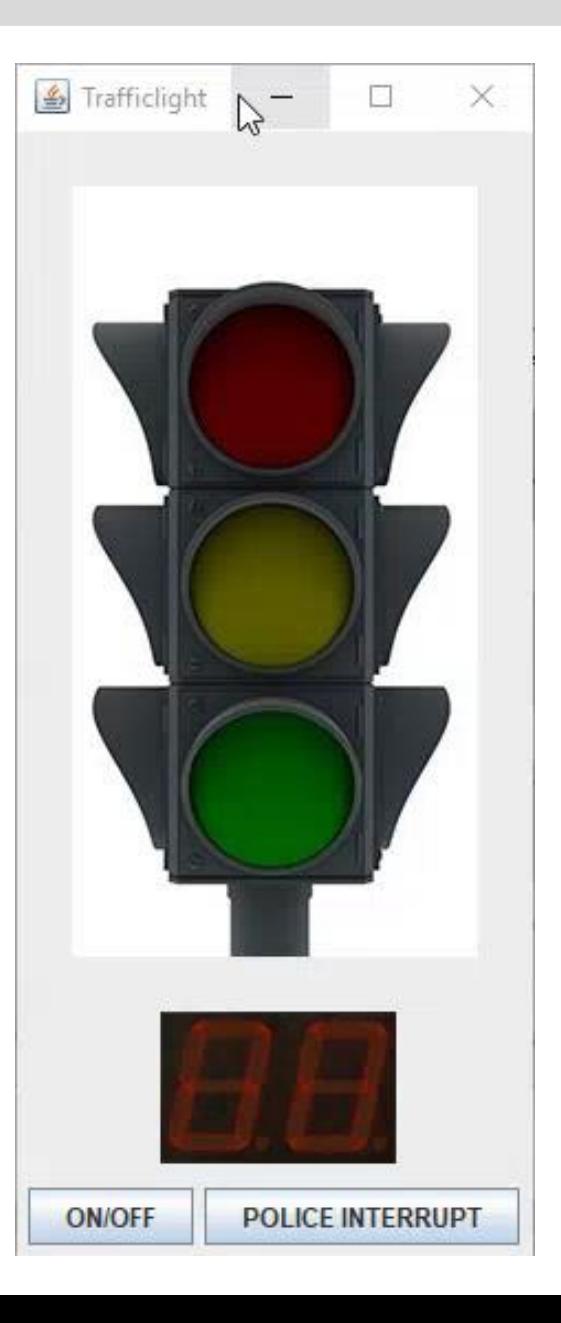

#### Deploying onto Hardware

#### **Interface**:

- pinMode*(pin\_nr*, *mode)*
- digitalWrite(*pin\_nr*, *{0, 1}*)
- digitalRead(*pin\_nr*): {0, 1}

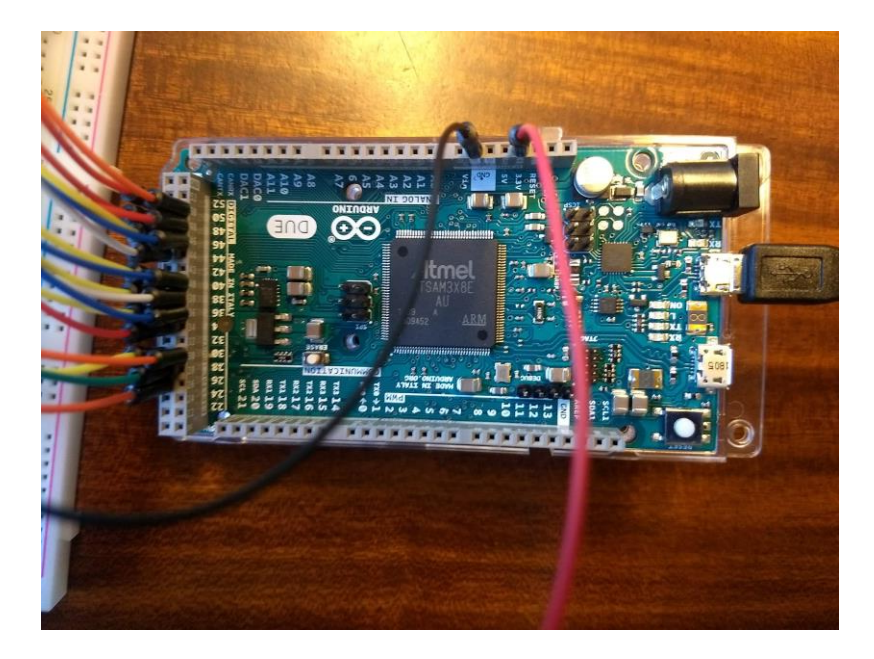

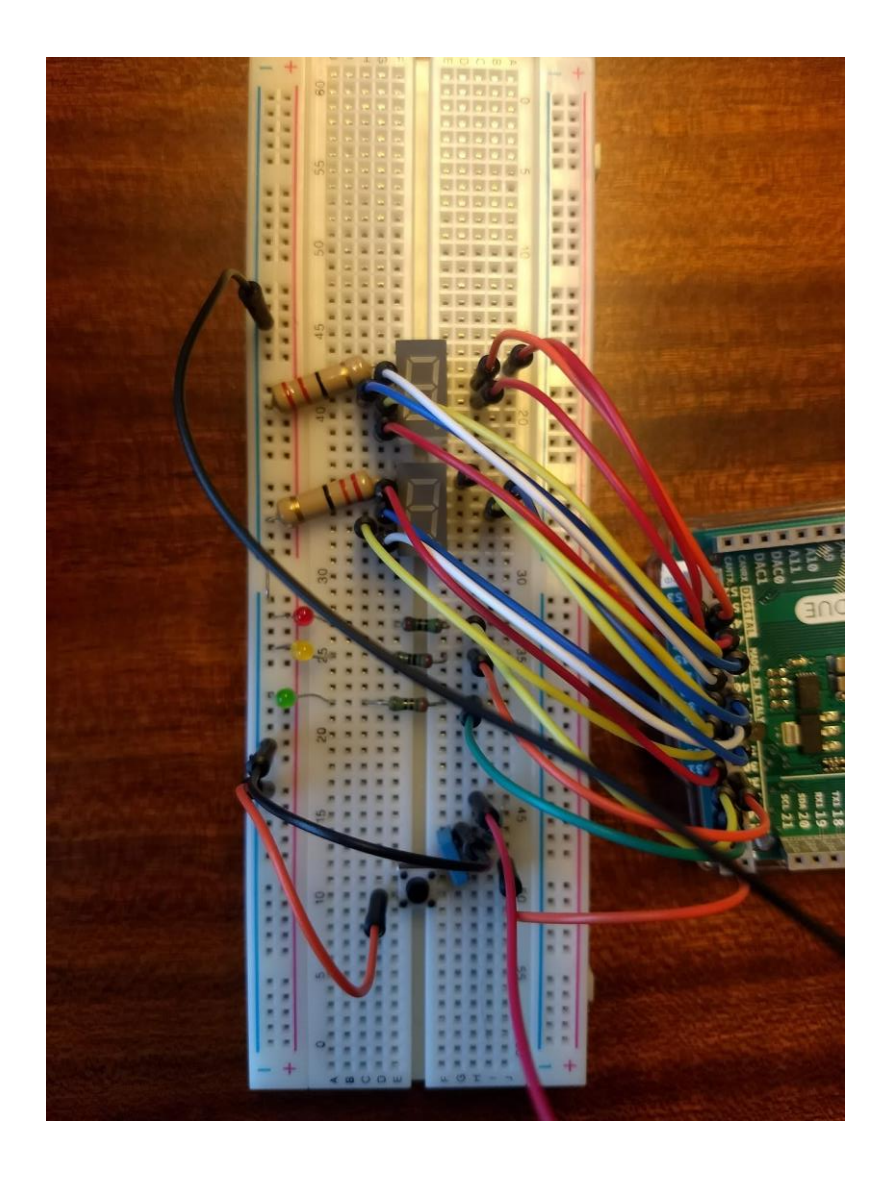

#### Deploying onto Hardware

#### **Runner**

```
#define CYCLE PERIOD (10)
static unsigned long cycle_count = 0L;
static unsigned long last_cycle_time = 0L;
```
#### **void loop()** { Generator

```
unsigned lor
  read_pushbutGeneratorModel for yakindu::c {
  if ( cycle c
                                                                     PERIOD) ) {
                  statechart TrafficLightCtrl {
    sc timer s
                                                                     le_time);synchroniz
                      feature Outlet {
    trafficLig
                          targetProject = "traffic light arduino"
    last_cycle
                          targetFolder = "src-gen"cycle coun
                          libraryTargetFolder = "src-gen"
                      feature FunctionInlining {
                          inlineReactions = true
Button Co
                          inlineEntryActions = true
                          inlineExitActions = true
```

```
void read pushk
                             inlineEnterSequences = true
  int pin value
                             inlineExitSequences = true
 if (pin value
                             inlineChoices = true
                             inlineEnterRegion = true
    button->las
                             inlineExitRegion = true
  \mathbf{1}inlineEntries = true
  if ((millis()
                         Y
    if (pin_val
      button->s
                    Y
      button \rightarrow cbutton->debounce_state = pin_value;
```
ay) {

#### **Deployed Application**

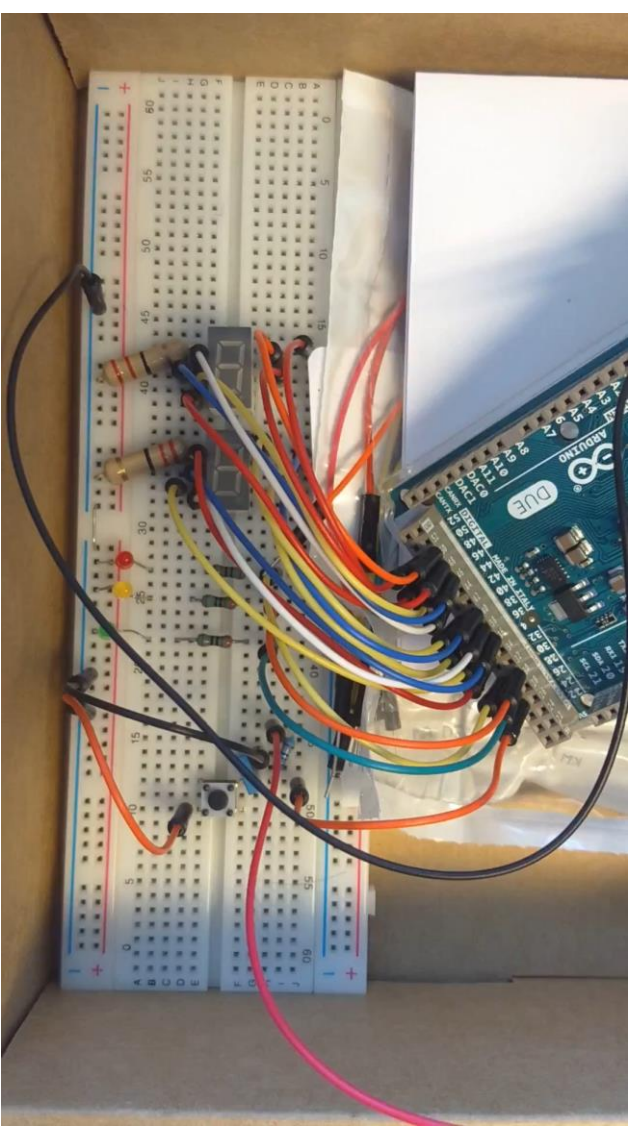

## Semantic Choices

#### Semantic Choices

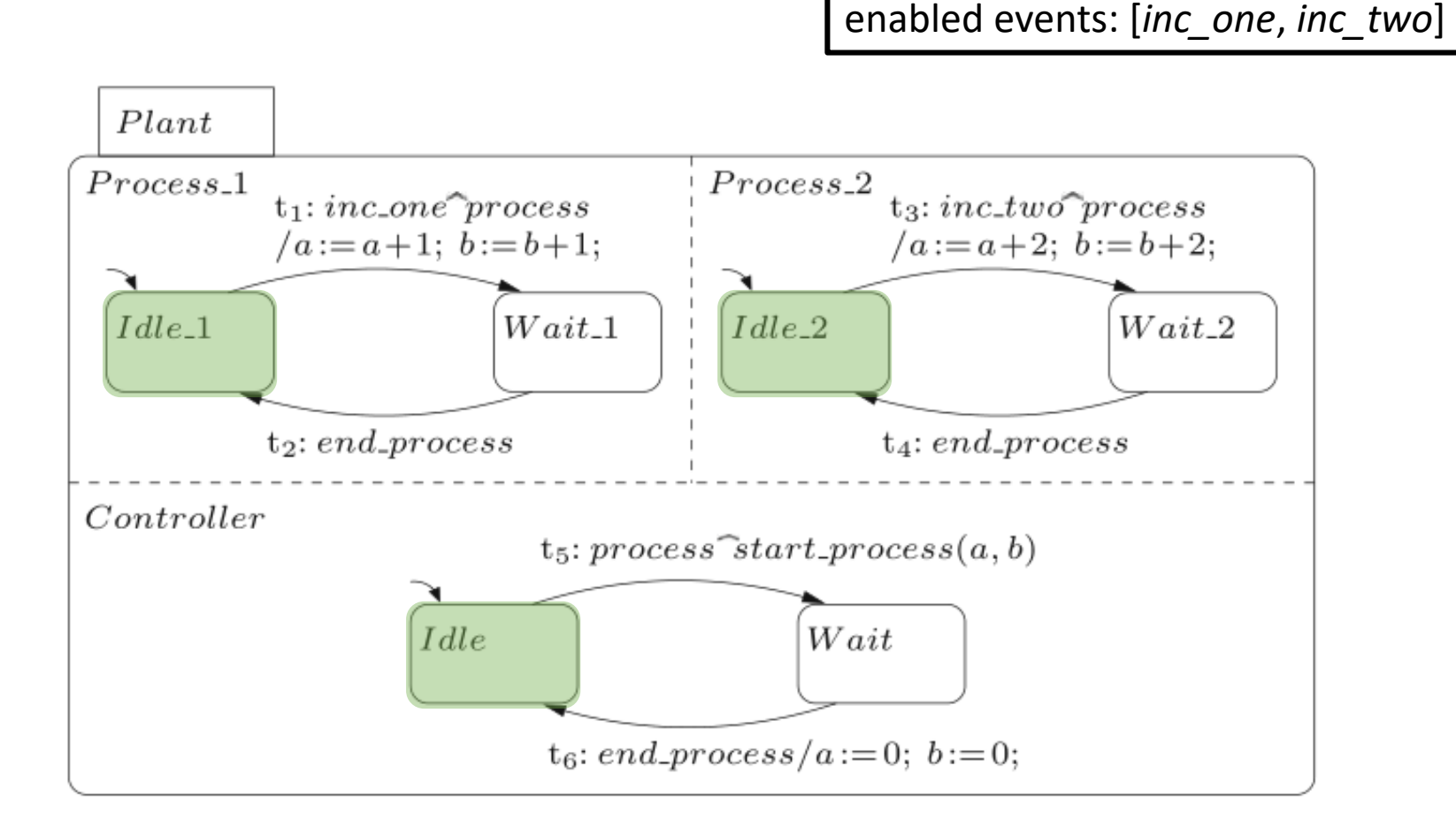

#### Big Step, Small Step

- A "big step" takes the system from one "quiescent state" to the next.
- A "small step" takes the system from one "snapshot" to the next (execution of a set of enabled transitions).
- A "combo step" groups multiple small steps.

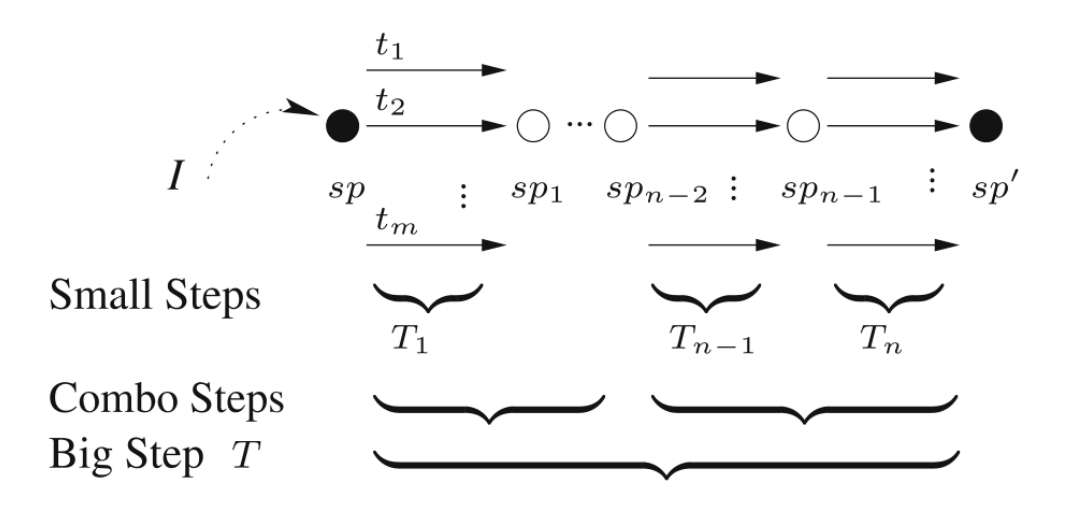

#### Semantic Options

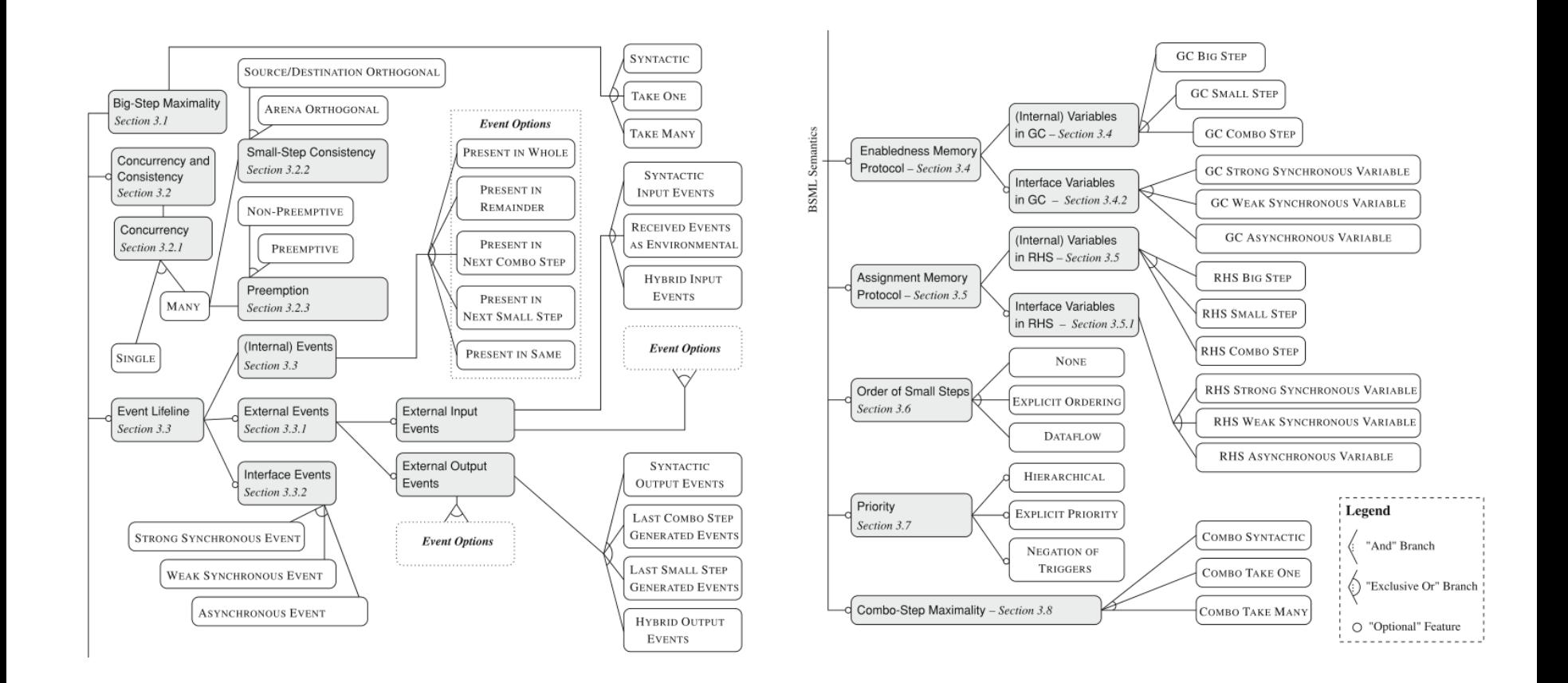

#### Revisiting the Example

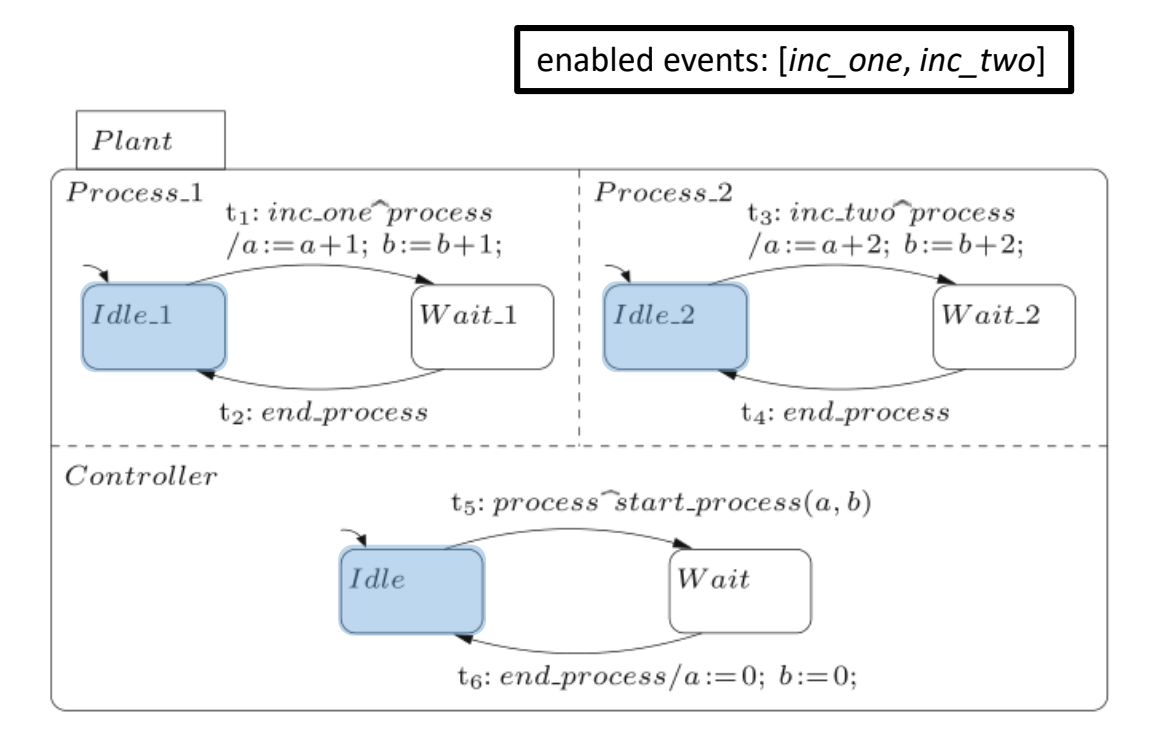

concurrency: single event lifeline: next combo step assignment: RHS small step -> <{t1}, {t3}, {t5}> and <{t3}, {t1}, {t5}>

event lifeline: present in remainder  $\rightarrow$  < $\{t1\}$ ,  $\{t5\}$ ,  $\{t3\}$  becomes possible

#### Event Lifeline

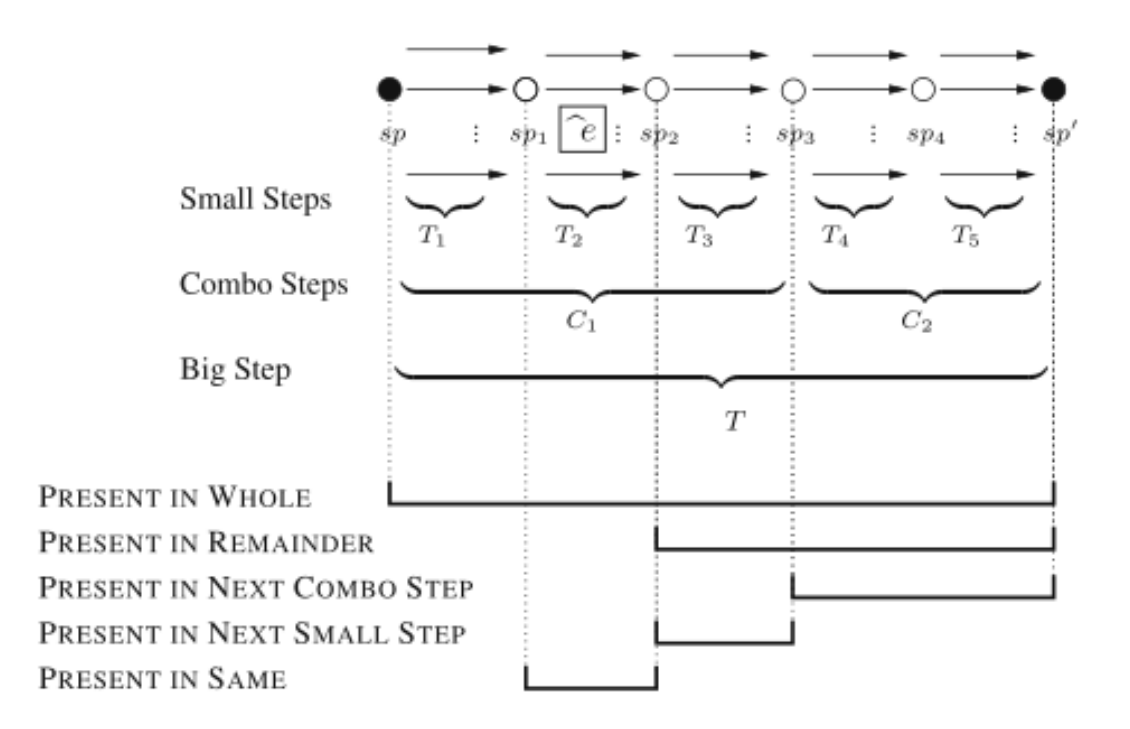

#### Semantic Options: Examples

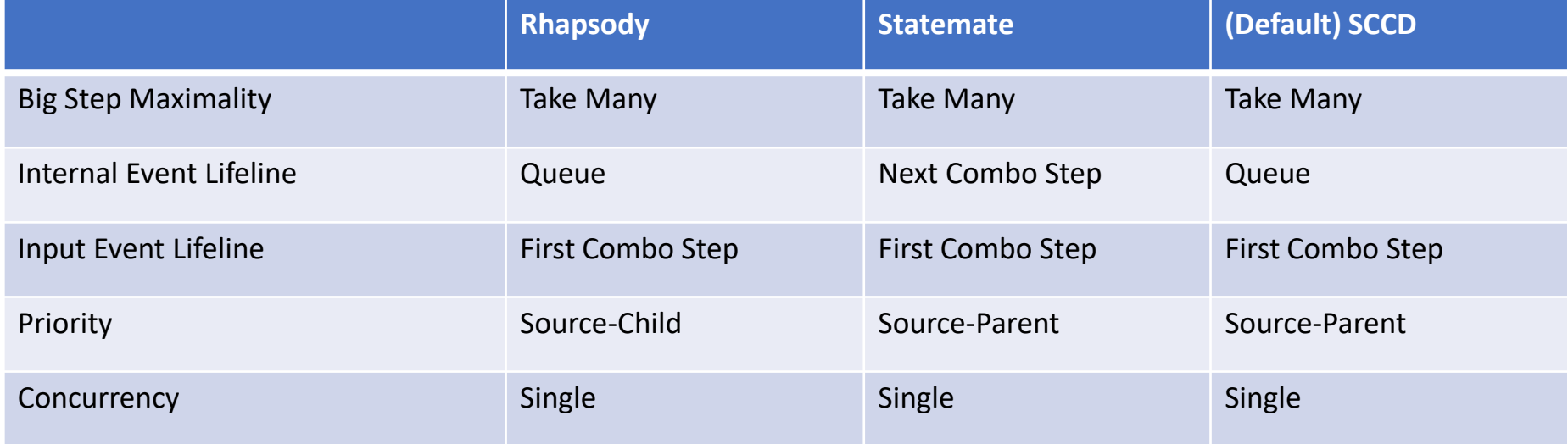

Simon Van Mierlo, Yentl Van Tendeloo, Bart Meyers, Joeri Exelmans, and Hans Vangheluwe. SCCD: SCXML extended with class diagrams. In 3rd Workshop on Engineering Interactive Systems with SCXML, part of EICS 2016, 2016.

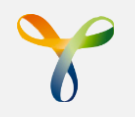

# Child-first vs Parent-first Event-driven vs Cycle-based

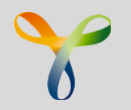

## Composite States Execution

### In which order are transitions evaluated in a HSM?

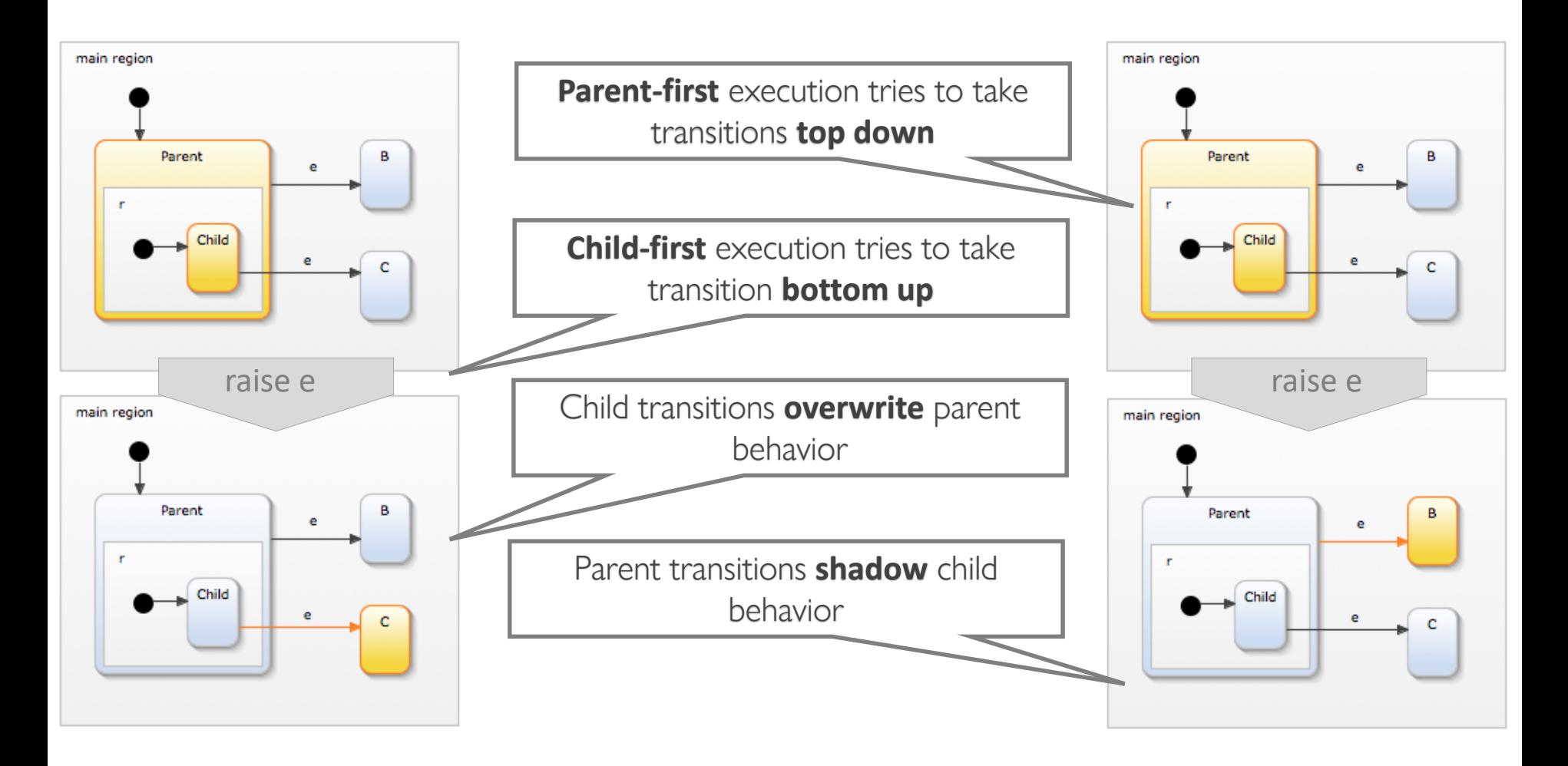

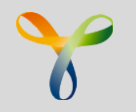

## The behavior of state machines are executed in single 'run-to-completion' steps.

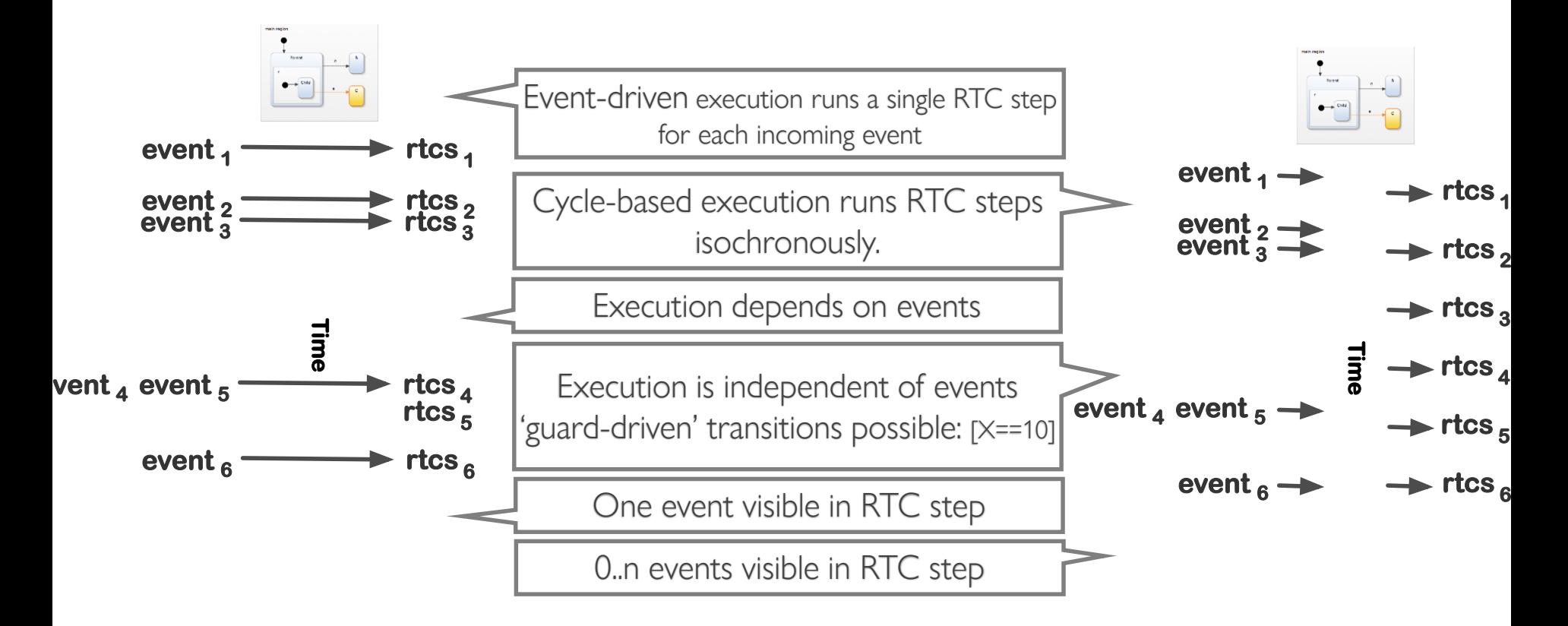

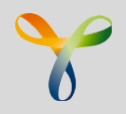

- multi-step RTC in event-driven execution
- all internal & in events raised within a RTC are processed
- each in event is processed by a single step which are composed to a RTC step
- makes use of event queues: in & internal
- internal event have higher priority than in events

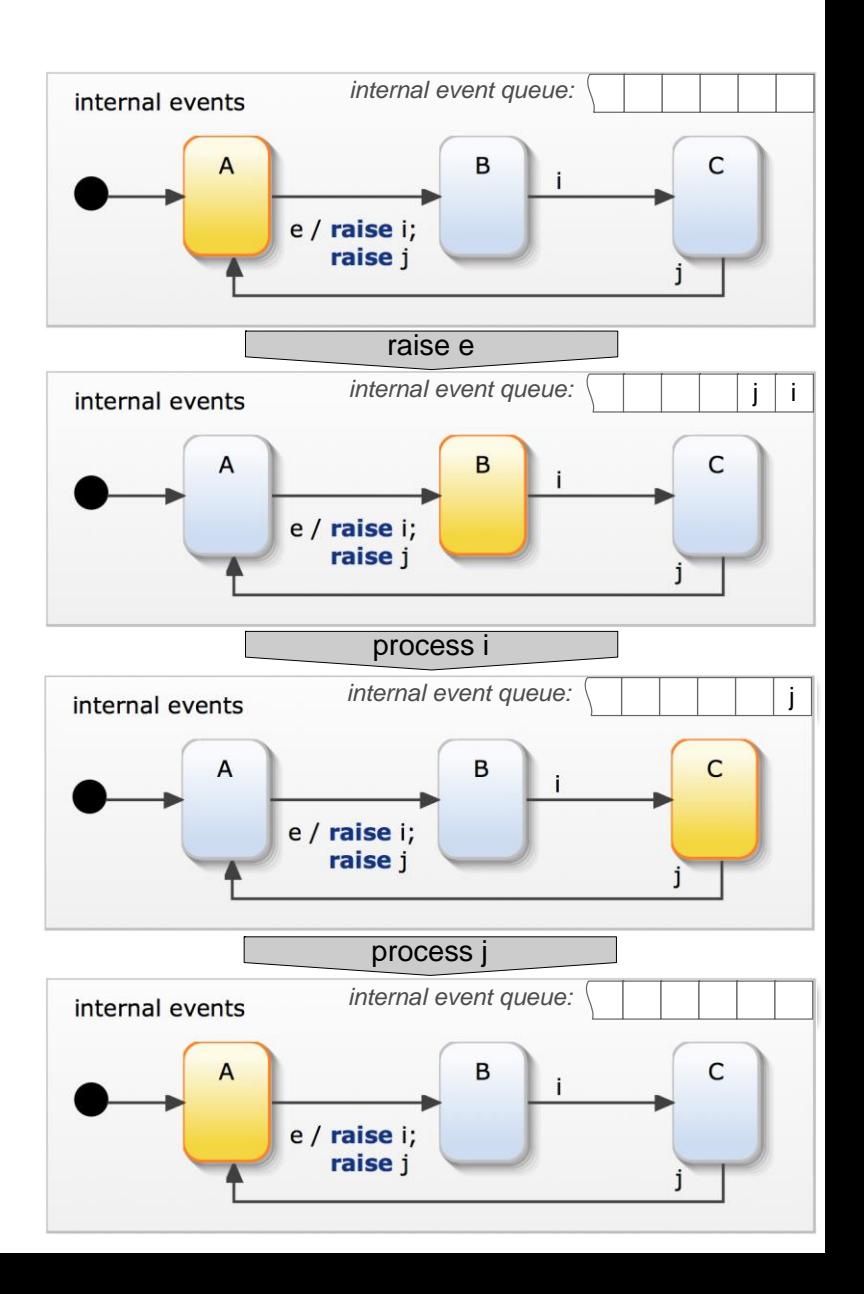
# Composition

# Composition of Statecharts

- Composition of multiple Statechart models
	- Instantiation
	- Communication
	- Semantics
- Often solved in code…

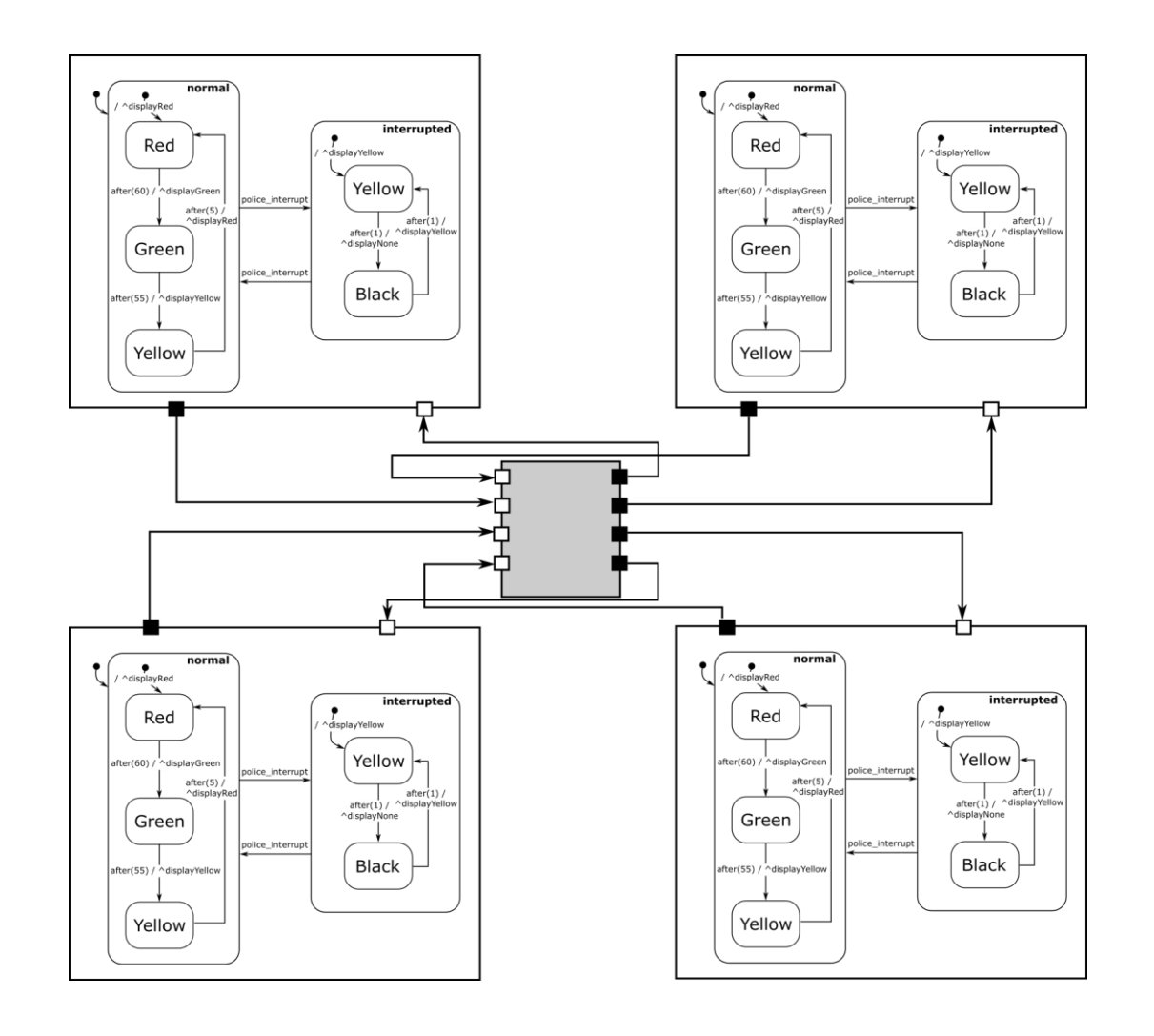

## Composition Example

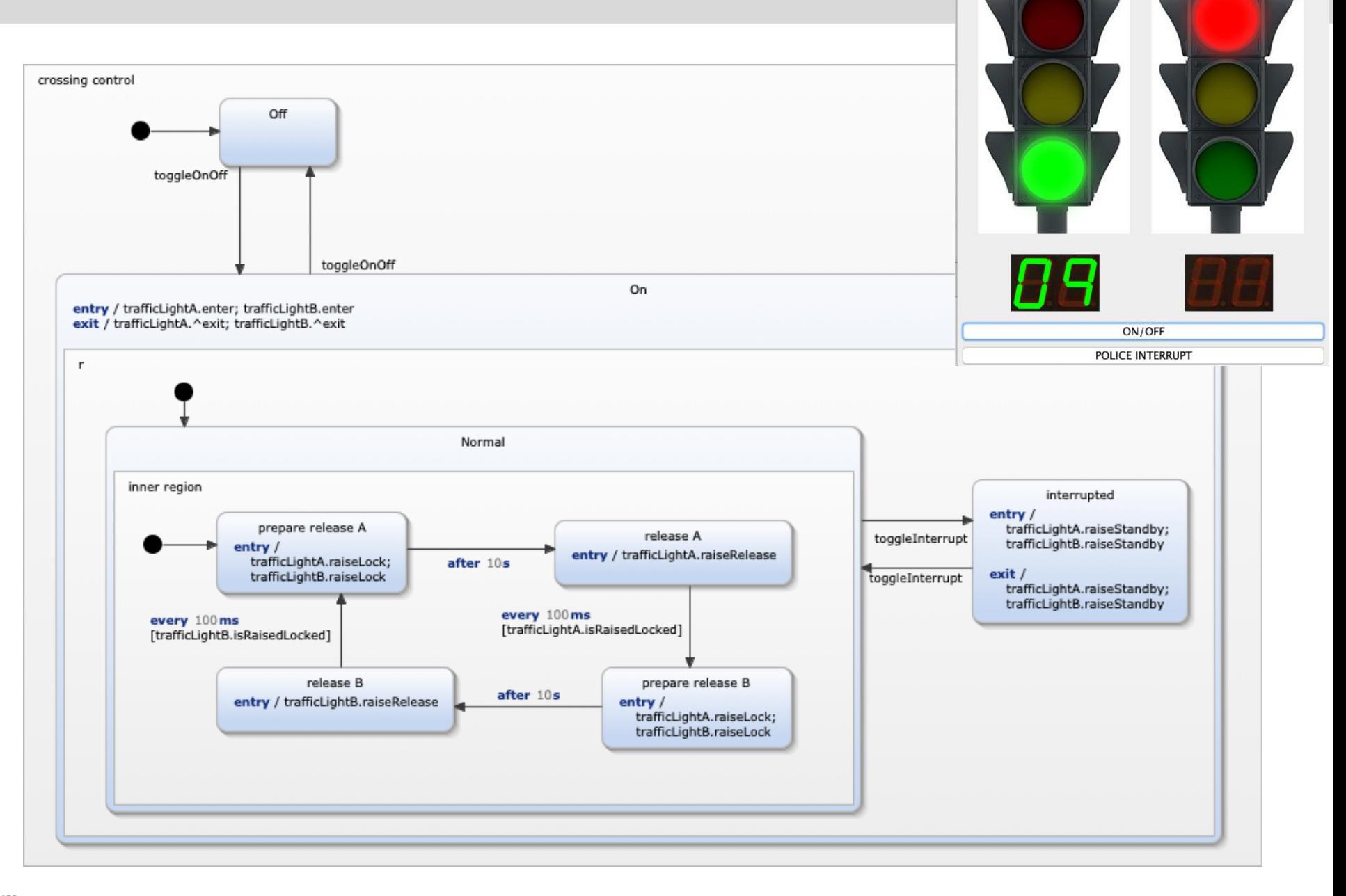

 $\bullet\bullet\bullet$ 

Trafficlight

### Dynamic Structure: SCCD

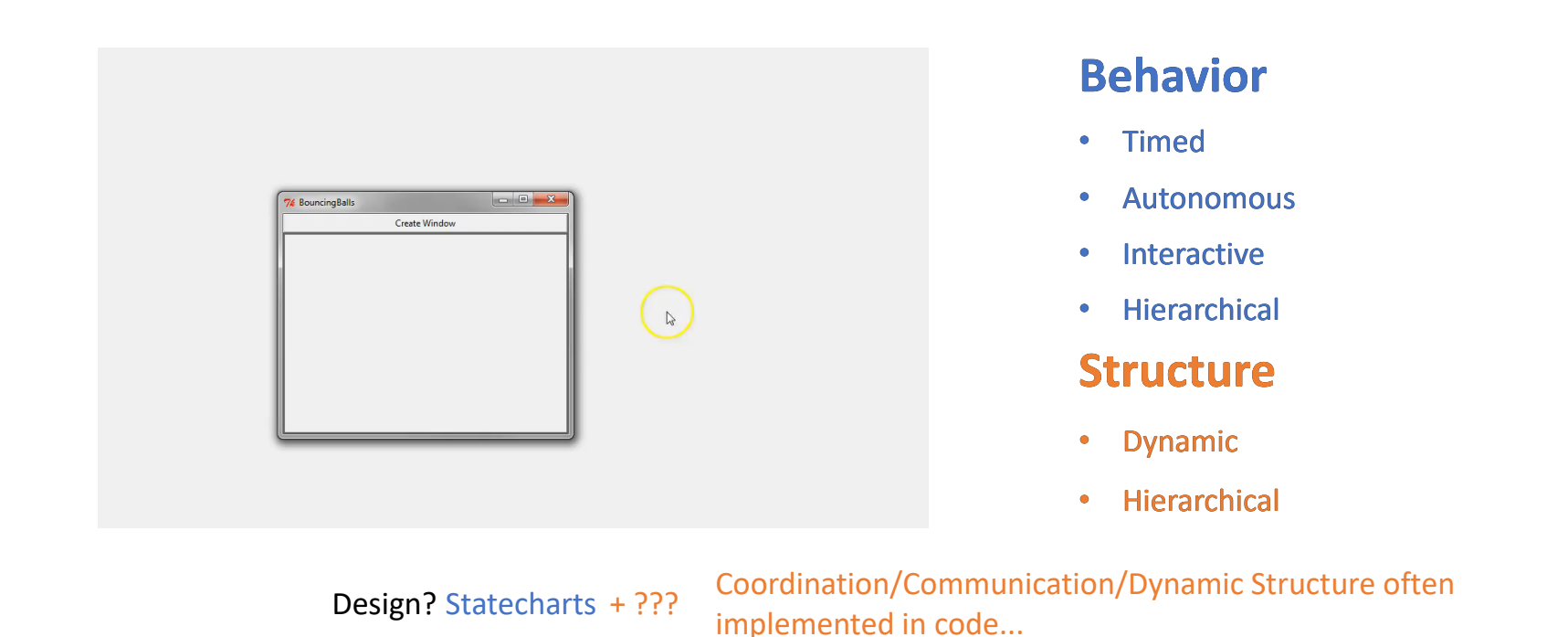

Simon Van Mierlo, Yentl Van Tendeloo, Bart Meyers, Joeri Exelmans, and Hans Vangheluwe. SCCD: SCXML extended with class diagrams. In 3rd Workshop on Engineering Interactive Systems with SCXML, part of EICS 2016, 2016.

### **SCCD: Conformance**

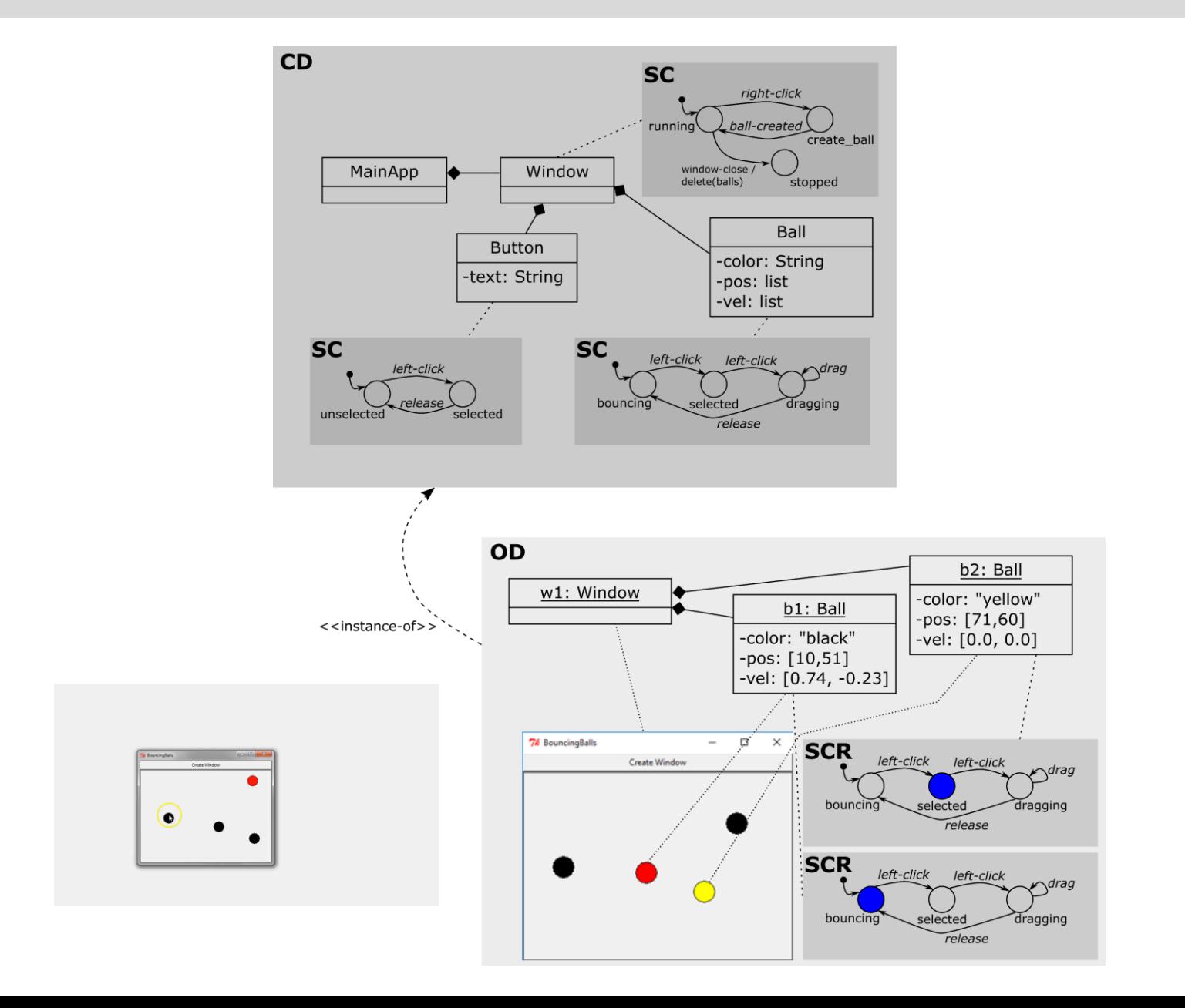

### Communication: Event Scopes

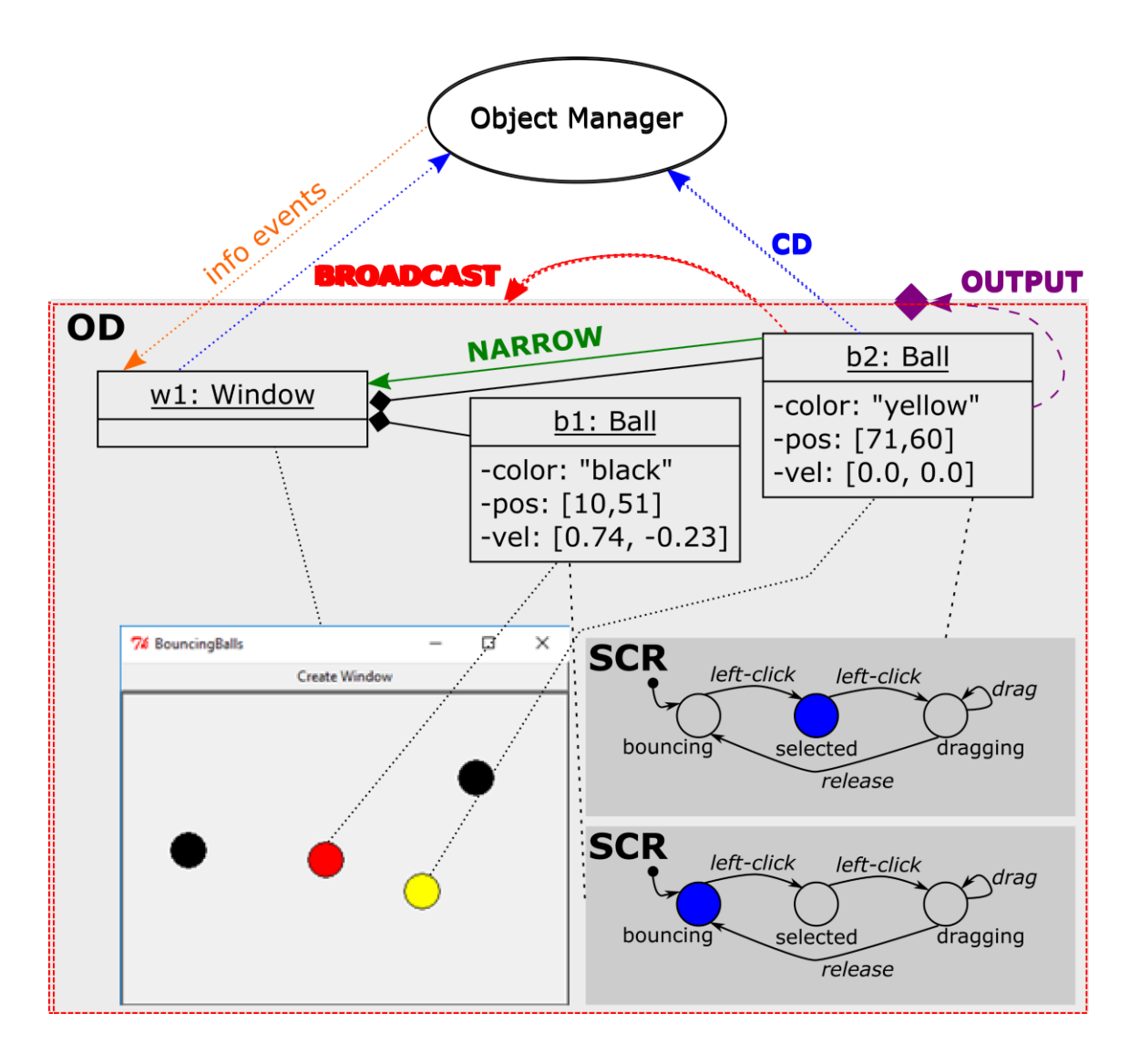

# SCCD Compiler

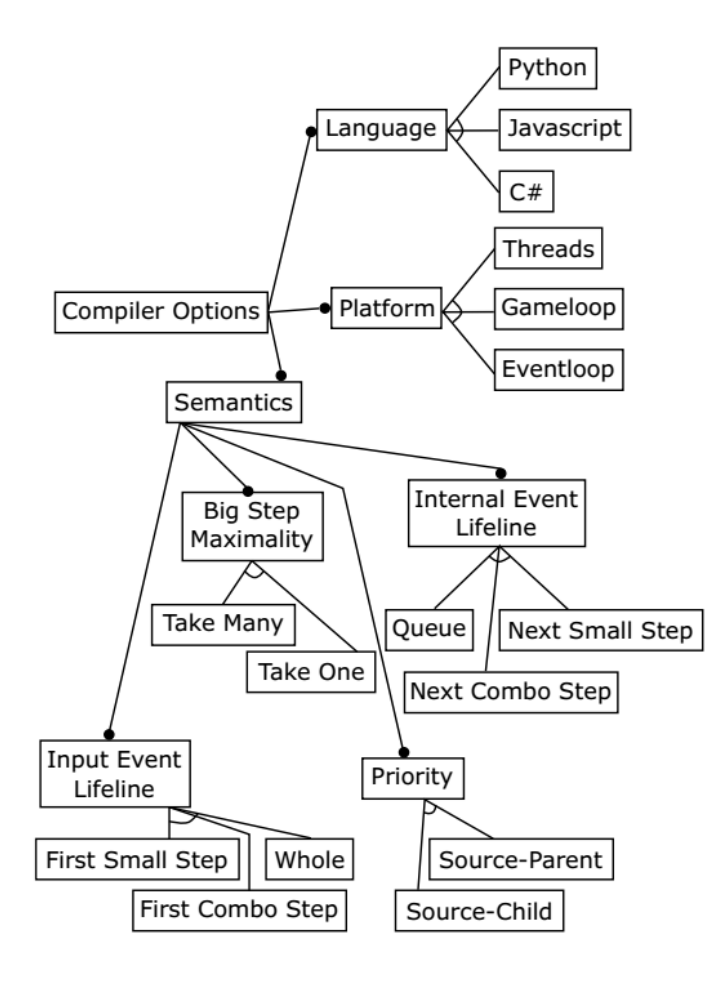

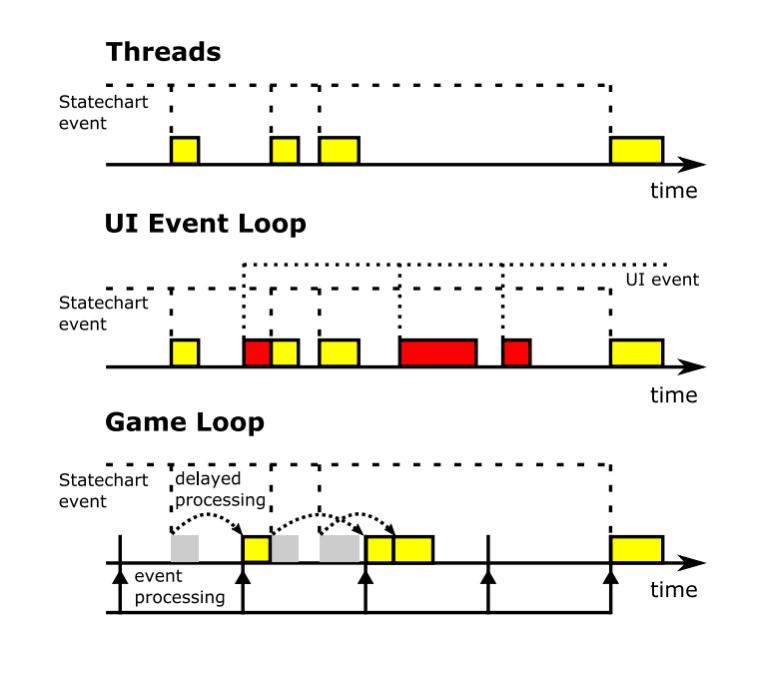

Simon Van Mierlo, Yentl Van Tendeloo, Bart Meyers, Joeri Exelmans, and Hans Vangheluwe. **SCCD: SCXML extended with class diagrams**. In *3rd Workshop on Engineering Interactive Systems with SCXML, part of EICS 2016*, 2016

#### https://msdl.uantwerpen.be/documentation/SCCD/

#### **SCCD Documentation**

SCCD [SCCD] is a language that combines the Statecharts [Statecharts] language with Class Diagrams. It allows users to model complex, timed, autonomous, reactive, dynamic-structure systems.

The concrete syntax of SCCD is an XML-format loosely based on the W3C SCXML recommendation. A conforming model can be compiled to a number of programming languages, as well as a number of runtime platforms implemented in those languages. This maximizes the number of applications that can be modelled using SCCD, such as user interfaces, the artificial intelligence of game characters, controller software, and much more,

This documentation serves as an introduction to the SCCD language, its compiler, and the different supported runtime platforms.

#### Contents

- Installation
	- o Download
	- o Dependencies
	- o SCCD Installation
- Language Features
	- o Top-Level Elements
	- · Class Diagram Concepts
	- o Statechart Concepts
	- **Executable Content**
	- o Macros
	- o Object Manager
- Compiler
- Runtime Platforms
	- o Threads
	- o Eventloop
	- o Gameloop
- Examples
- o Timer
	- o Traffic Lights
- Semantic Options
	- · Big Step Maximality
	- o Internal Event Lifeline
	- o Input Event Lifeline
	- o Priority
	- o Concurrency
- Socket Communication
	- o Initialization
	- o Input Events
	- o Output Events
	- o HTTP client/server
- Internal Documentation
	- o Statecharts Core

#### References

[SCCD] Simon Van Mierlo, Yentl Van Tendeloo, Bart Meyers, Joeri Exelmans, and Hans Vangheluwe. SCCD: SCXML extended with class diagrams. In 3rd Workshop on Engineering Interactive Systems with SCXML, part of EICS 2016, 2016, [LINK] [Statecharts] David Harel. Statecharts: A visual formalism for complex systems. Sci. Comput. Program. 8, 3 (1987), 231-274. [LINK]

### Recap

- Model the behaviour of complex, timed, reactive, autonomous systems
	- "What" instead of "How" (= implemented by Statecharts compiler)
- Abstractions:
	- States (composite, orthogonal)
	- Transitions
	- Timeouts
	- Events
- Tool support:
	- Yakindu
	- SCCD